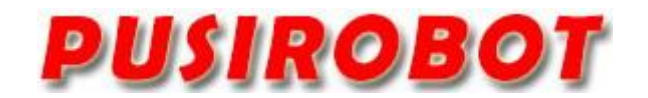

**CQPUSI ROBOT CONTROL SYSTEM** 

# **User Manual**

## **PMC007C2 Series**

**Miniature Integrated Stepper Motor Controller** 

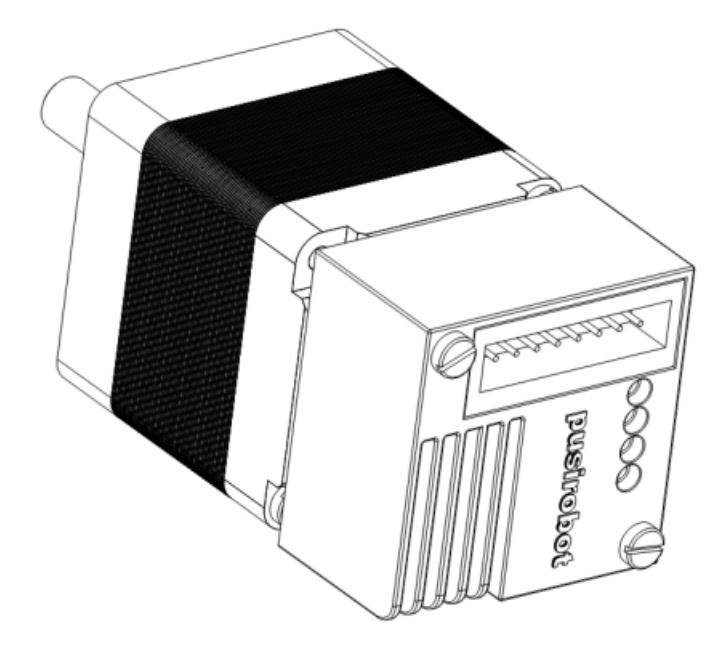

### **1. Version Control**

### **1) Update Records**

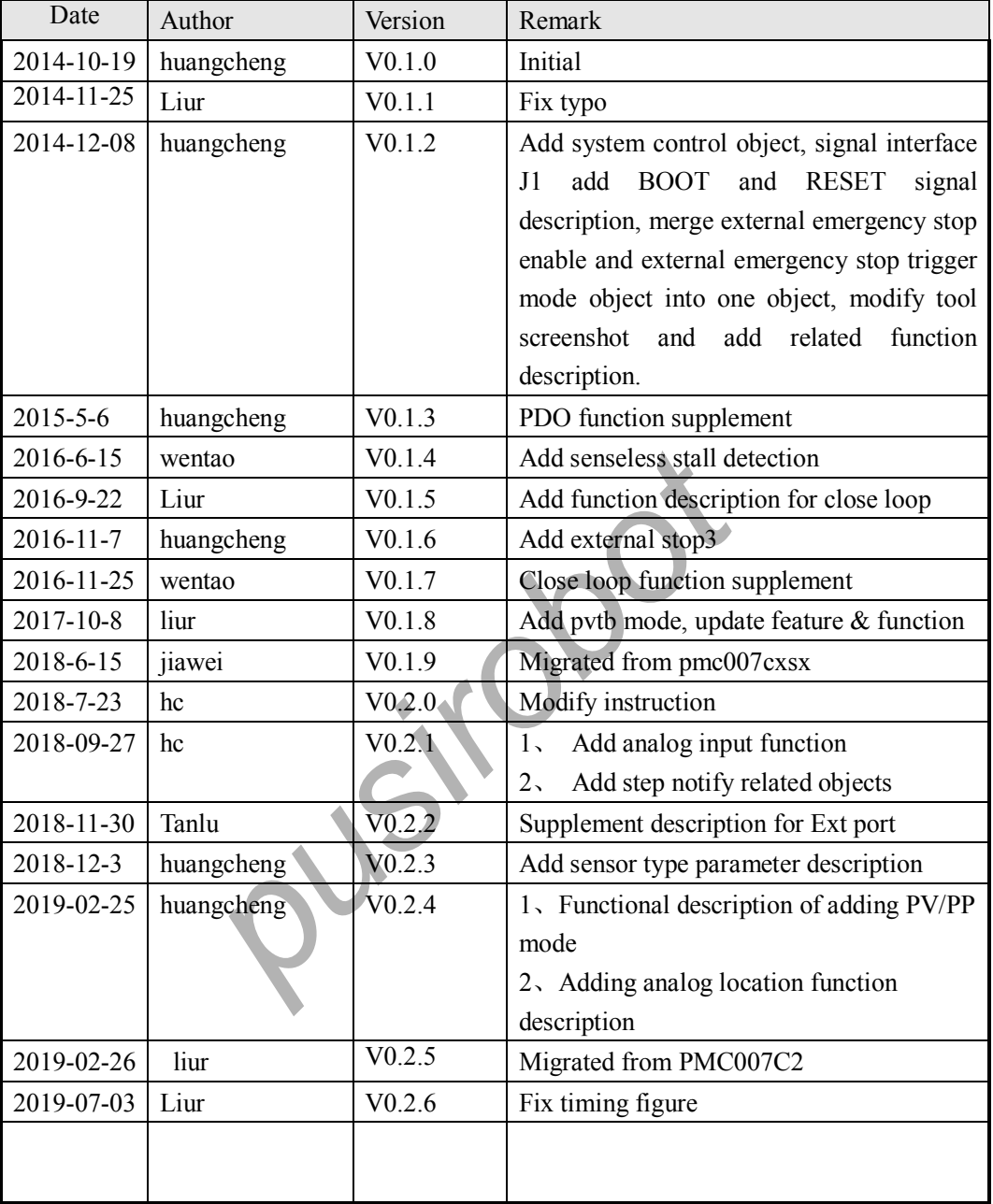

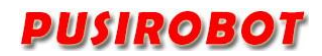

#### Catalog

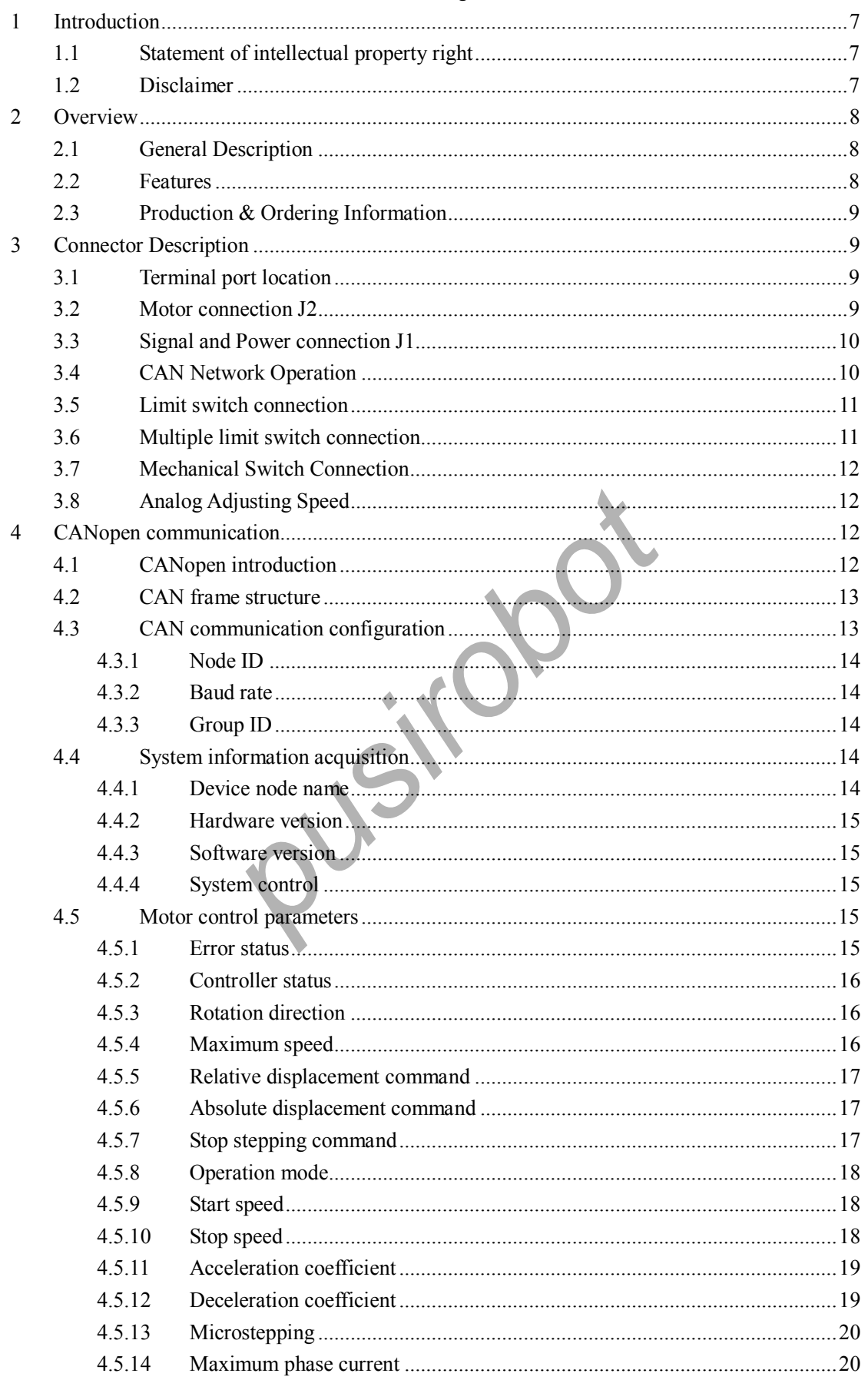

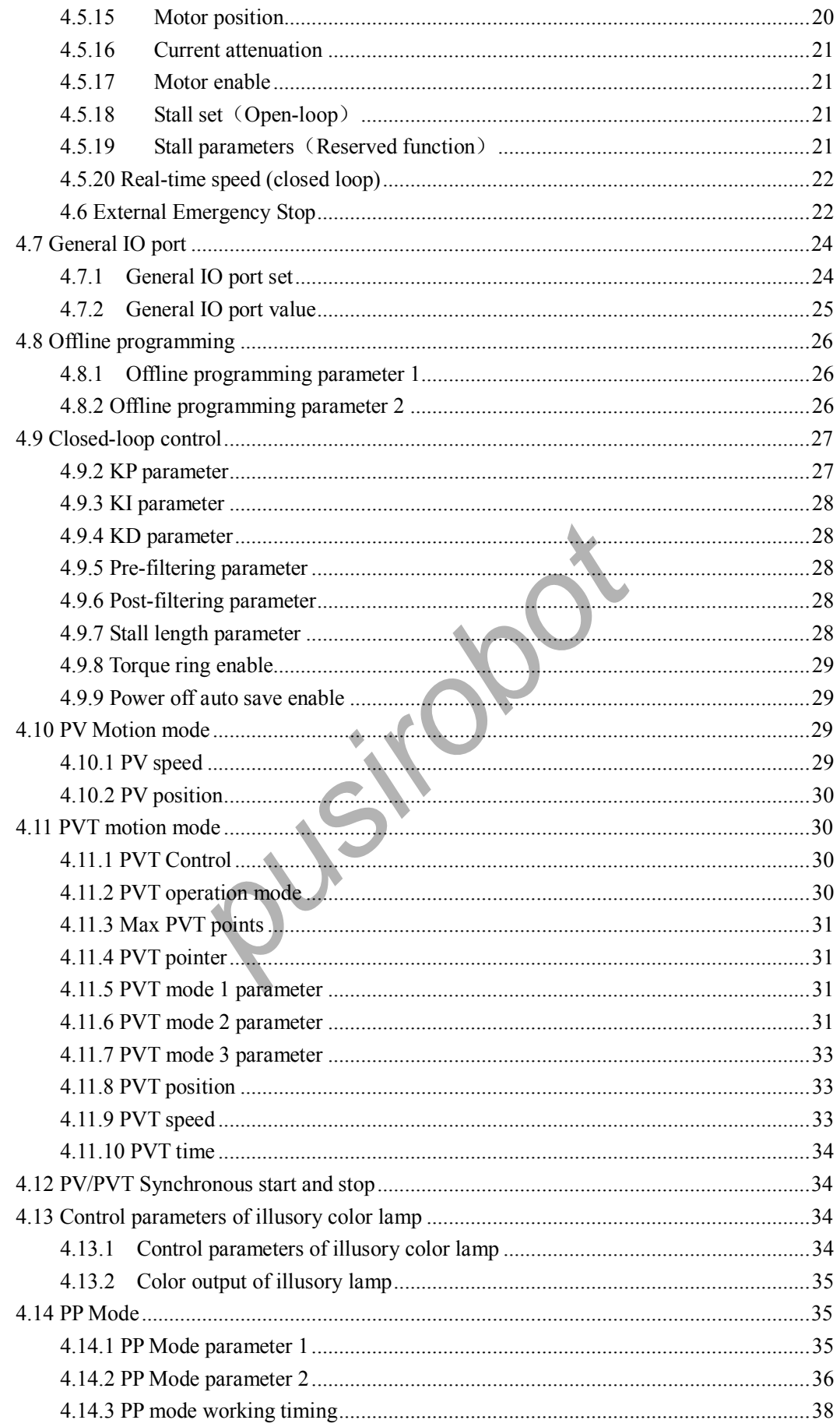

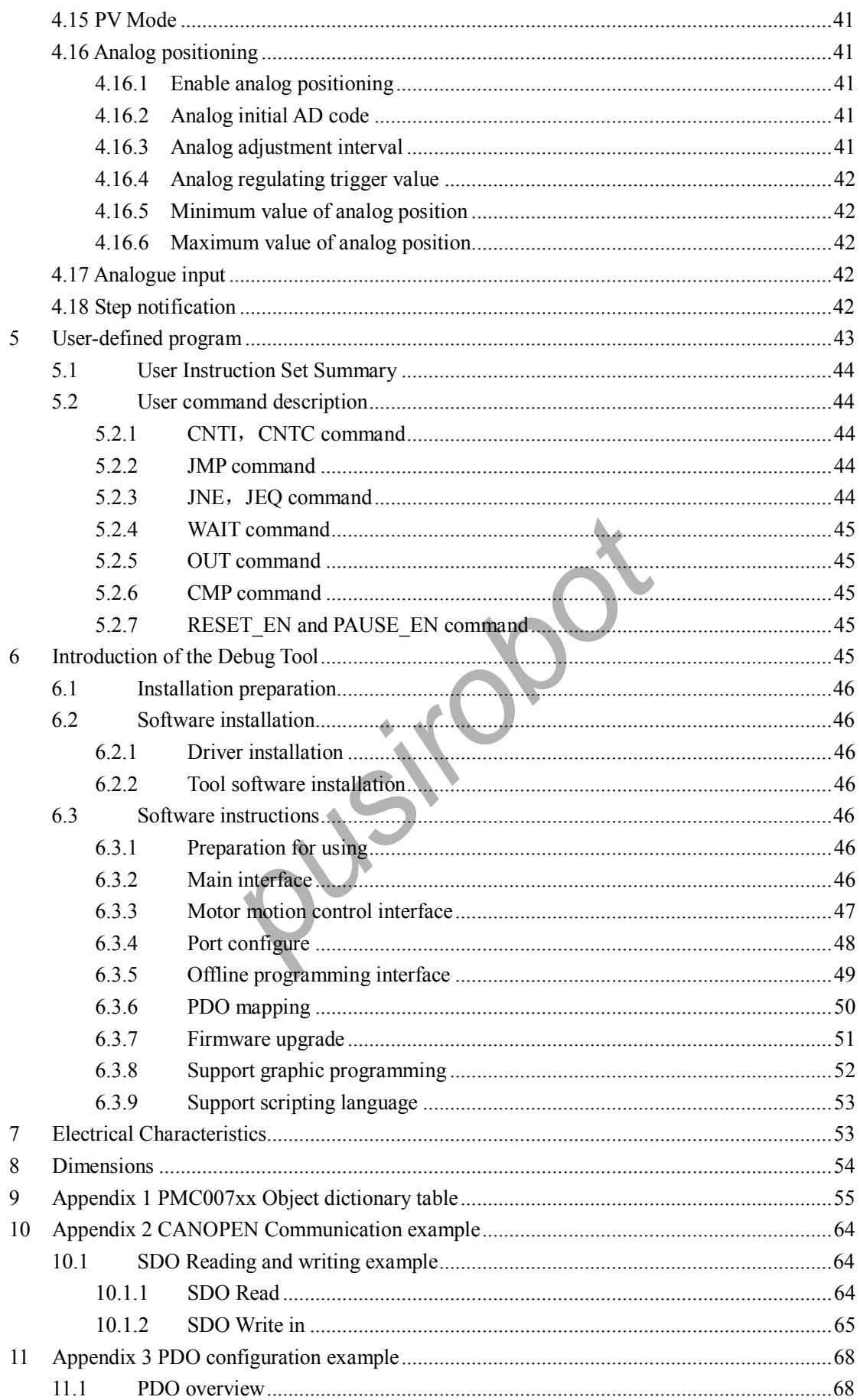

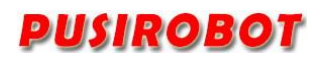

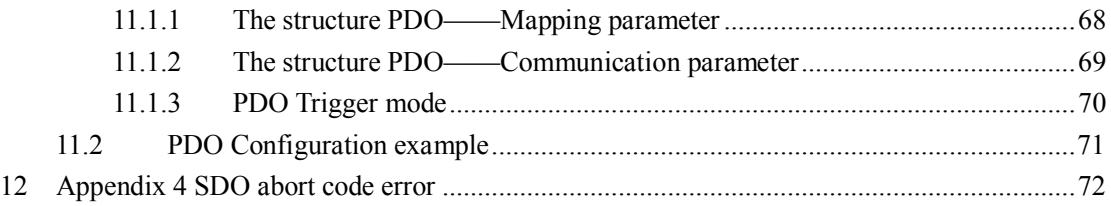

*pusirobot*

#### **1 Introduction**

#### **1.1 Statement of intellectual property right**

PMC007C2 series controller has been applied for the following national patent:

• Controller scheme and method have been applied for the protection of the invention patent.

• Controller circuit has been applied for the protection of utility model patent.

• Controller appearance has been applied for the protection of appearance patent protection.

PMC007C2 series controller has embedded firmware code, it would be considered as a violation of intellectual property protection act and regulations that any behavior of trying to destroy the function of firmware code protection. If this behavior acquires the software or other achievements of intellectual property protection without authorization of CQPUSI, CQPUSI has the right to stop such behavior by filing a lawsuit according to the act.

#### **1.2 Disclaimer**

F the device and other content in the descript<br>de convenience for you, and may be update<br>ation conforms to the technical specificar<br>r own. CQPUSI does not make any form of stat<br>hich include but not limited to usage, qua<br>pl The using method of the device and other content in the description of this manual is only used to provide convenience for you, and may be update in future version. To ensure the application conforms to the technical specifications is the responsibility of your own. CQPUSI does not make any form of statement or guarantee to the information, which include but not limited to usage, quality, performance, merchantability or applicability of specific purpose. CQPUSI is not responsible for these information and the consequences result caused by such information. If the CQPUSI device is used for life support and/or life safety applications, all risks are borne by the buyer. The buyer agrees to protect the CQPUSI from legal liability and compensation for any injury, claim, lawsuit or loss caused by the application.

#### **2 Overview**

#### **2.1 General Description**

PMC007C2 is a micro -integrated stepping motor subdivision controller, which can be directly installed on the back cover of the NEMA11 series stepping motor. The series controller is based on the CANopen DS301 bus control. The control system of the industrial control system with up to 120 nodes can be easily realized by using the PMC007C2 stepping motor controller, and the closed -loop control based on the encoder can be realized according to the requirements of the user.

#### **2.2 Features**

- $\checkmark$  Wide range of 9-28V single voltage supply
- $\checkmark$  Output current O.2A  $\tilde{\phantom{a}}$  2A. Adjustable phase current by commands
- Automatic control of S curve acceleration and deceleration
- $\checkmark$  Support position mode / speed mode / PV mode / PP mode / PVT mode / analog speed regulation / analog positioning / synchronous positioning mode and other motion modes
- $\checkmark$  Three limit switch inputs, instructions can be configured with emergency parking function
- $\checkmark$  Support 0 / 2 / 4 / 8 / 16 / 32 / 64 / 128 and other subdivision accuracy
- Suitable for 4-6-8 line two-phase stepping motor
- $\checkmark$  Support PVT cubic spline interpolation
- modes<br>
writch inputs, instructions can be configured<br>
2/4/8/16/32/64/128 and other su<br>
4-6-8 line two-phase stepping motor<br>
cubic spline interpolation<br>
ization of synchronous control in large-sc<br>
scenarios<br>
lamp control<br>
p  $\checkmark$  Timing optimization of synchronous control in large-scale and multi axis application scenarios
- $\checkmark$  Magic color lamp control
- $\checkmark$  Burning and off-line automatic execution of custom program
- $\checkmark$  User-defined program burning and off-line automatic execution
- Drag graphic programming support
- $\checkmark$  Support LUA script language programming
- $\checkmark$  Miniature size 28mmx28mmx16mm
- $\checkmark$  Precision aluminum shell, conducive to the protection and heat dissipation
- $\checkmark$  Automatic over-temperature, over-current, under-voltage and overvoltage protection

### **2.3 Production & Ordering Information**

In order to serve you quicker and better, please provide the product number in following format when ordering PMC007C2 :

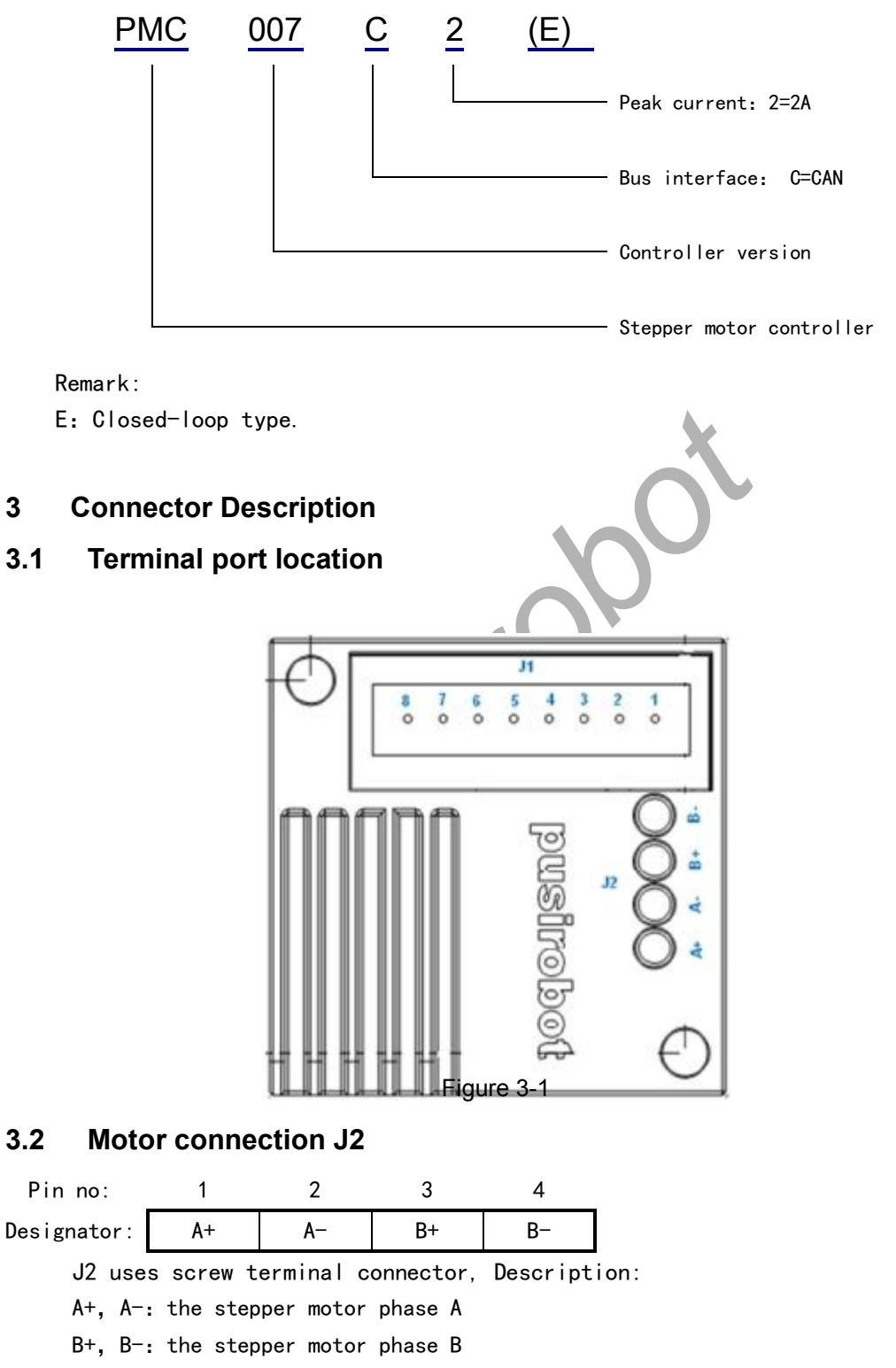

WARNING: Incorrect connection of power or phase may permanently damage the controller!

#### **3.3 Signal and Power connection J1**

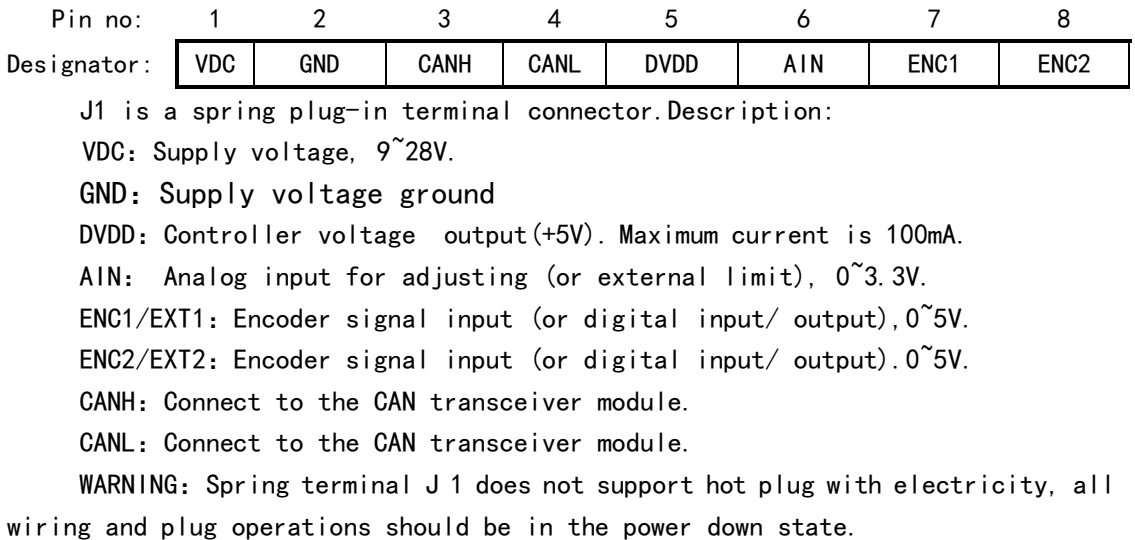

#### **3.4 CAN Network Operation**

Using the CAN bus connection can reach a maximum 5000 meters transmission distance. It provides a network scheme that uses CAN bus to connect multiple PMC00 7 C 2 controllers in the figure 3 -2, which are compatible with CAN2.0A and CAN2.0B two technical specifications, and can be connected to 127 nodes.

Note: it is recommended to use the CAN bus specified 120 ohm shielded twisted pair, and the ends of the twisted pair are required to connect a 120 ohm termination resistor. In addition, The PTA2C in the diagram is a USB -CAN conversion module provided by the third party.

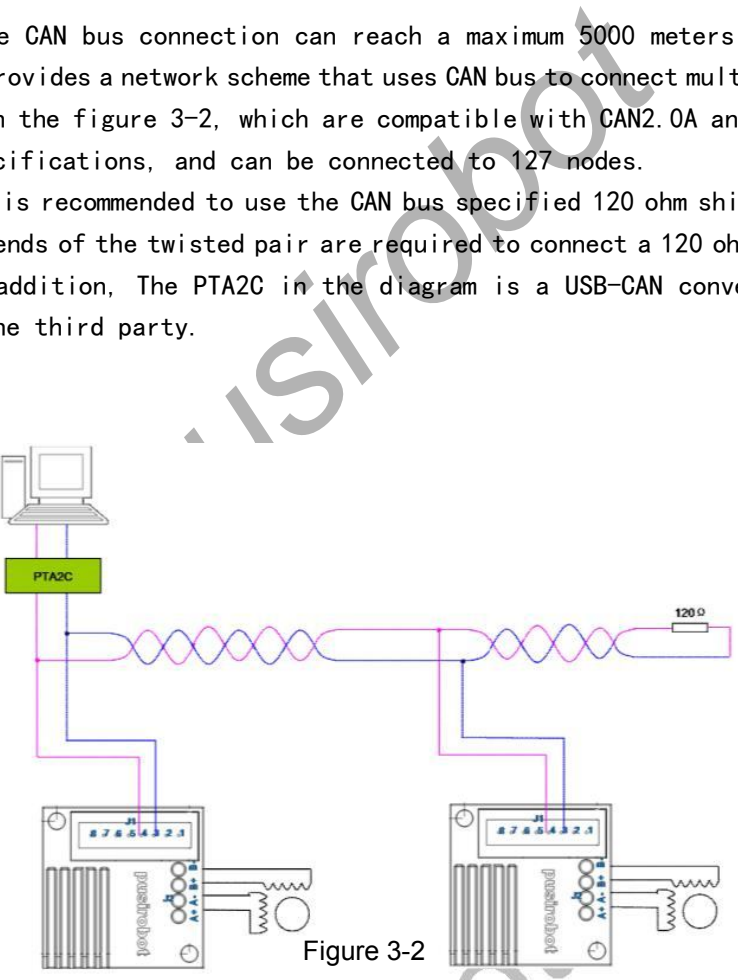

PMC007C 2 supports standard DS301 CANopen protocol, CQPUSI provides a dedicated debugging tool software PUSICAN for debugging PMC007C 2 network. The tool software currently supports a variety of USB2CAN modules which has been mainstream brands on the market.

#### **3.5 Limit switch connection**

The AIN pin of the PMC007C2 controller and the ENC1/ ENC2 pin (when open loop) can be used to connect the external limit (zero point, Homer) switch, and the trigger mode of each pin can be selected in real time through the instruction. In open-loop mode,ENC2 can be configured to output a high level to a common IO port, as shown in Figure 3 -3, left, AIN/ ENC1 (pull enabled) set to the rising edge trigger. The right Figure 3 -3 below shows that the AIN/ ENC1 (pull -down enable) is set to a falling edge trigger.

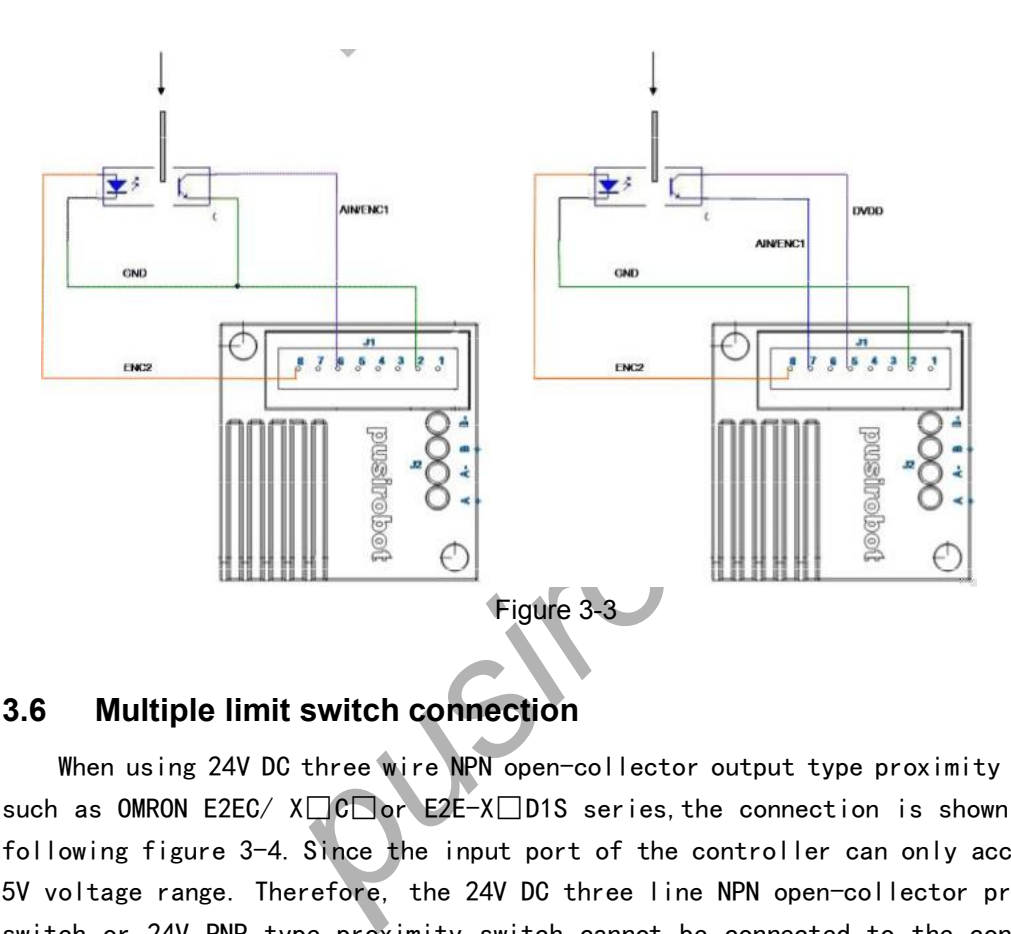

#### **3.6 Multiple limit switch connection**

When using 24V DC three wire NPN open -collector output type proximity switch, such as OMRON E2EC/  $X \square C \square or \Sigma ZE-X \square D1S$  series,the connection is shown in the following figure 3 - 4. Since the input port of the controller can only accept the 5V voltage range. Therefore, the 24V DC three line NPN open -collector proximity switch or 24V PNP type proximity switch cannot be connected to the controller directly.

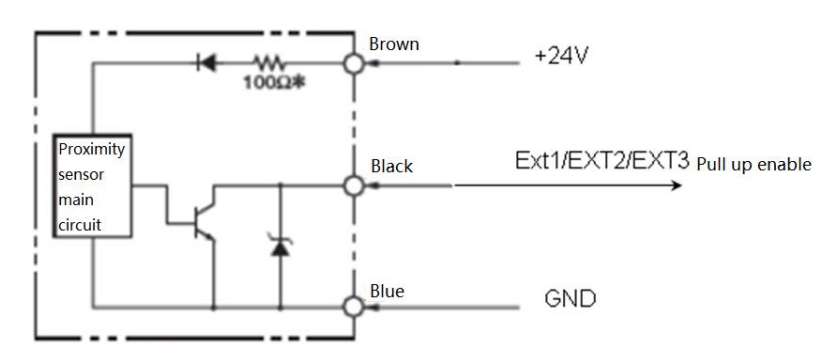

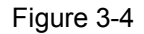

For NPN or PNP sensors with internal circuits, the appropriate action mode and trigger mode should be selected. Figure 3 -5 below is the PNP sensor on the left,

the action mode is ON, AIN/ENC1/ en C 2 port configured to falling edge trigger, pull down enable. Figure right is the NPN sensor, the action mode is ON, AIN/ENC1/ en C 2 port configured as rising edge trigger, pull up enable.

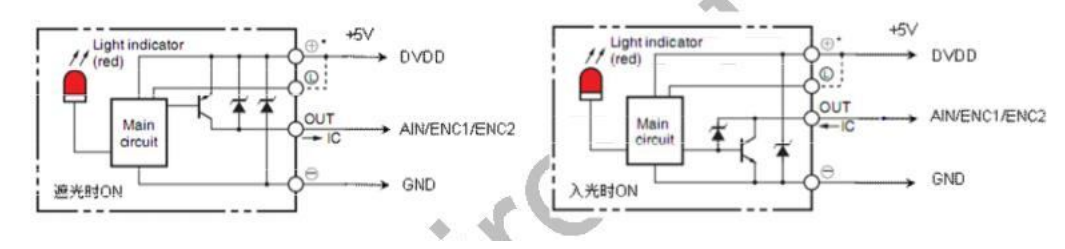

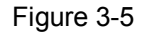

#### **3.7 Mechanical Switch Connection**

When the mechanical button switch or relay contact is used as the limit, for the EXT1, connection mode as shown on the left, the drop edge trigger mode is used. For the EXT2, connection mode, the following figure is shown on the right, enabling the internal pull-up resistance, using the drop edge trigger mode, as shown in figure  $3\leqslant 6$  below.

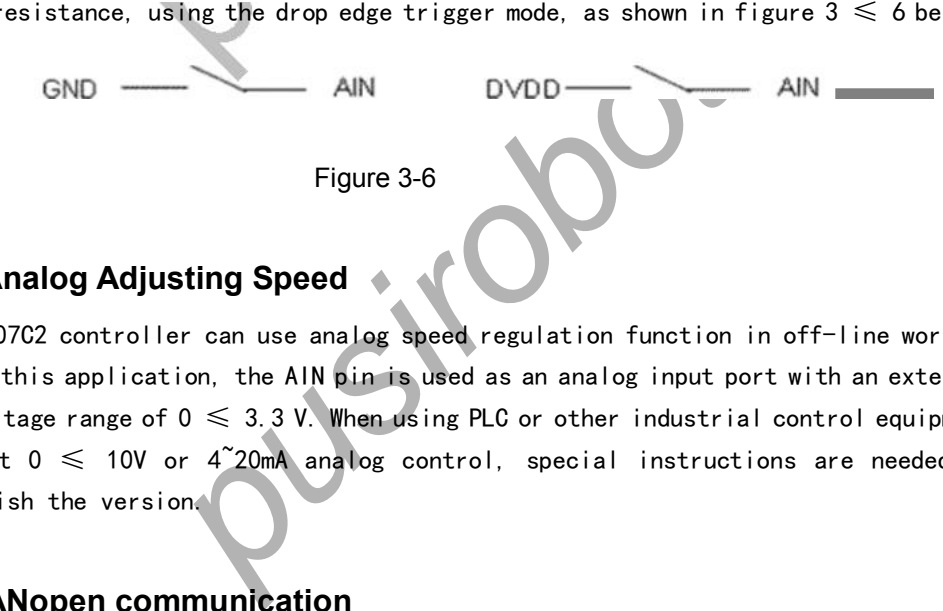

#### **3.8 Analog Adjusting Speed**

 PMC007C2 controller can use analog speed regulation function in off -line working mode. In this application, the AIN pin is used as an analog input port with an external input voltage range of  $0 \le 3.3$  V. When using PLC or other industrial control equipment to output  $0 \leqslant 10$ V or  $4\text{``20mA}$  analog control, special instructions are needed to distinguish the version.

#### **4 CANopen communication**

#### **4.1 CANopen introduction**

CAL provides all network management services and message protocols, but it does not define the contents of objects or the kind of objects being communicated(it defines how, not what).This is where CANopen enters the picture. CANopen is built on top of CAL, using a subset of CAL services and communication protocols, and providing an implementation of a distributed control system. It does this in such a way that nodes can range from simple to complex in their functionality without compromising the interoperability between the nodes in the network.

Central concept in CANopen is the Device Object Dictionary(OD), a concept used in other fieldbus systems as well (Profibus, Interbus-S). CANopen communication through the object dictionary (OD) can access all the parameters of the drive r. Note that the Object Dictionary of CAL, it is an implementation aspect of CANopen. The Object Dictionary which PMC007 is supported is shown in Appendix 1.

CQPUSI Robot Control System www.pusirobot.com Page 12 of 72

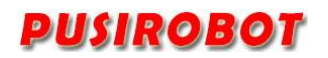

CANopen communication model defines the following messages (communication objects);

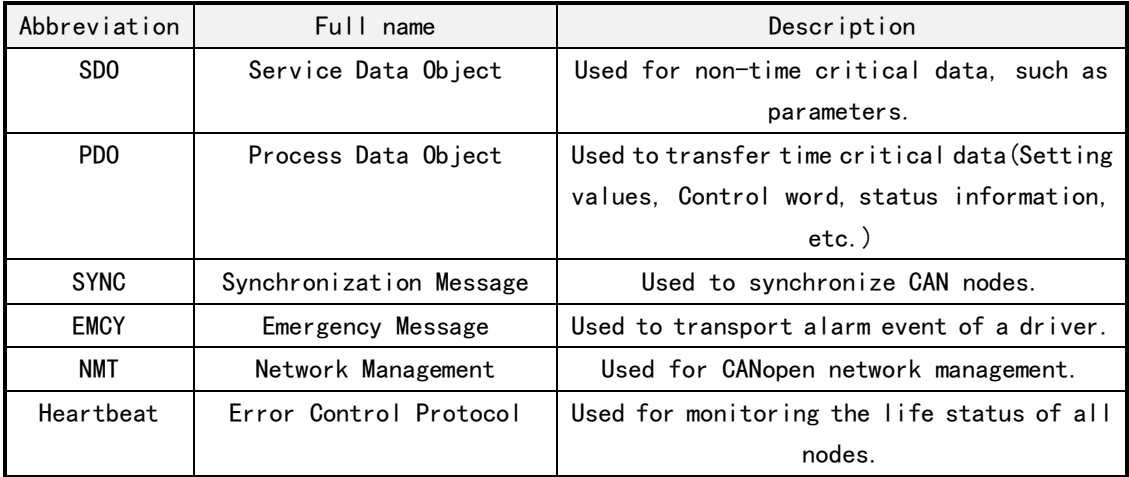

#### **4.2 CAN frame structure**

CAN Data is transmitted between the host (controller) and the bus node through the data frame. The following table is the structure of the data frame.

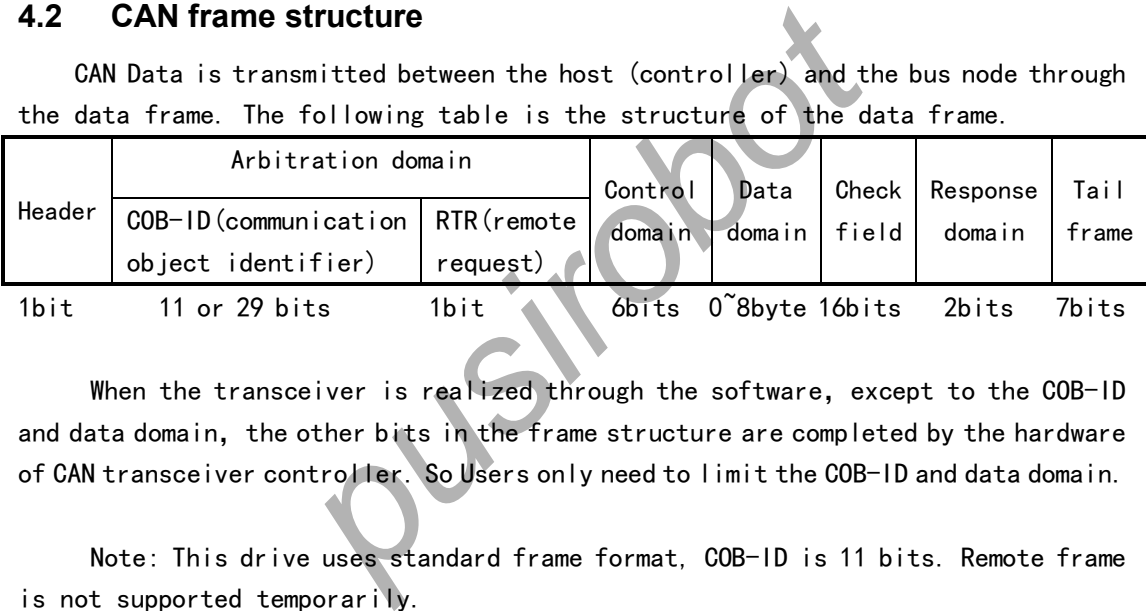

When the transceiver is realized through the software, except to the COB-ID and data domain, the other bits in the frame structure are completed by the hardware of CAN transceiver controller. So Users only need to limit the COB -ID and data domain.

Note: This drive uses standard frame format, COB -ID is 11 bits. Remote frame is not supported temporarily.

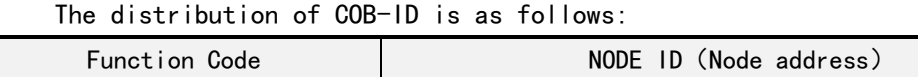

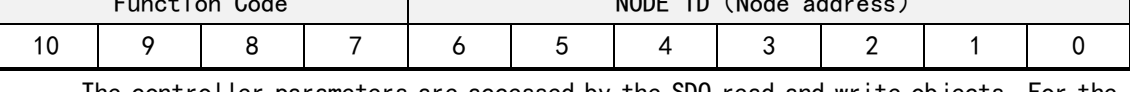

The controller parameters are accessed by the SDO read and write objects. For the driver ,whose status information is needed to report to the main station in real time can be achieved by configuring the PDO.

#### **4.3 CAN communication configuration**

PMC007 factory default settings: node ID is 5, the baud rate is 125Kbit/s. The user can modify the settings by supporting the CANOPEN master debugging tool.

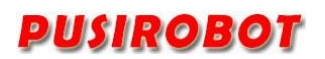

#### **4.3.1 Node ID**

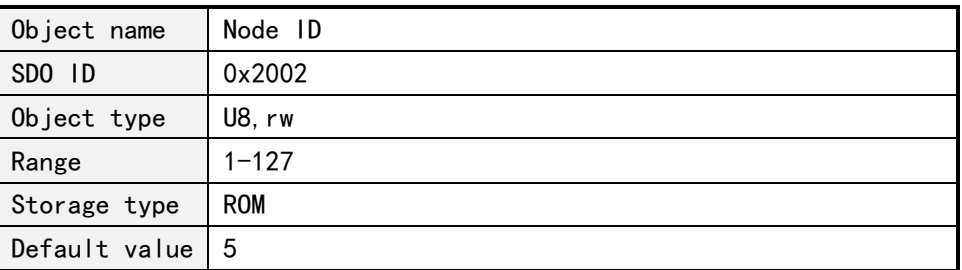

#### **4.3.2 Baud rate**

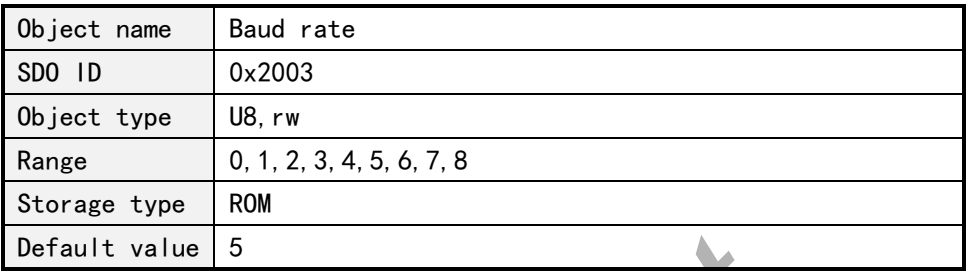

Relationship between each index and the baud rate is as follows:

- 0:20Kbit/s
- 1:25Kbit/s
- 2:50Kbit/s
- 3:100Kbit/s
- 4:125Kbit/s
- 5:250Kbit/s
- 6:500Kbit/s
- 7:800Kbit/s
- 8:1000Kbit/s

#### **4.3.3 Group ID**

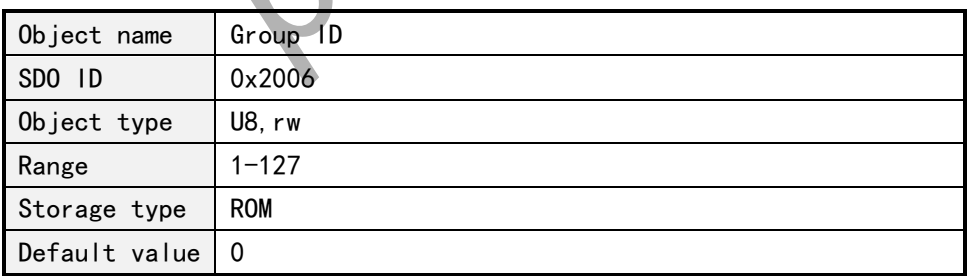

 $M_{\odot}$ 

In a CANOpen network, if the PVT motion synchronous start and stop of two or more nodes is needed, this object should be configured.

#### **4.4 System information acquisition**

#### **4.4.1 Device node name**

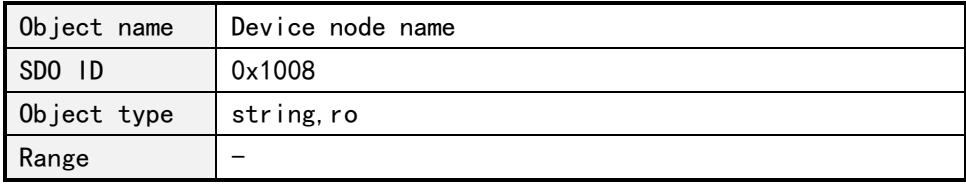

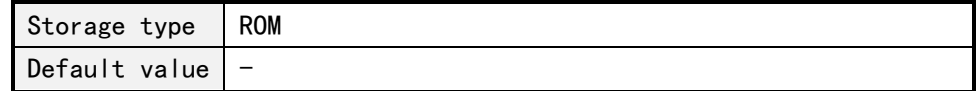

#### **4.4.2 Hardware version**

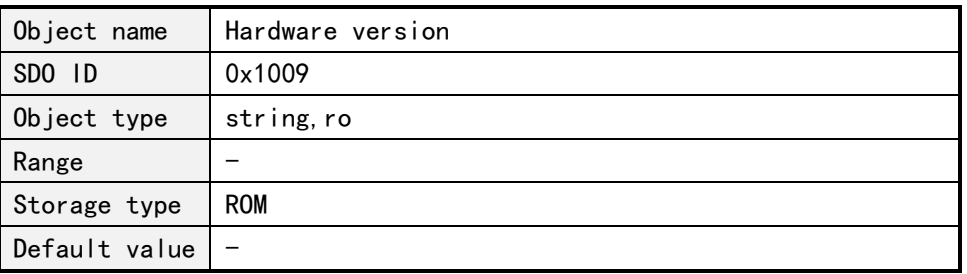

#### **4.4.3 Software version**

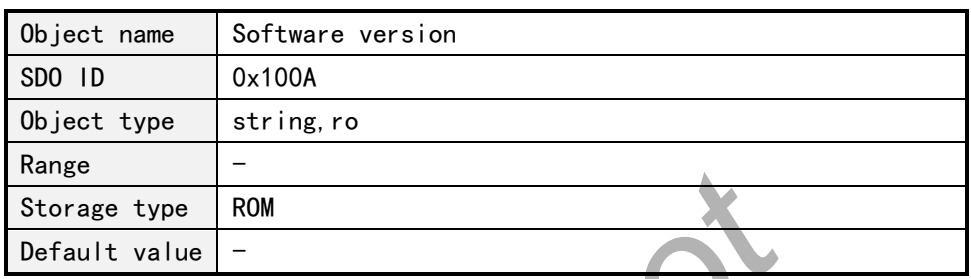

#### **4.4.4 System control**

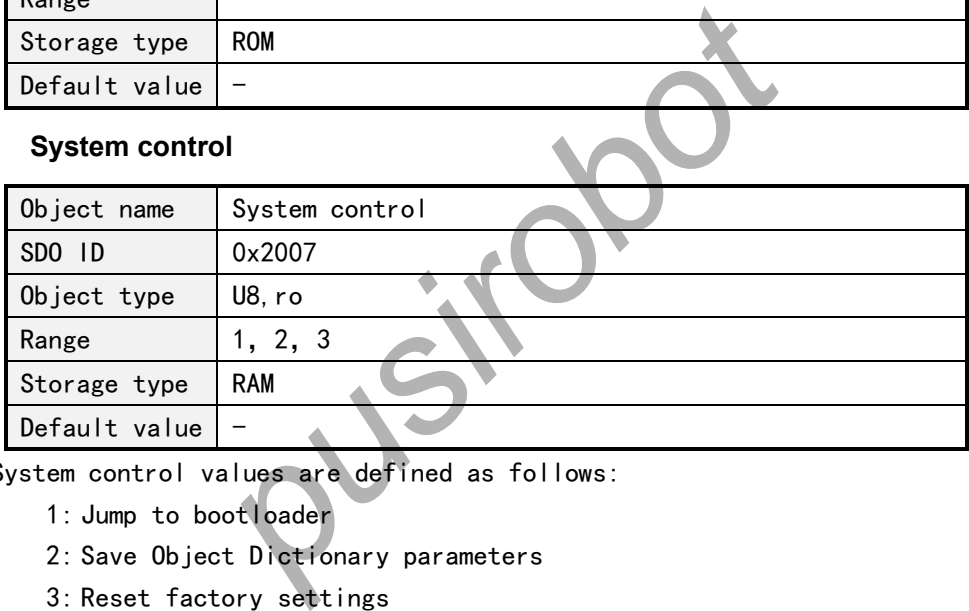

System control values are defined as follows:

- 1: Jump to bootloader
- 2: Save Object Dictionary parameters
- 3: Reset factory settings

Note: the Storage type in the Object Dictionary which is ROM parameter is temporarily stored in memory after written by SDO. If you need to keep it permanently, you need to perform power down save operation for the Object Dictionary parameter.

#### **4.5 Motor control parameters**

#### **4.5.1 Error status**

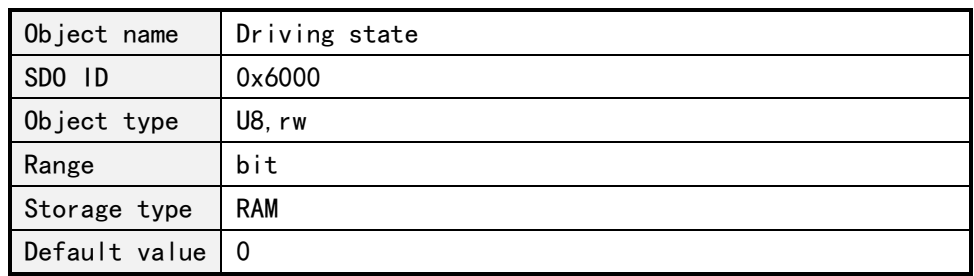

#### Driver state are defined as follows:

Bit0: TSD, over temperature shutdown

Bit1:AERR, coil A error

Bit2:BERR, coil B error

Bit3: AOC, A over current

Bit4: BOC, B over current

Bit5:UVLO, low voltage fault

Write 1 to the corresponding bit, the corresponding error state will be cleared.

#### **4.5.2 Controller status**

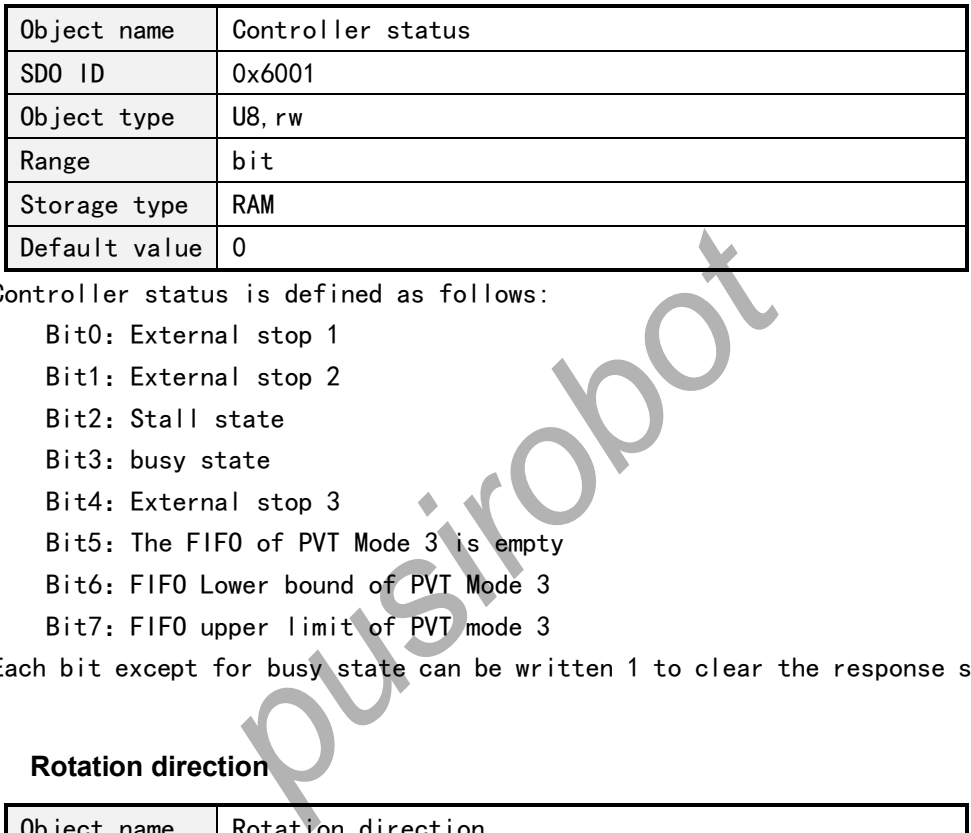

Controller status is defined as follows:

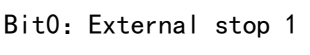

Bit1:External stop 2

- Bit2: Stall state
- Bit3: busy state
- Bit4 : External stop 3

Bit5 :The FIFO of PVT Mode 3 is empty

- Bit6 :FIFO Lower bound of PVT Mode 3
- Bit7 :FIFO upper limit of PVT mode 3

Each bit except for busy state can be written 1 to clear the response state.

#### **4.5.3 Rotation direction**

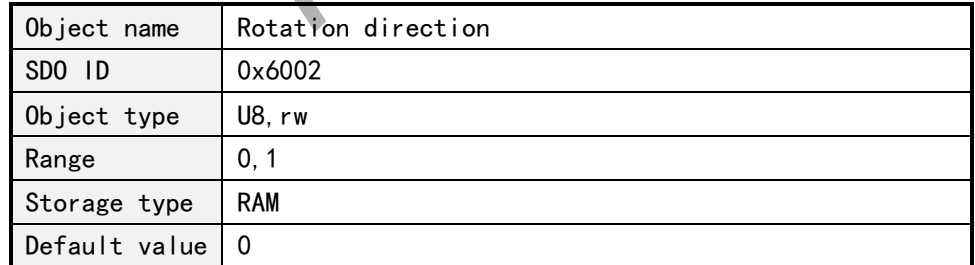

The value of the rotation direction is defined as follows:

0: forward

1: backward

#### **4.5.4 Maximum speed**

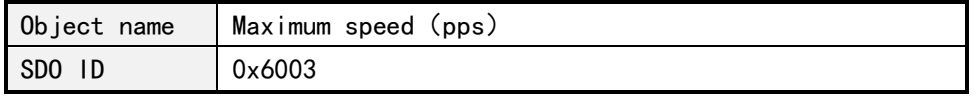

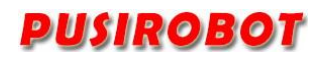

PMC007C 2 Miniature Integrated Stepper Motor Controller

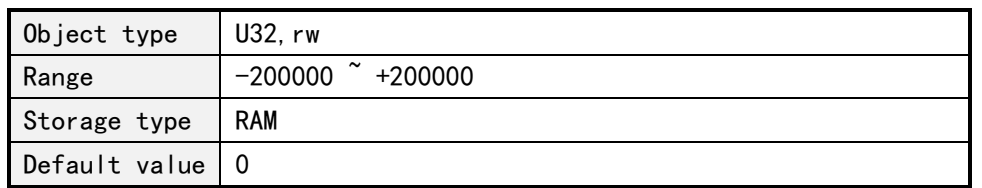

Note: the speed is a signed variable. Positive represents that the direction is 1, and negative represents that the direction is 0. So in the displacement mode it is recommended to set the speed firstly , and then set the direction.

#### **4.5.5 Relative displacement command**

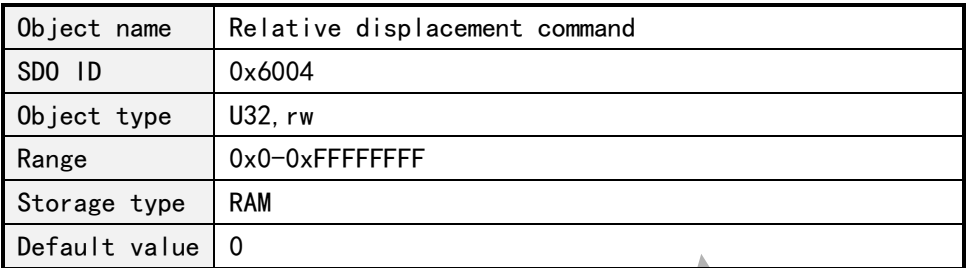

Write step number, then the controller will control the motor rotate a given number of steps which is calculated based on the current microstepping settings at the setting direction, speed and acceleration.

When the controller is in the busy state, the step command will be ignored. When the error state and the other bits in the controller status are valid, you need to clear up before you start the step command.

In closed -loop mode, the input unit is 1/4 of the encoder resolution. For example, If CPR=500, the motor would rotate a circle when input 2000.

#### **4.5.6 Absolute displacement command**

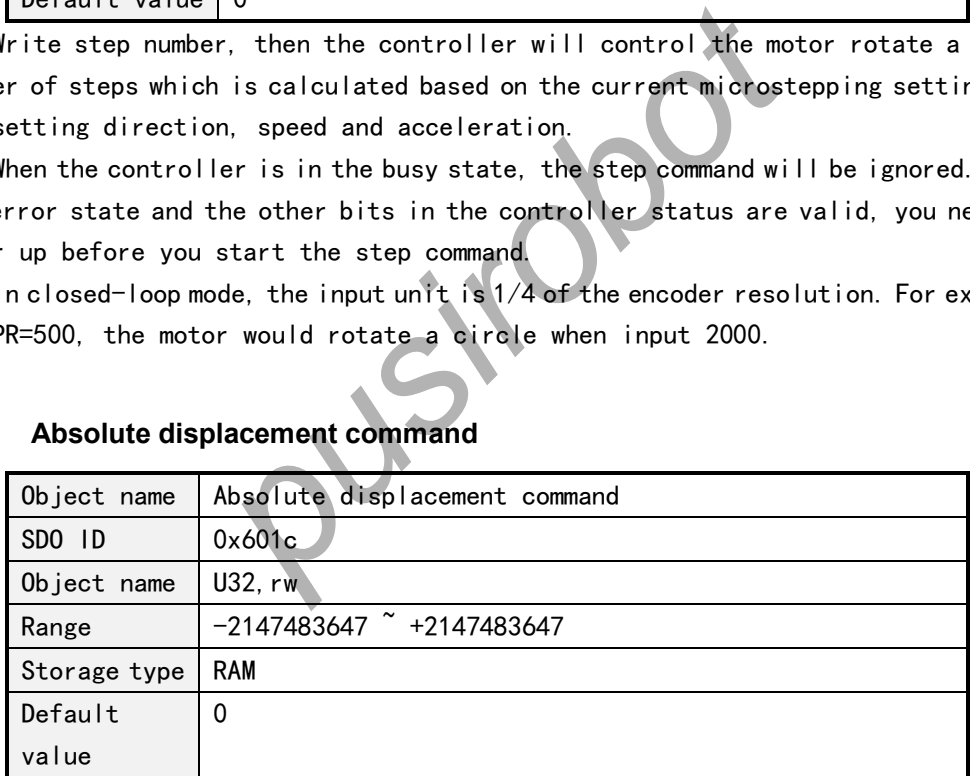

Absolute displacement command gives the target position, then the controller will automatically calculate the direction and the required step number, and control the motor rotate to the target position at the setting speed and acceleration.

In closed -loop mode, the input unit is 1/4 of the encoder resolution.

#### **4.5.7 Stop stepping command**

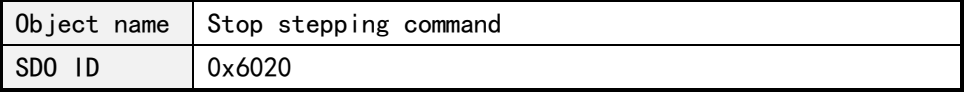

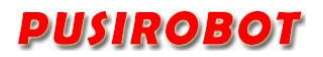

PUSIROBOT PMC007C2 Miniature Integrated Stepper Motor Controller

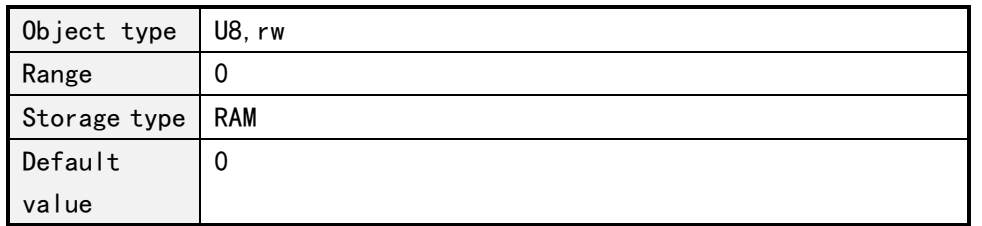

The command immediately terminates the motor running, regardless of the current mode is location mode or speed mode.

#### **4.5.8 Operation mode**

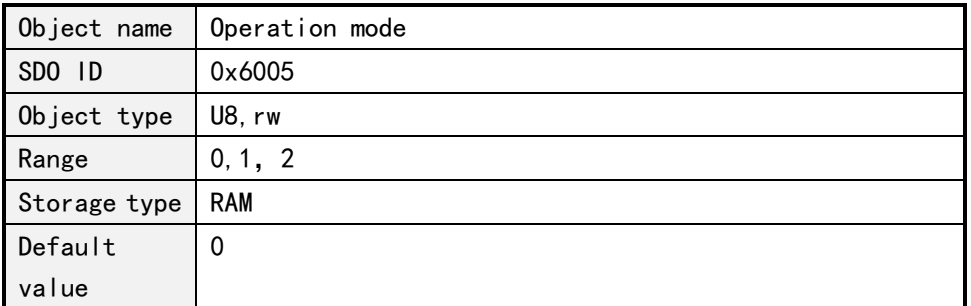

The value of the motor operation mode is defined as follows:

- 0: Position mode
- 1:Speed mode
- 2: PVT mode
- 3:Encoder following mode (special version of firmware)
- 4:PP (Profile Position) mode (including analog positioning)
- 5:PV(Profile Velocity) mode

When the operation mode is switched from the speed mode to the position mode, the motor will stopping at the setting deceleration.

#### **4.5.9 Start speed**

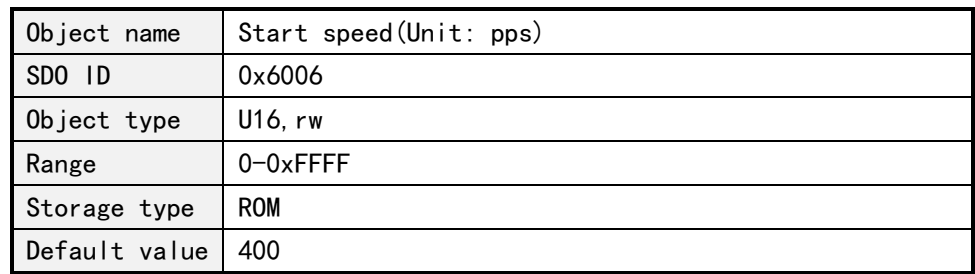

#### **4.5.10 Stop speed**

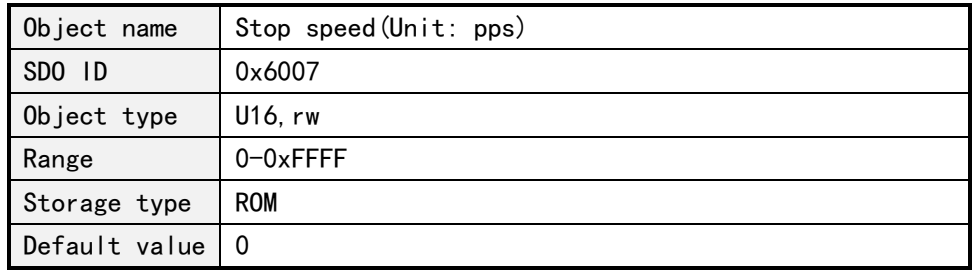

#### **4.5.11 Acceleration coefficient**

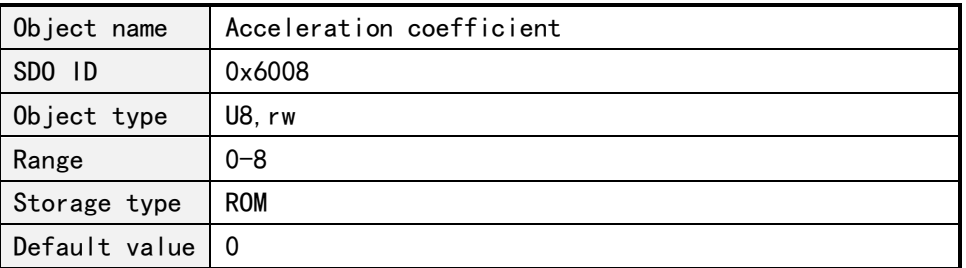

#### **4.5.12 Deceleration coefficient**

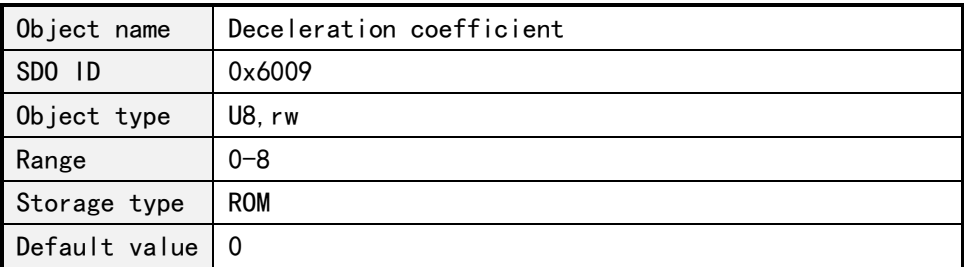

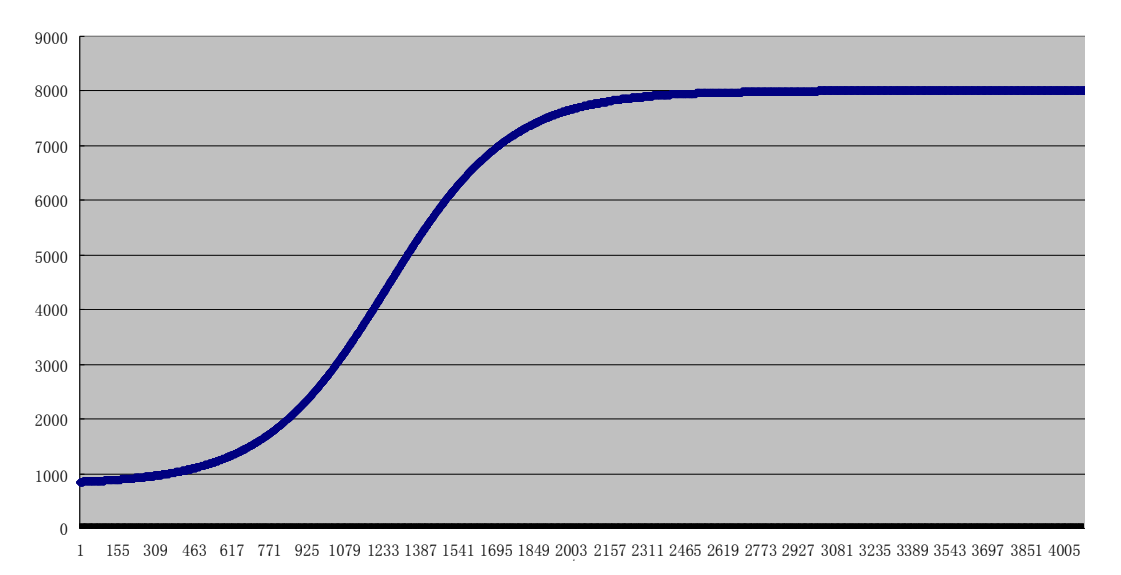

#### Figure 4-1

The PMC007C2 controller uses S curve acceleration and deceleration. As shown in Figure 5-1, Start speed, stop speed, acceleration and deceleration can be configured separately. There are a total of 8 gears for acceleration and deceleration. The relationship between each gear and the corresponding acceleration value is shown in the following table.

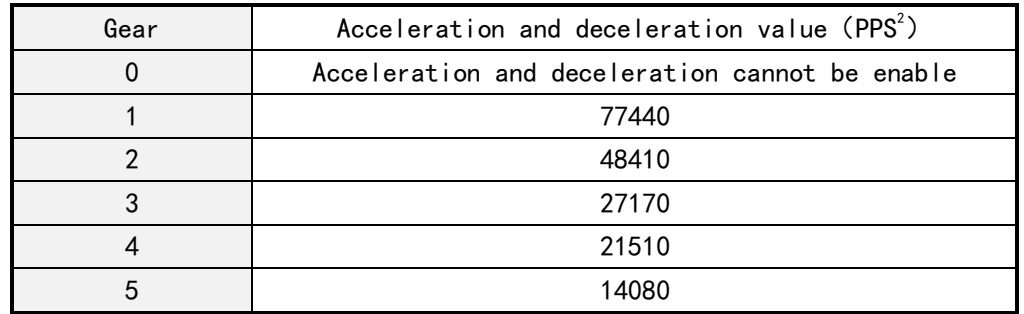

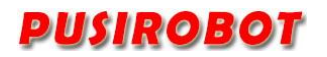

PUSIROBOT PMC007C2 Miniature Integrated Stepper Motor Controller

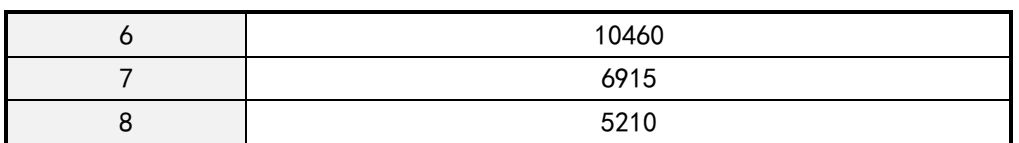

#### **4.5.13 Microstepping**

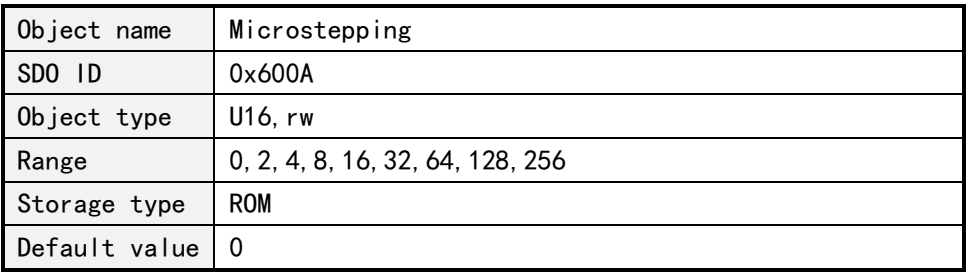

#### **4.5.14 Maximum phase current**

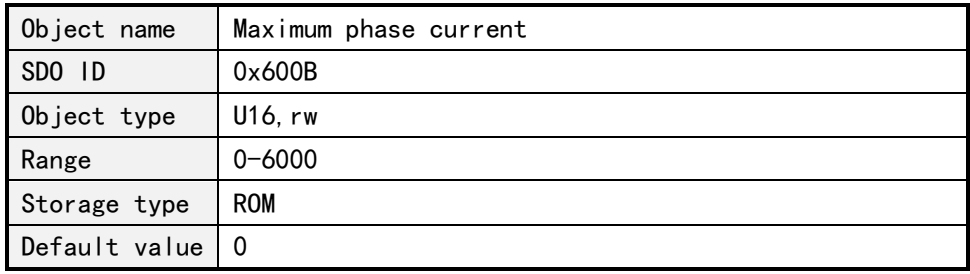

#### **4.5.15 Motor position**

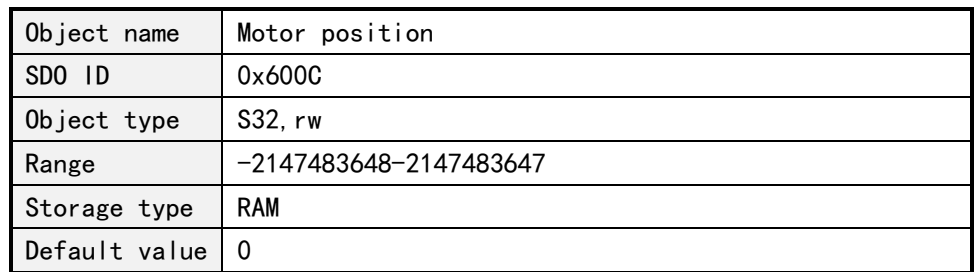

When a stepping order is issued, the controller automatically records the current position which is represented by an signed integer according to the given number of steps. A positive value indicates clockwise rotation, and a negative value indicates a counterclockwise rotation.

In open-loop mode, current position value is calculated by the number of steps, so when users need to change the microstepping, shall read the position information firstly and then change the microstepping, in order to avoid the position conversion error. In closed-loop mode, the 1/4 of the encoder resolution is the unit.

In open-loop mode, when the controller power down, the position information is automatically cleared.

#### **4.5.16 Current attenuation**

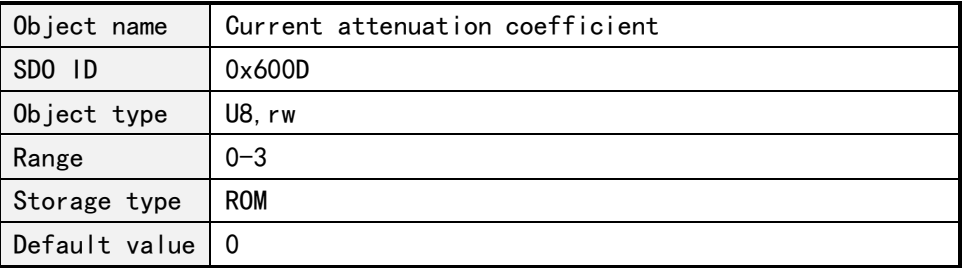

#### **4.5.17 Motor enable**

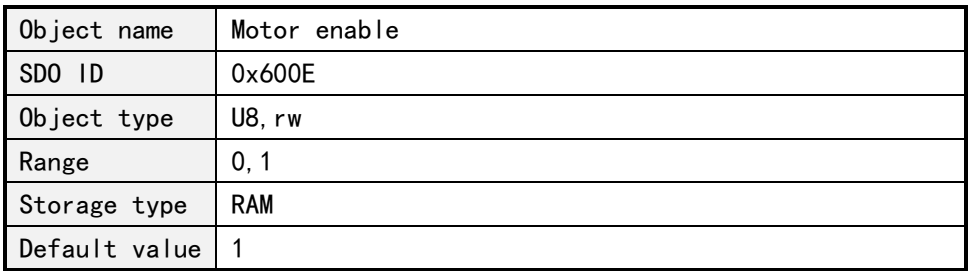

The value of the motor is defined as follows:

0: Offline

1: Motor enable

After setting the offline, controller immediately release the control of motor and the current step command is terminated, phase current is reduced to 0. All subsequent step command issued by host computer cannot be processed, until the user reset motor enable.

#### **4.5.18 Stall set(Open-loop)**

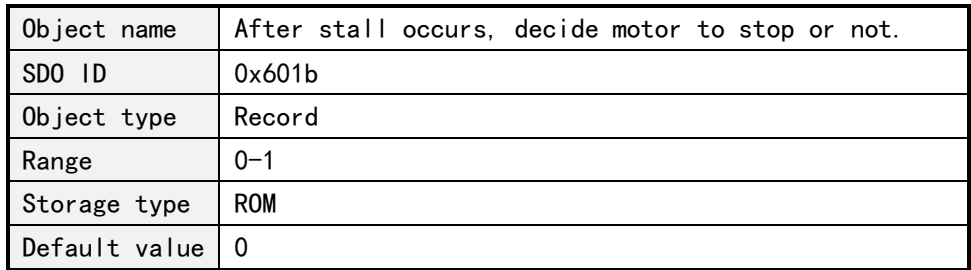

#### **4.5.19 Stall parameters(Reserved function)**

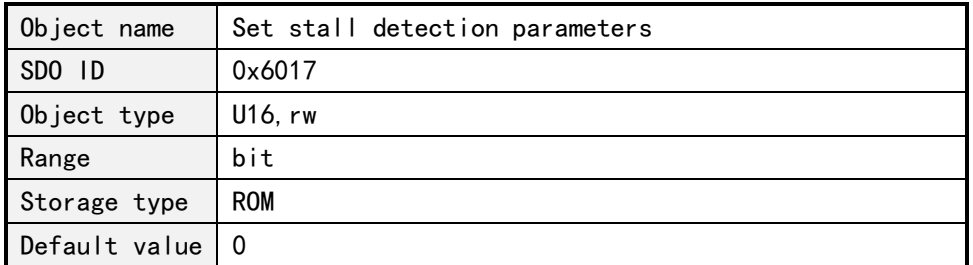

The values of detection parameters are defined as follows:

Bit0: Must be set to 0

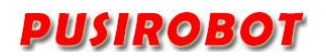

Bit1~3 : Sample length Bit4~5: Delay count Bit6~7: Divisor Bit8~15 : Trigger threshold

PMC007C2 controller uses two-phase winding back EMF to realize senseless stall detection. Its accuracy is affected by many factors, such as current, microstepping, voltage, motor parameters and so on. And the influence of motor speed and phase inductance is particularly significant. The following is a reference configuration table for several typical application scenarios:

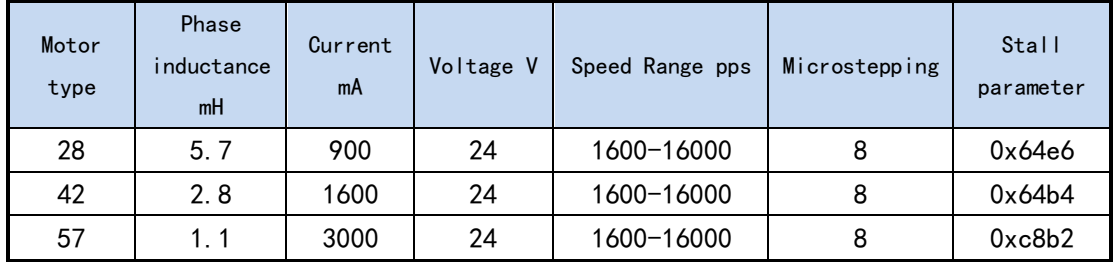

#### **4.5.20 Real-time speed (closed loop)**

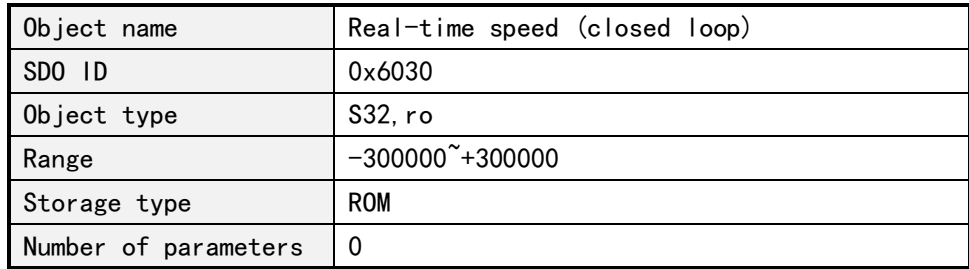

Real-time speed is a signed variable, positive time represents direction 1, negative time represents direction 0.

#### **4.6 External Emergency Stop**

The PMC007C2 controller provides a special limit switch input port EXT1, which can be used for emergency stop or home position search function.

When the emergency stop is enabled, if the corresponding input pin detects effective trigger edge, controller immediately lock the motor and stop responding to any step command. User can read the status of controller, and check which one input pin trigger the emergency stop. The controller will continue to respond to the new step command, only after the user clears the corresponding status bit.

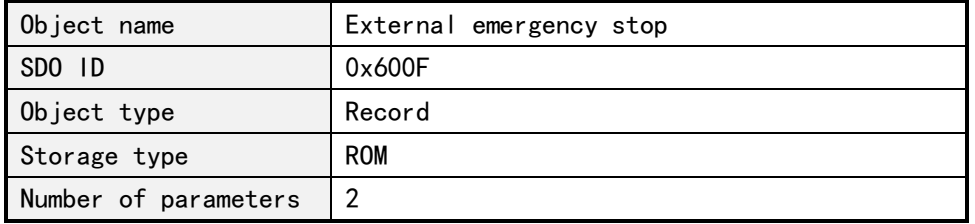

Subindex 0x01: External emergency stop enable

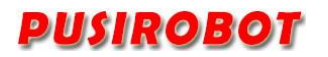

PUSIROBOT PMC007C2 Miniature Integrated Stepper Motor Controller

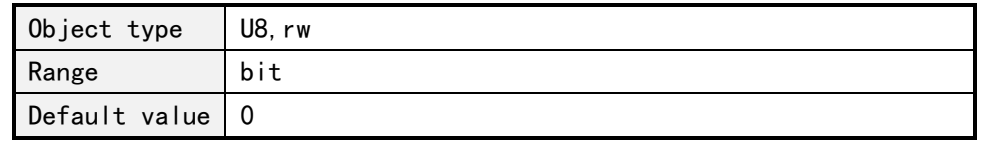

It is represented by 1bit that each external emergency stop enable. 0 indicates the prohibition, and 1 indicates enabling. Its definition is as follows:

bit0: External emergency stop 1 enable settings

bit1: External emergency stop 2 enable settings

bit4: External emergency stop 3 enable settings

Subindex 0x02: The trigger mode of external emergency stop

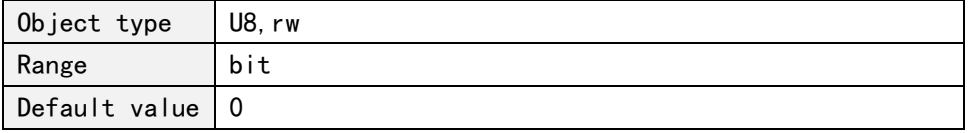

The trigger mode of each external emergency stop is represented by 1bit. 0 indicates falling edge trigger, and 1 indicates rising edge trigger. Its definition is as follows:

bit0: The trigger mode of external emergency stop 1 bit1: The trigger mode of external emergency stop 2 bit4: The trigger mode of external emergency stop 3

Subindex 0x03: Sensor type

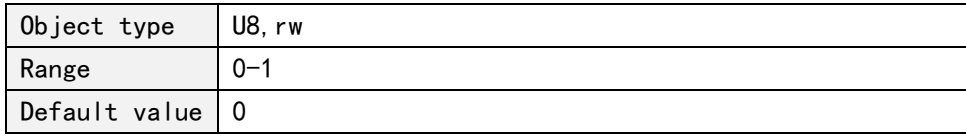

Its definition is as follows:

0: when the trigger mode is configured as the rising edge, the controller is configured as the internal pull-down resistance, When configured as a falling edge, the controller is configured with an internal pull-up resistor; typically used for an NPN type of sensor;

1: When the trigger mode is configured as the rising edge, the controller is configured as the internal pull-up resistance, when the trigger mode is configured as the falling edge, the controller is configured with the internal pull-down resistance, typically used for an PNP type of sensor;

The trigger delay of external emergency stop can be modified by 0x601A object. The controller delays the setting time after the detected edge signal, and then detects whether its level state is correct or not, then triggers the motor to stop urgently, otherwise the motor will continue to rotate.

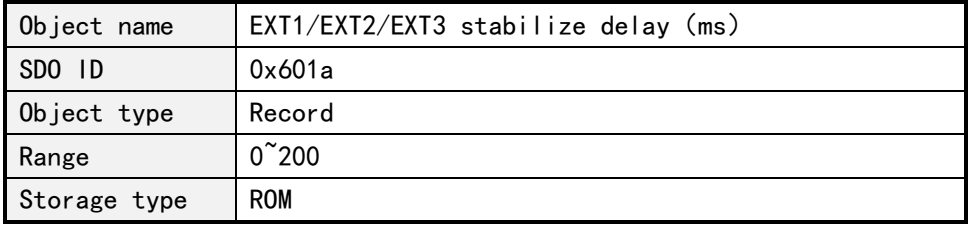

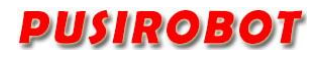

PUSIROBOT PMC007C2 Miniature Integrated Stepper Motor Controller

Default value 100

#### **4.7 General IO port**

The PMC007C2 controller provides 7 general purpose IO (GPIO) ports, 2 external emergency stop input (EXT) ports and 2 encoder input (ENC) ports.

#### **4.7.1 General IO port set**

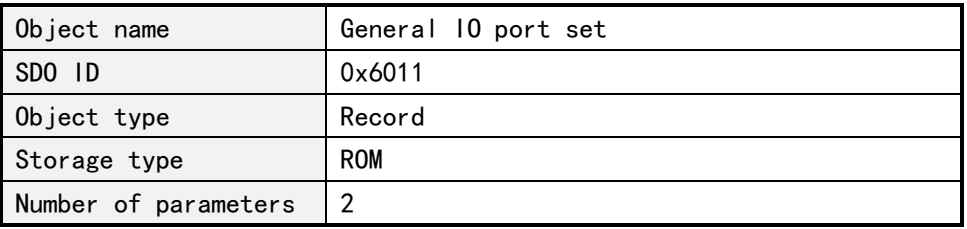

Subindex 0x01: the direction of IO port

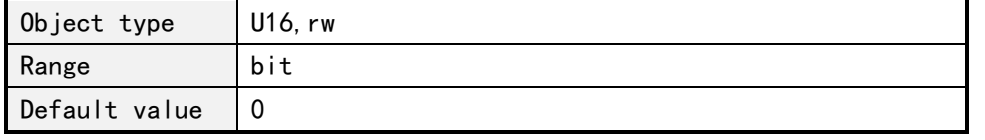

The direction of each IO port is represented by 1bit. 0 represents input, and 1 represents output. The meaning of each bit is as follow:

Bit0: GPI01 Bit1:GPIO2 Bit2:GPIO3 Bit3: GPI04 Bit4: GPI05 Bit5: GPI06 Bit6: GPI07 Bit7: EXT1 Bit8: EXT2 Bit9: FXT3/FNC1 Bit10: ENC2 Bit11:GPIO8

Among them, the direction of emergency stop input port and encoder input port is fixed as input port, which cannot be configured.

Note: GPIOO<sup>~</sup>GPIO7 does not lead to the controller interface. It is only used for off-line programming.

Subindex 0x02: IO port configuration

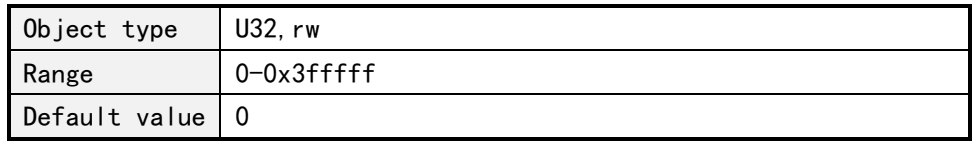

Each port is configured by 2 bits. If the IO port is configured as a input port, the meaning of the value is as follows:

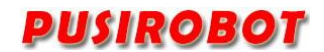

- 0:FLOATING
- 1:IPU
- 2:IPD
- 3:AIN

If the IO port is configured as a output port, the meaning of the value is as follows:

- $0 0D$
- 1:PP

The definition of the IO port configuration is defined as follows:

- Bit1-0:GPIO1
- Bit3-2:GPIO2
- Bit5-4:GPIO3
- Bit7-6:GPIO4
- Bit9-8:GPIO5
- Bit11-10:GPIO6
- Bit13-12:GPIO7
- Bit15-14:EXT1
- Bit17-16: EXT2
- Bit19-18:EXT3/ENC1
- Bit21-20: ENC2
- Bit23-22:GPIO8

#### **4.7.2 General IO port value**

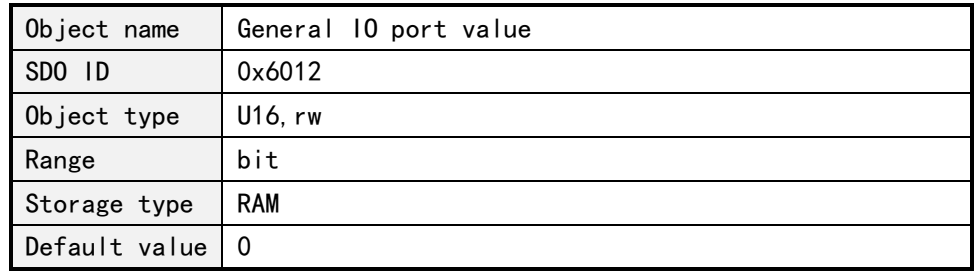

The value of each IO port is represented by 1bit, 0 indicates a high level, 1 indicates a low level, and writing value to the port is not valid for the input port. The meaning of each bit is as follows:

Bit0:GPIO1 value Bit1:GPIO2 value Bit2:GPIO3 value Bit3:GPIO4 value Bit4:GPIO5 value Bit5:GPIO6 value Bit6:GPIO7 value Bit7: EXT1 value Bit8: EXT2 value Bit9: EXT3/ENC1 value Bit10: ENC2 value

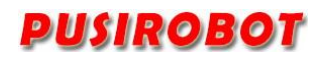

Bit11:GPIO8 value

### **4.8 Offline programming**

#### **4.8.1 Offline programming parameter 1**

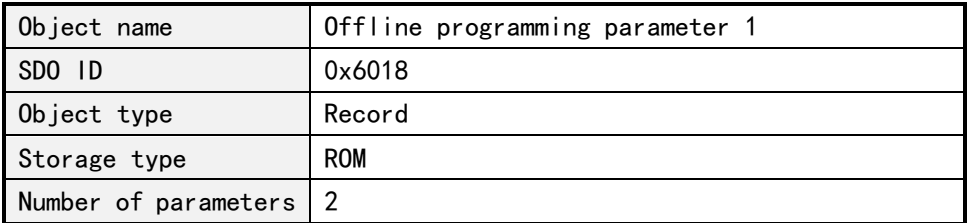

#### Subindex 0x01: Number of offline programming command

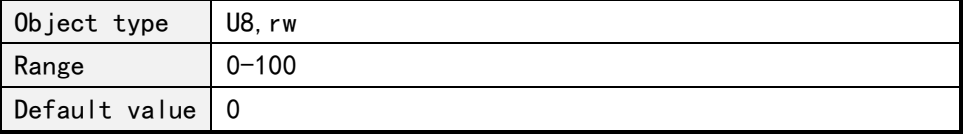

Subindex 0x02: Offline automatic operation enable

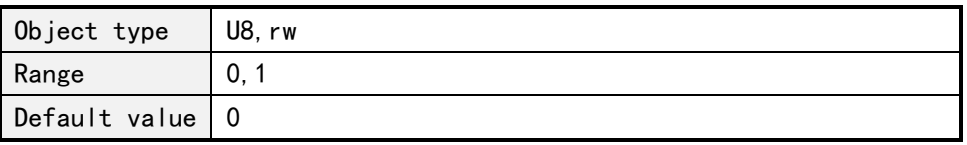

The values of Offline automatic operation are defined as follows:

0: Disable offline automatic operation

1: Enable offline automatic operation

#### **4.8.2 Offline programming parameter 2**

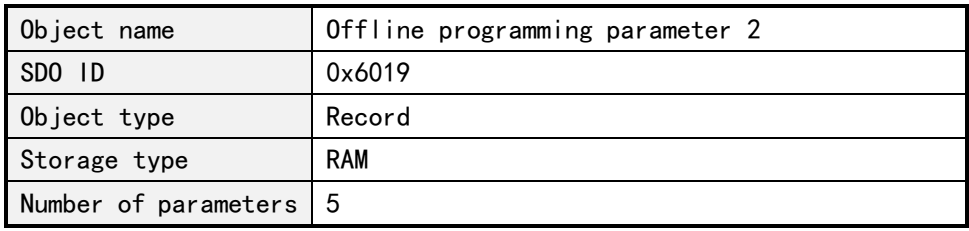

Subindex 0x01: Off-line program pointer

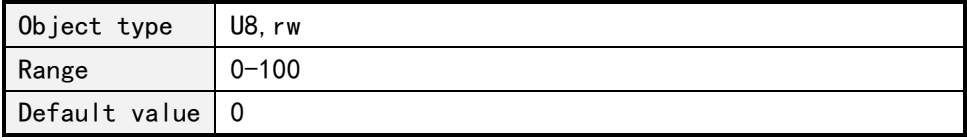

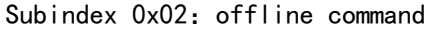

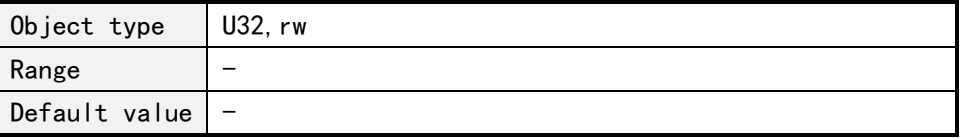

For details about the definition of offline command, please refer to User-defined

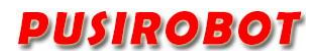

program section.

Subindex 0x03: Save offline command

| Object type     | U8, rw |
|-----------------|--------|
| Range           |        |
| Default value 0 |        |

If 1 is written into, all offline command will be saved.

#### Subindex 0x04: GPIO mask

| Object type     | U16, rw |
|-----------------|---------|
| Range           | bit     |
| Default value 0 |         |

Subindex 0x05: run command

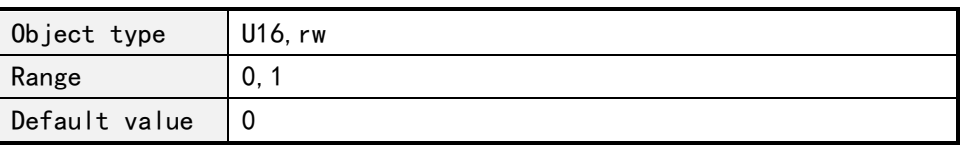

If 1 is written into, run the command which the program pointer is pointing

to.

#### **4.9 Closed-loop control**

PMC007C2 supports 200-1600CPR incremental photoelectric encoder and uses PID to realize closed loop control. The following is a detailed description of the closed-loop parameters.

#### **4.9.1 Encoder resolution**

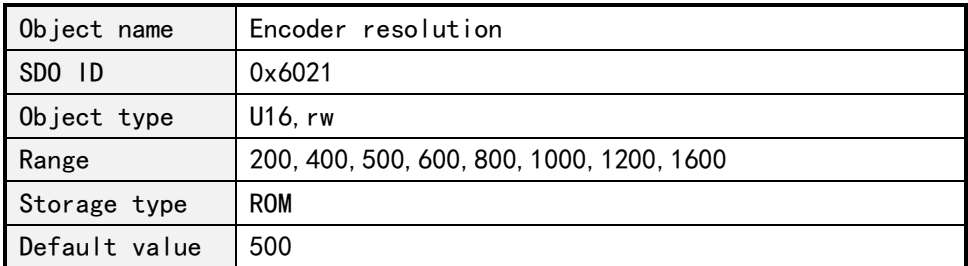

Note: After changing the encoder resolution, the power of controller must be reinstalled.

#### **4.9.2 KP parameter**

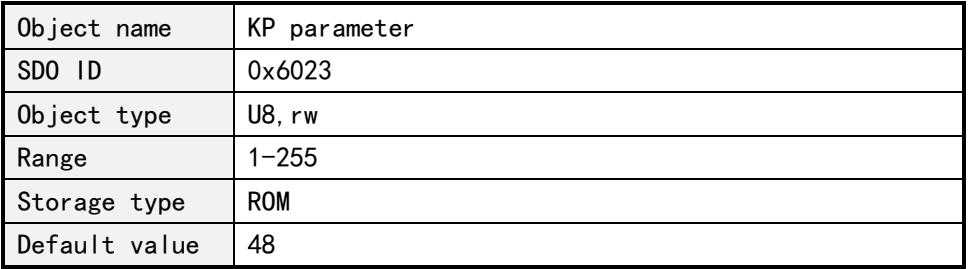

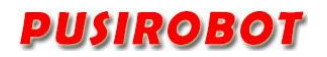

This parameter affects the transient response characteristic of the system.

#### **4.9.3 KI parameter**

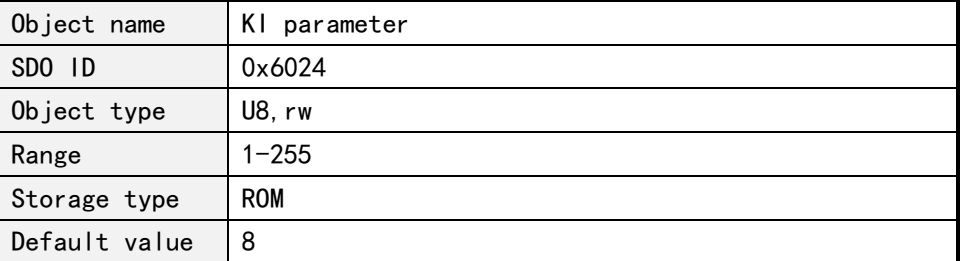

This parameter affects the cumulative error characteristics of the system.

#### **4.9.4 KD parameter**

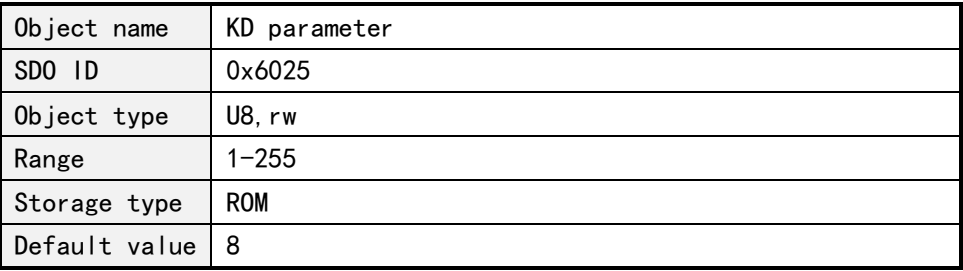

This parameter affects the transient response characteristic of the system.

#### **4.9.5 Pre-filtering parameter**

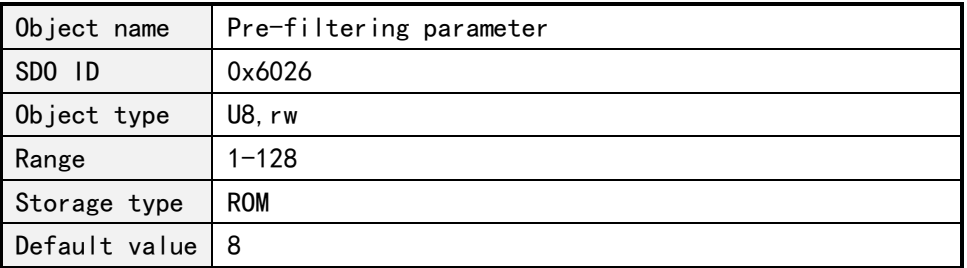

This parameter affects the speed characteristics of the system. When speed or microstepping is high, it is recommended to use larger parameter values.

#### **4.9.6 Post-filtering parameter**

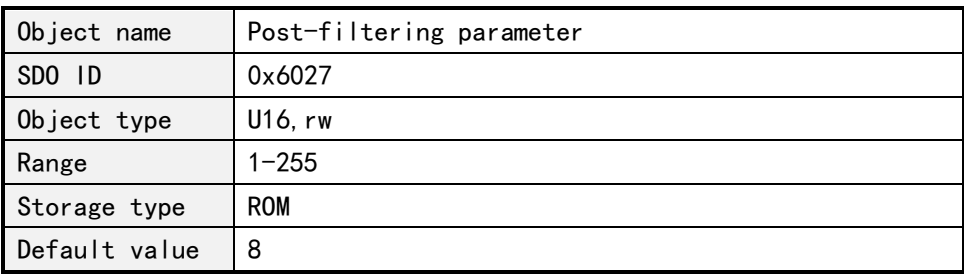

This parameter is reserved for the time being.

#### **4.9.7 Stall length parameter**

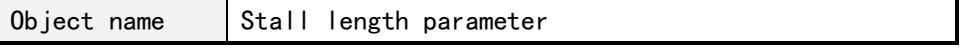

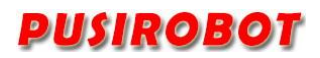

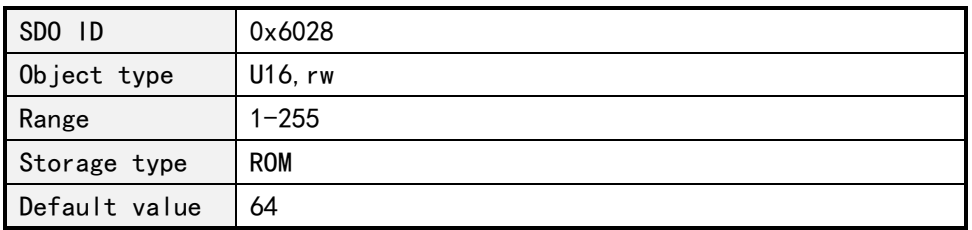

The threshold value of stall is judged by the current subdivision unit.

#### **4.9.8 Torque ring enable**

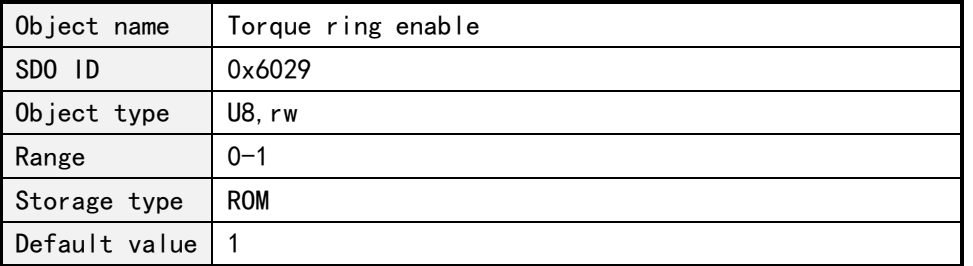

When the moment ring is not enabled, the PID parameter does not take effect, and the controller works in the position loop mode.

#### **4.9.9 Power off auto save enable**

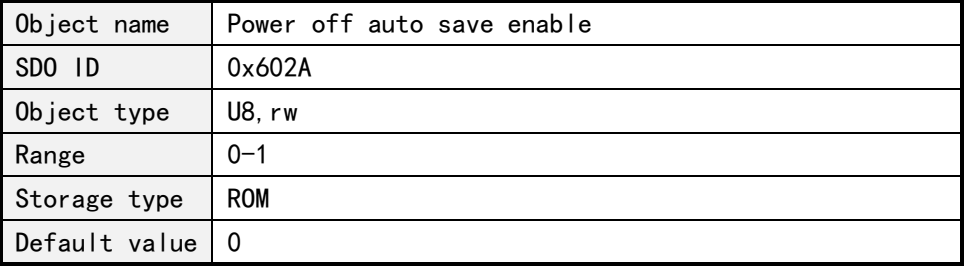

If this parameter is enabled, the controller would automatically detect the power off and write the current position into the EEPROM.

#### **4.10 PV Motion mode**

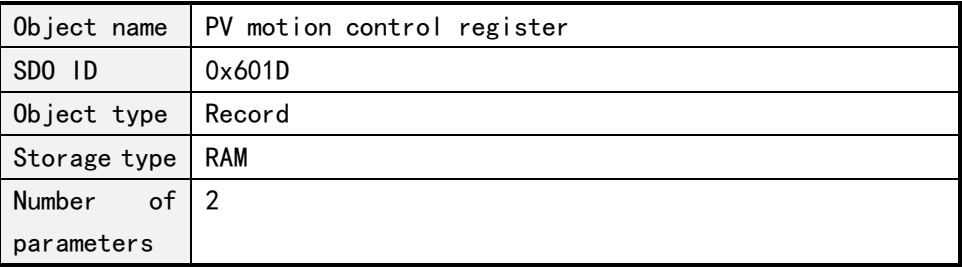

In PV motion mode, firstly set the absolute position and speed of the specified node, then make multiple axes move at the same time by PV synchronous boot instruction.

#### **4.10.1 PV speed**

Subindex 0x01:PV speed

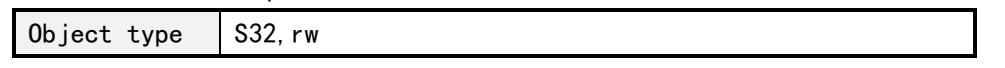

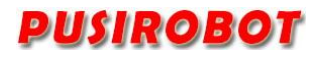

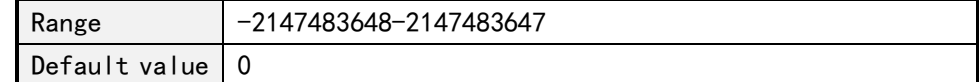

#### **4.10.2 PV position**

Subindex 0x02:PV position

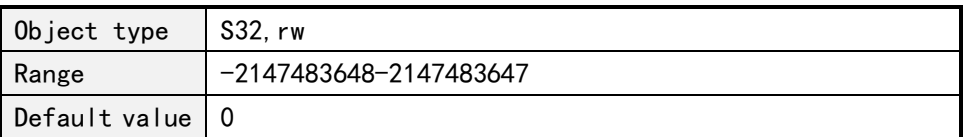

#### **4.11 PVT motion mode**

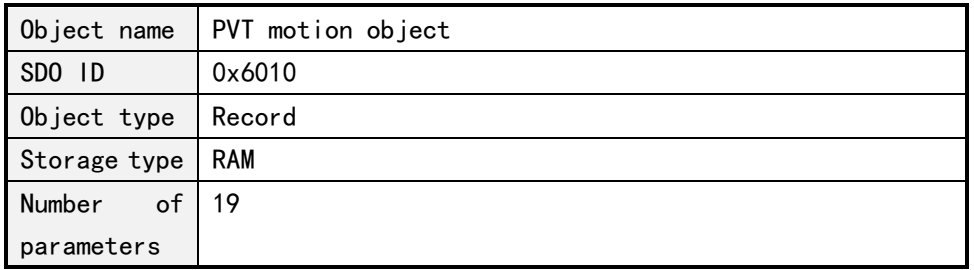

PMC007 supports three PVT control modes, each of which is suitable for different application scenarios.

Mode 1 is a single motion mode. When the controller executes the PVT sequence data written by the host computer, the PVT motion is finished.

Mode 2 is a circular motion mode. PVT motion will be end after dedicated cycle times which is assigned by host.

Mode 3 is a FIFO control mode. The host computer writes the PVT sequence to the controller continuously, the controller takes out PVT data to perform PVT motion.

In addition, the PMC007 support group ID setting, which is used to synchronize two or more nodes start and stop PVT running in the same network. For details about the use process of PVT motion pattern, please refer to the script example of the PUSICAN tool.

#### **4.11.1 PVT Control**

Subindex 0x01:PVT control operation

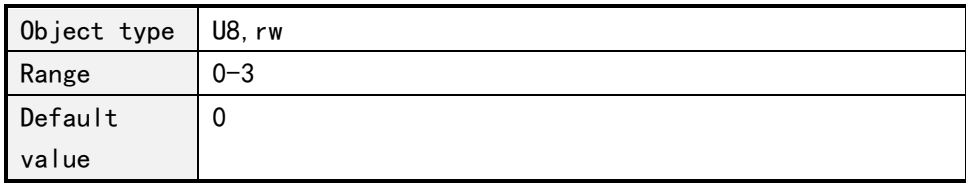

0: Stop PVT motion.

1:Start PVT motion.

2:Write the PVT position, speed, and time object data into the queue;

3:Clear all PVT data in the queue.

#### **4.11.2 PVT operation mode**

Subindex 0x02:PVT operation mode

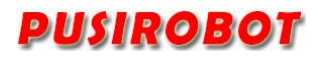

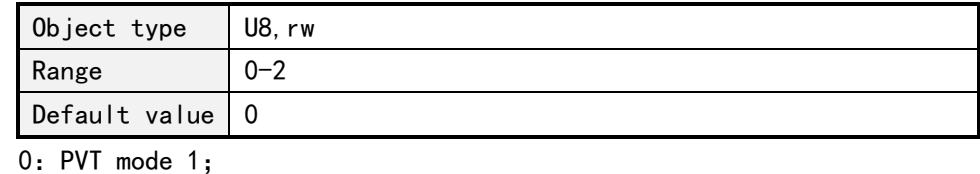

1:PVT mode 2;

2:PVT mode 3;

### **4.11.3 Max PVT points**

Subindex 0x03: Max PVT points

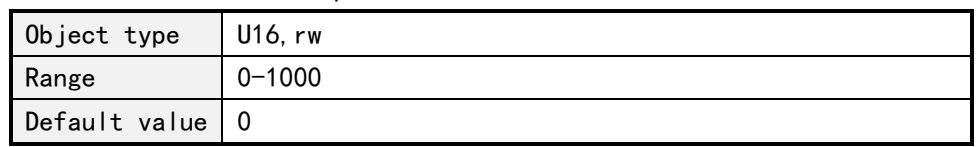

### **4.11.4 PVT pointer**

Subindex 0x04:Current PVT pointer

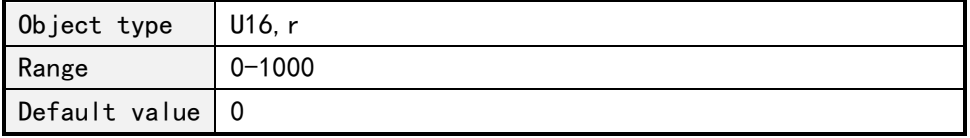

#### **4.11.5 PVT mode 1 parameter**

#### 4.11.5.1 PVT mode 1 start index

Subindex 0x05:PVT mode 1 start index

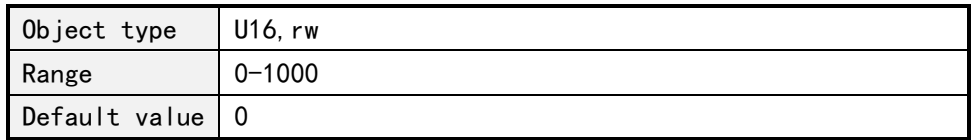

#### 4.11.5.2 PVT mode 1 end index

Suubindex 0x06: PVT mode 1 end index

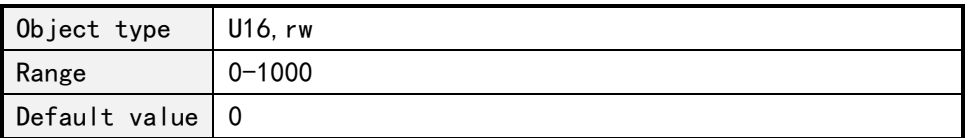

#### **4.11.6 PVT mode 2 parameter**

4.11.6.1 PVT mode 2 start index at the acceleration stage

Subindex 0x07:PVT mode 2 start index at the acceleration stage

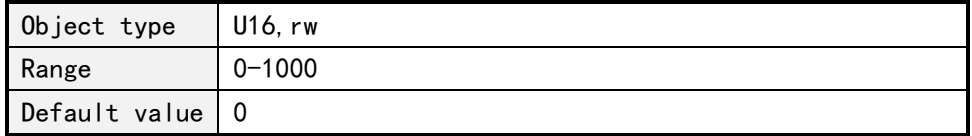

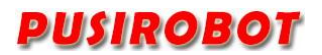

#### 4.11.6.2 PVT mode 2 end index at the acceleration stage

Subindex 0x08:PVT mode 2 end index at the acceleration stage

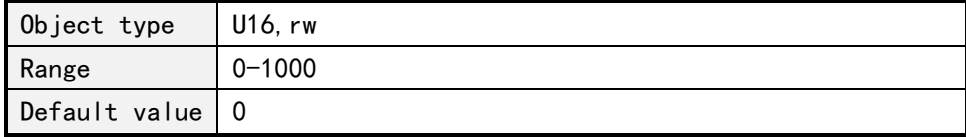

#### 4.11.6.3 PVT mode 2 start index at the cycle stage

Subindex 0x09:PVT mode 2 start index at the cycle stage

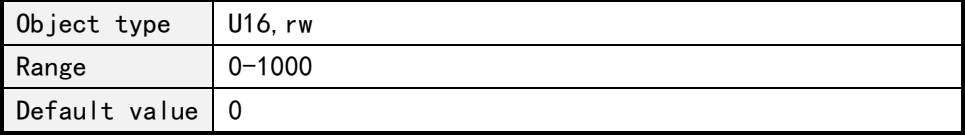

#### 4.11.6.4 PVT mode 2 end index at the cycle stage

Subindex 0x0A:PVT mode 2 end index at the cycle stage

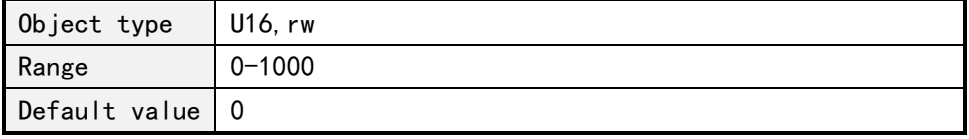

#### 4.11.6.5 PVT mode 2 cycle times at the cycle stage

Subindex 0x0B:PVT mode 2 cycle times

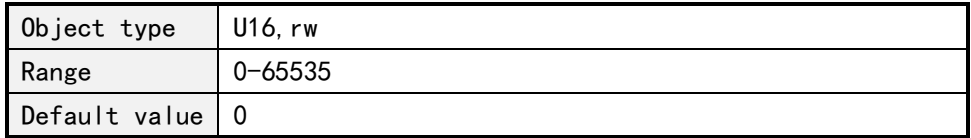

#### 4.11.6.6 PVT mode 2 start index at the deceleration stage

Subindex 0x0C:PVT mode 2 start index at the deceleration stage

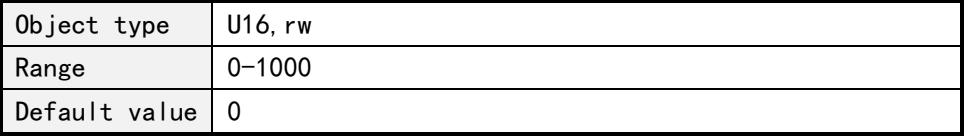

#### 4.11.6.7 PVT mode 2 end index at the deceleration stage

Subindex 0x0D:PVT mode 2 end index at the deceleration stage

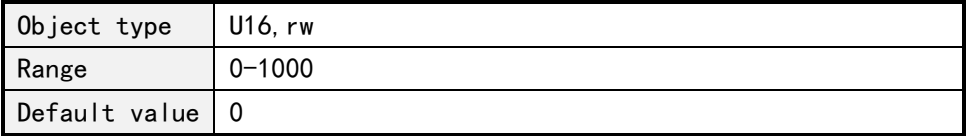

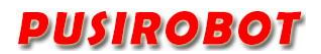

#### **4.11.7 PVT mode 3 parameter**

4.11.7.1 PVT mode3 FIFO depth

Subindex 0x0E:PVT mode3 FIFO depth

| Object type     | U16, r     |
|-----------------|------------|
| Range           | $0 - 1000$ |
| Default value 0 |            |

#### 4.11.7.2 PVT mode3 FIFO lower limit

Subindex 0x0F:PVT mode3 FIFO lower limit

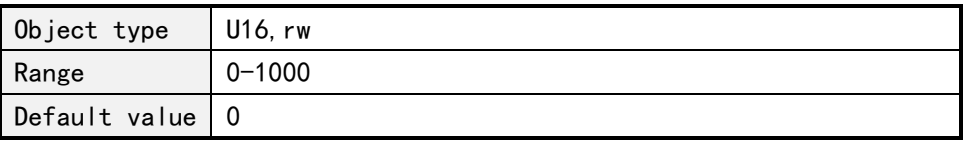

In PVT mode 3, once the FIFO depth is less than the set value of this object, and the FIFO lower limit of the controller state object would be set.

#### 4.11.7.2 PVT mode 3 FIFO upper limit

Subindex 0x10:PVT mode 3 FIFO upper limit

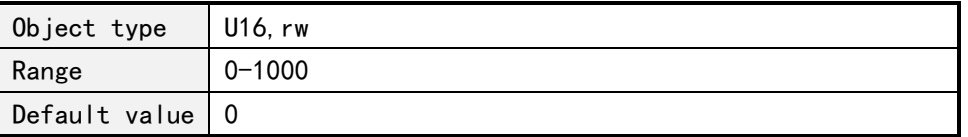

In PVT mode 3, once the FIFO depth is more than the set value of this object, and the FIFO upper limit of the controller state object would be set.

#### **4.11.8 PVT position**

Subindex 0x11:PVT position

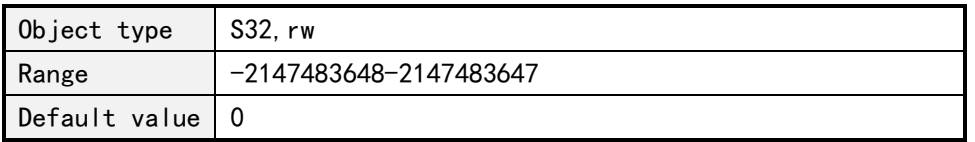

An absolute position which the current PVT point is expected to move.

#### **4.11.9 PVT speed**

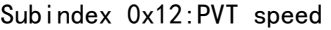

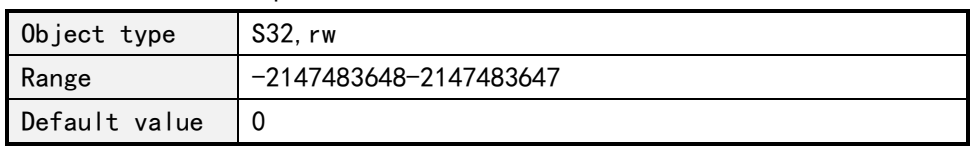

The current PVT point expected speed of motion, unit PPS.

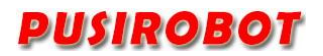

#### **4.11.10 PVT time**

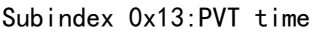

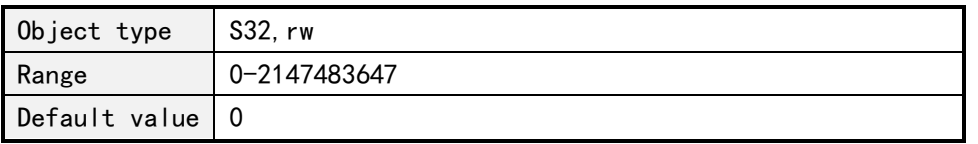

The time is from the last PVT point to the current PVT point, unit ms.

#### **4.12 PV/PVT Synchronous start and stop**

PMC007 can achieve two or more nodes PVT synchronous start/stop in a network by NMT extended instructions of standard CANopen.

Standard NMT format

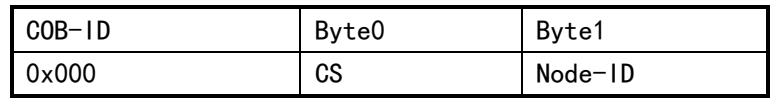

The extended NMT instructions add new definitions to Byte0 and Byte1 without affecting the standard protocol.

Byte0 is defined as follows:

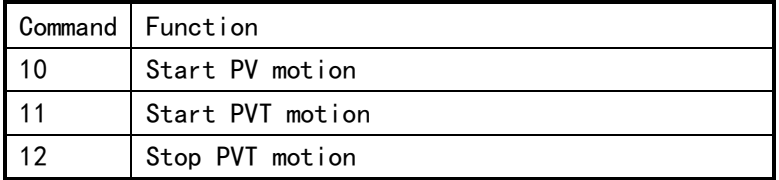

Byte1 is group ID. The corresponding command operation is performed only when the group ID received by the controller matches its own group ID.

#### **4.13 Control parameters of illusory color lamp**

In the open-loop version, PMC007C2 supports WS2812B series magic lights, and the timing is adjustable and controlled by ENC2 port output.

**4.13.1 Control parameters of illusory color lamp**

| Object name       | Illusory color lamp control |
|-------------------|-----------------------------|
| SDO ID            | 0x601E                      |
| Object type       | Record                      |
| Storage type      | RAM                         |
| Default value   4 |                             |

Used to set the control timing of RGB lights.

Sub index 0x01:Switch

| Object type     | U8, rw  |
|-----------------|---------|
| Range           | $0 - 1$ |
| Default value 0 |         |

Turn on the control function of magic color lamp for 1, and use ENC2 port output

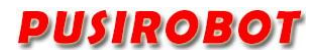

control.

Sub index 0x02:Control frequency

| Object type   | U32, rw      |
|---------------|--------------|
| Range         | 0-4294967295 |
| Default value | - 0          |

Turn on the control function of magic color lamp for 1, and use ENC2 port output control.

Sub index 0x03:Low level duty cycle

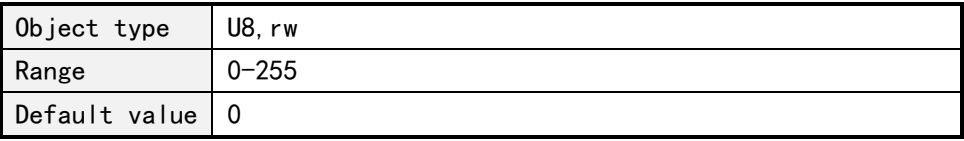

Sub index 0x04:High level duty cycle

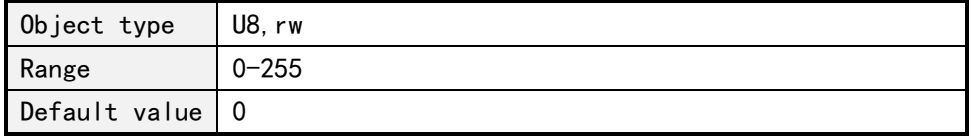

#### **4.13.2 Color output of illusory lamp**

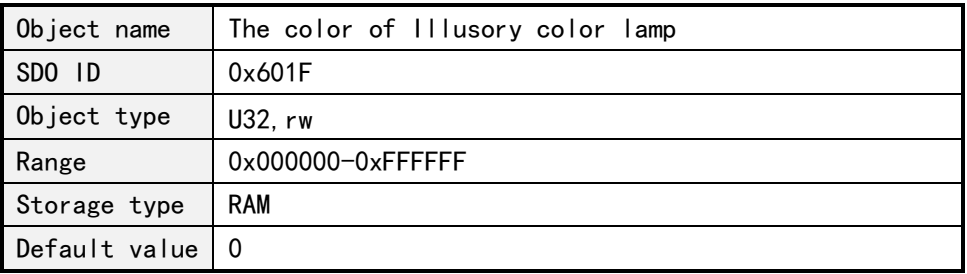

0  $\degree$  7 control red, 8  $\degree$  15 control green, 16  $\degree$ 23 control blue.

#### **4.14 PP Mode**

The working mode set to 4 into PP Mode(Profile Position Mode), which adopts trapezoidal acceleration and deceleration mode. The starting speed, stop speed, acceleration, deceleration, running speed and target position can be set separately. During PP mode operation, the upper computer can be received to write a new set of parameters, and finally, the controller can be operated with the previous moving parameter smoothing excessively to the new parameter by writing control word, or the controller can be operated with new parameters after the completion of the old parameter operation. See the description in Section 5.13.3, 5.13.1 and 5.13.2 for specific controller behavior.

#### **4.14.1 PP Mode parameter 1**

The PP mode parameter 1 is a ROM parameter and can be stored in power-down.

Object name | PP Mode parameter 1

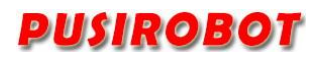

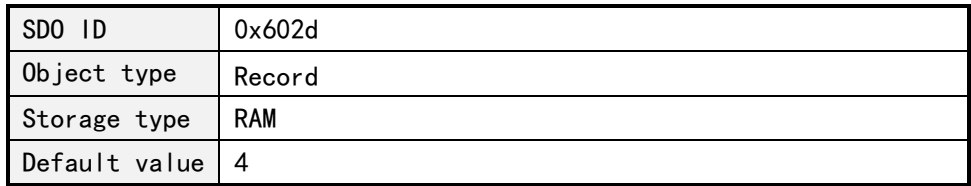

#### 4.14.1.1 Accelerated Speed

Subindex 0x01: acceleration, unit pps/s

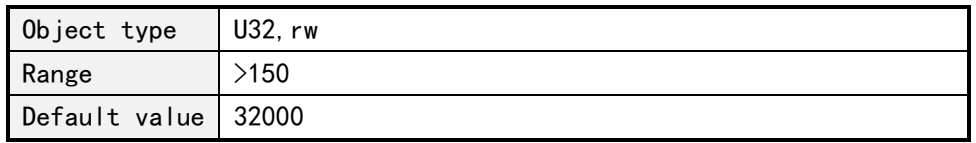

#### 4.14.1.2 Deceleration

Subindex 0x02: deceleration

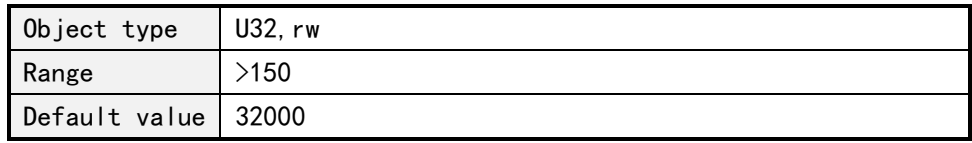

#### 4.14.1.3 Start Speed

Subindex 0x03: Start Speed, unit pps/s

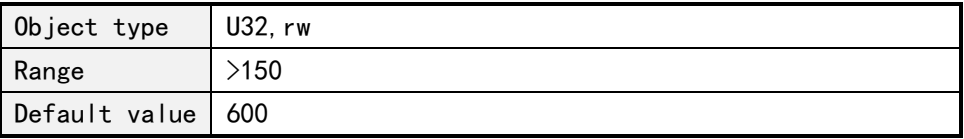

#### 4.14.1.3 Stop Speed

Subindex 0x04:Stop Speed, unit pps/s

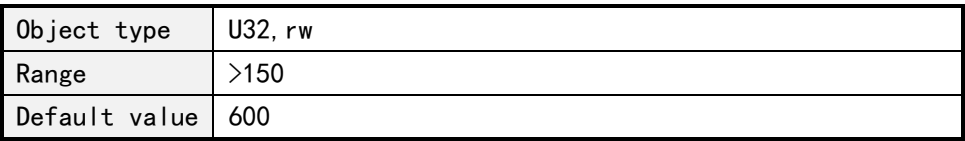

#### **4.14.2 PP Mode parameter 2**

The PP mode parameter 2 is the RAM parameter, and the parameter is reset to the default value after the power is turned on.

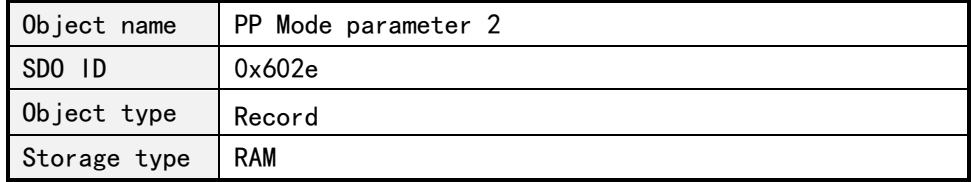
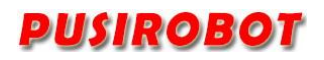

Default value 4

#### 4.14.2.1 Control Word

Subindex 0x01:Control Word

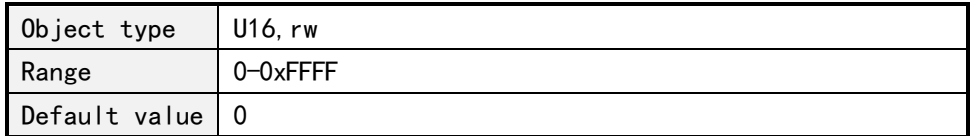

The following bits in the control word object (602e, 1) have special functions:

Bit 4: start the running task. When the value is converted from "0" to "1", the running task is performed.

Bit 5: When the bit is set to "1", the operation task triggered by bit 4 will be performed immediately. If this bit is set to "0", the running task that is being executed will be completed before the next run task is started.

Bit 6: when the value is set to "0", the target position (602e, 4) is the absolute position, and when the value is set to "1", the target position is the relative position.

Bit 8 (Halt): this bit is applied in PV mode. When the value of the bit changes from "1" to "0", the motor will sloping accelerate to the target speed with the preset starting speed. When the value of the bit changes from "0" to "1", the motor slows down and stops moving.

Bit 9: when the bit is set, the speed will be changed when the first target position is reached. That is, braking will not be performed until the first target is reached, because the motor should not stop in that position.

#### 4.14.2.2 Status Word

Subindex 0x02:Status Word

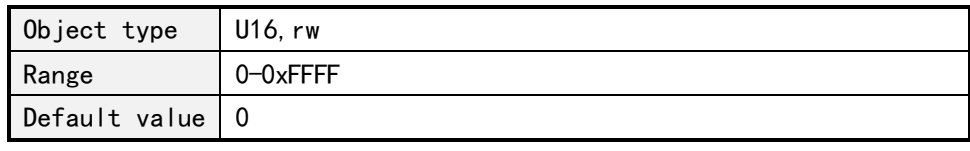

The following bits in the status word object (602e,2) have special functions:

Bit 10: when the final target has been reached, the bit will be set to 1.

 Bit 12:This bit confirms receipt of a valid new target point. This bit is set and reset synchronously with the bit ''new target point'' in the control word.

 Exception: start a new running task when one running task has not yet been completed and the next running task should not be executed until the task is complete. In this case, the bit is reset only when the command is accepted and the controller is ready to perform a new running task. When one running task is enabled and another is set, all other running tasks are ignored; to show this situation, the bit is set.

#### 4.14.2.3 Running Speed

Subindex 0x03:Running Speed

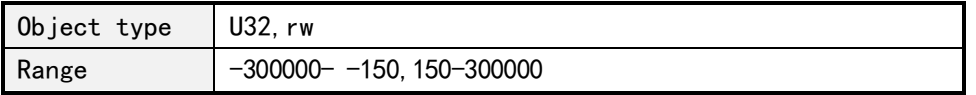

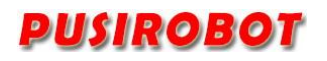

Default value 32000

# 4.14.2.4 Target Location

Subindex 0x04:Target Location

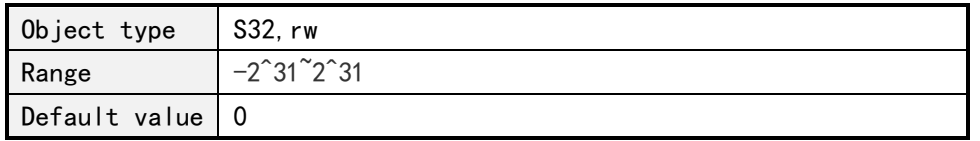

# **4.14.3 PP mode working timing**

A new target position is set in the target position object (602e,4). Next, the bit 4 in the control word object (602e,1) is set for trigger the operation command. If the target location is valid, the controller will reply through the bit 12 in the object status word to locate the start of the operation. When the location is reached, the bit 10 in the status word will immediately set to a "1".

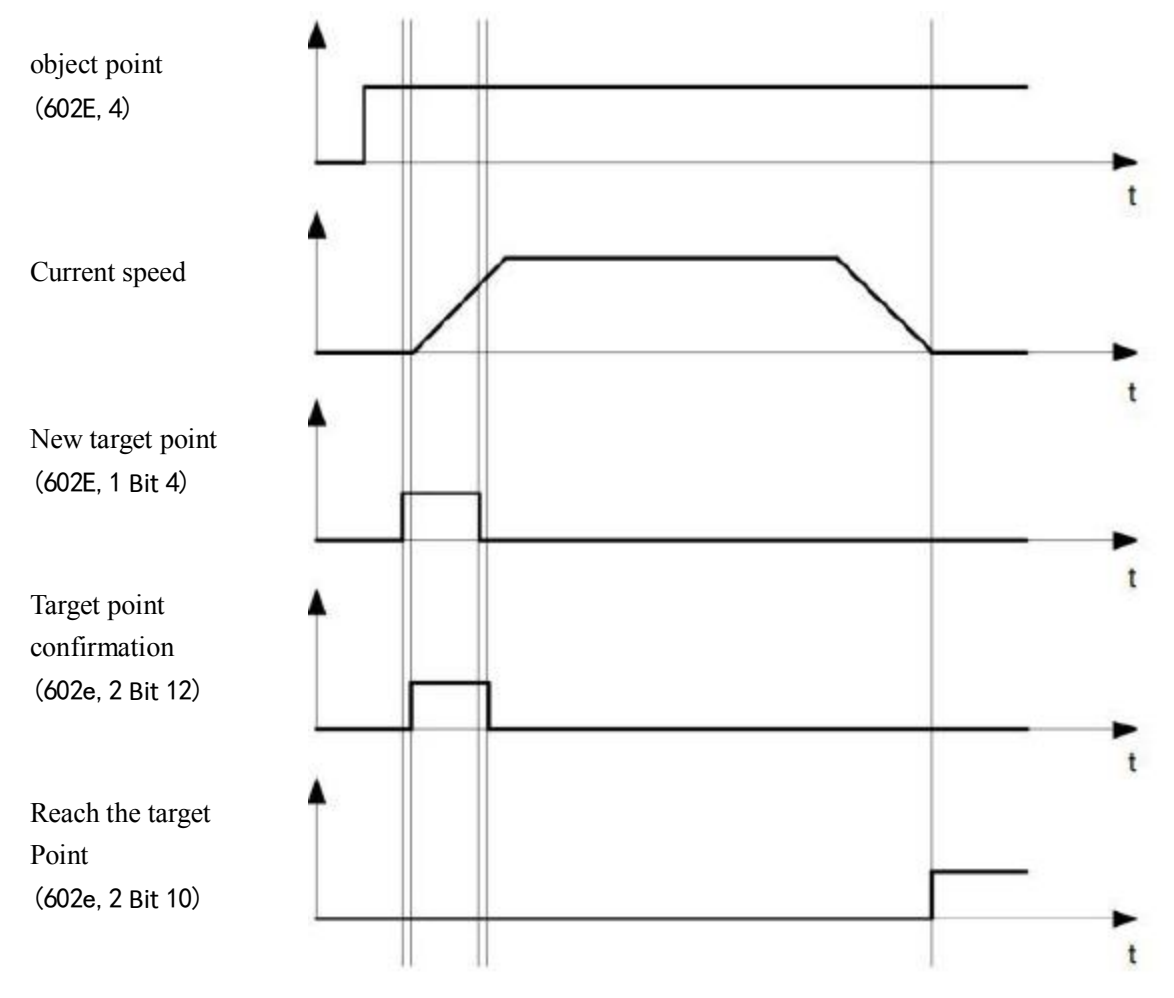

Other running commands can be stored in the cache (see point in time 1 in the figure below), and bit 12 in the status word object (602e, 2 sets the target point response) will be set to "0". During the motion to the target position, a second target position can be sent to the controller to prepare for it. At this point, you can reset all parameters, such as velocity, acceleration, deceleration, etc. (point in time 2). If the cache is idle again, the next point in time can enter the

# **PUSIROBOT**

queue (point in time 3).

If the cache is full, the new target point will be ignored (point in time 4). If bit 5 in the control word object (602e, 1 bit: "change the target point now") is set, the controller will not use cache when working, and the new running command will be executed directly (point in time 5).

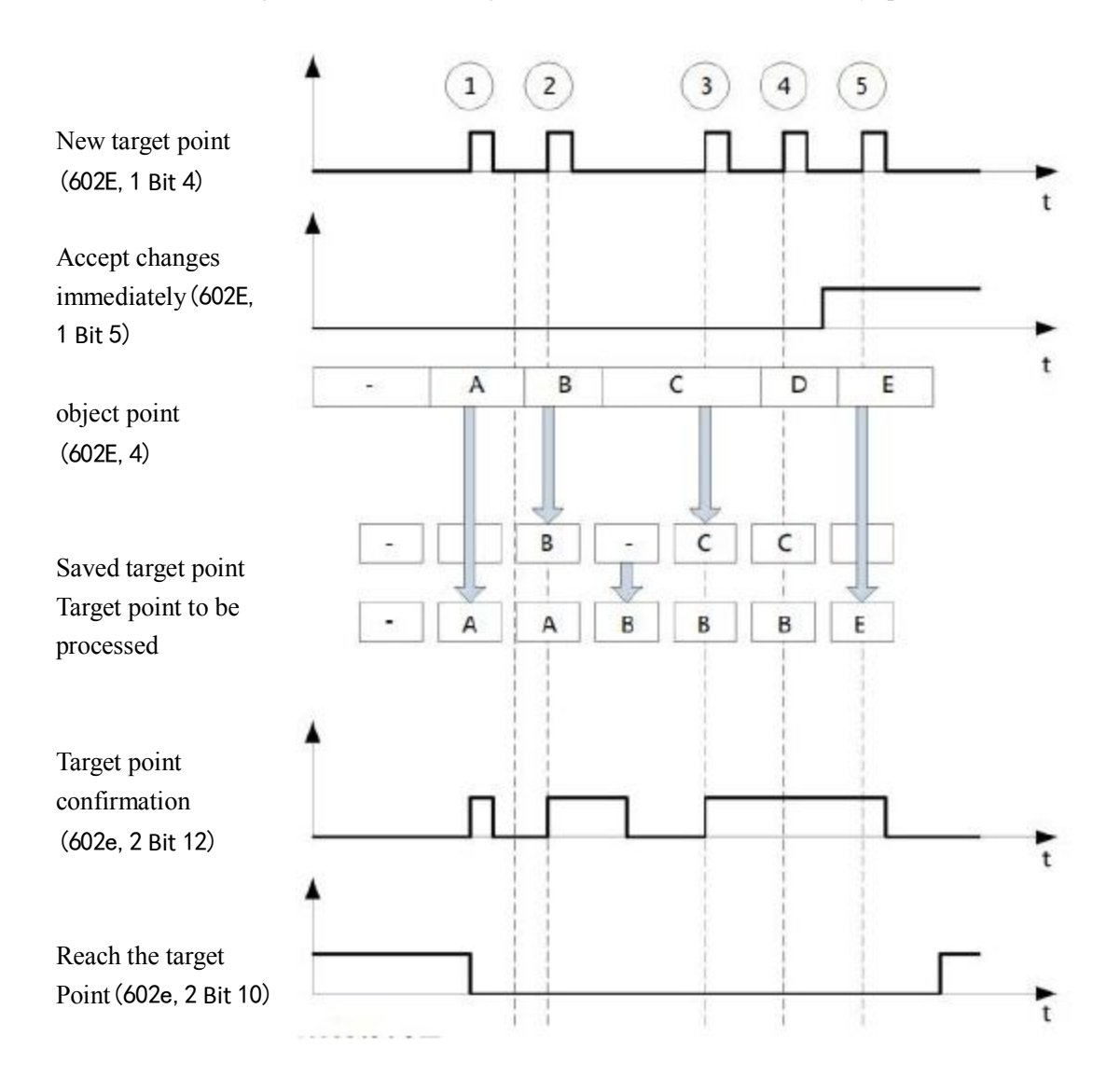

The conversion process of the second target position:

The following figure shows the conversion process of the second target position when moving to the first target position. In this figure, the bit 5 of the control word object (602e, 1) is set to "1" and the new target value will be accepted immediately.

CQPUSI Robot Control System www.pusirobot.com Page 39 of 72

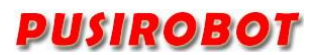

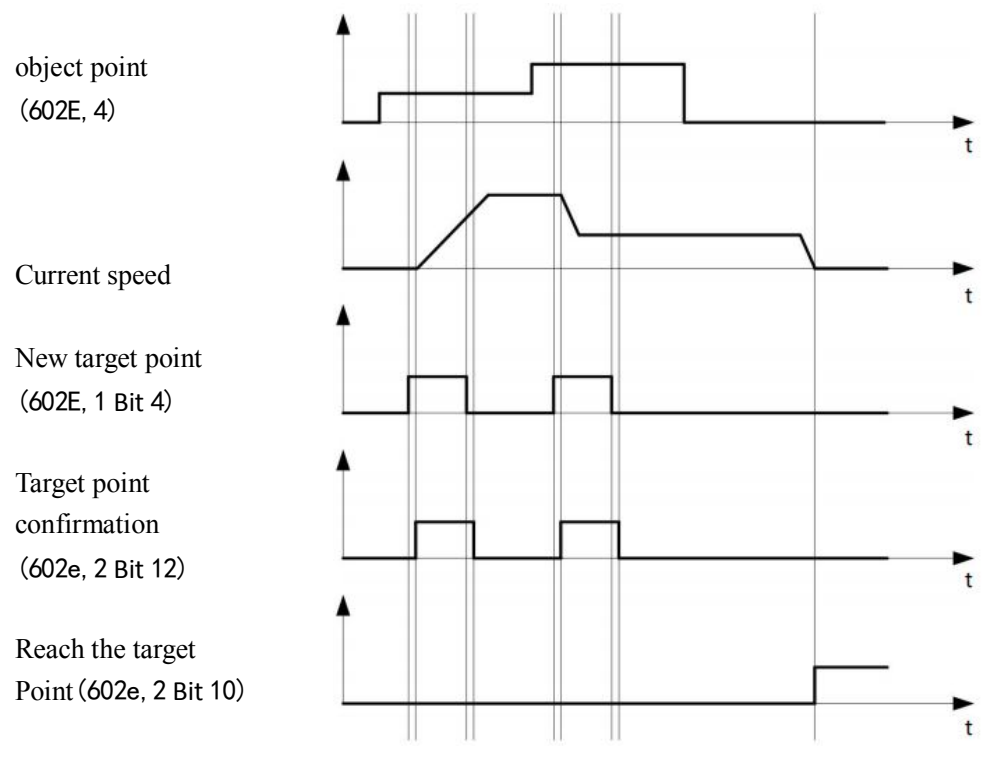

The method of moving to the target position:

If the bit 9 in the control word object (602e,1) is a "0", it will first fully travel to the current target position. In this example, the final speed of the first target position is equal to zero. If bit 9 is set to "1", the final speed will be maintained until the target position is reached, and then the newly set motion parameters will take effect.

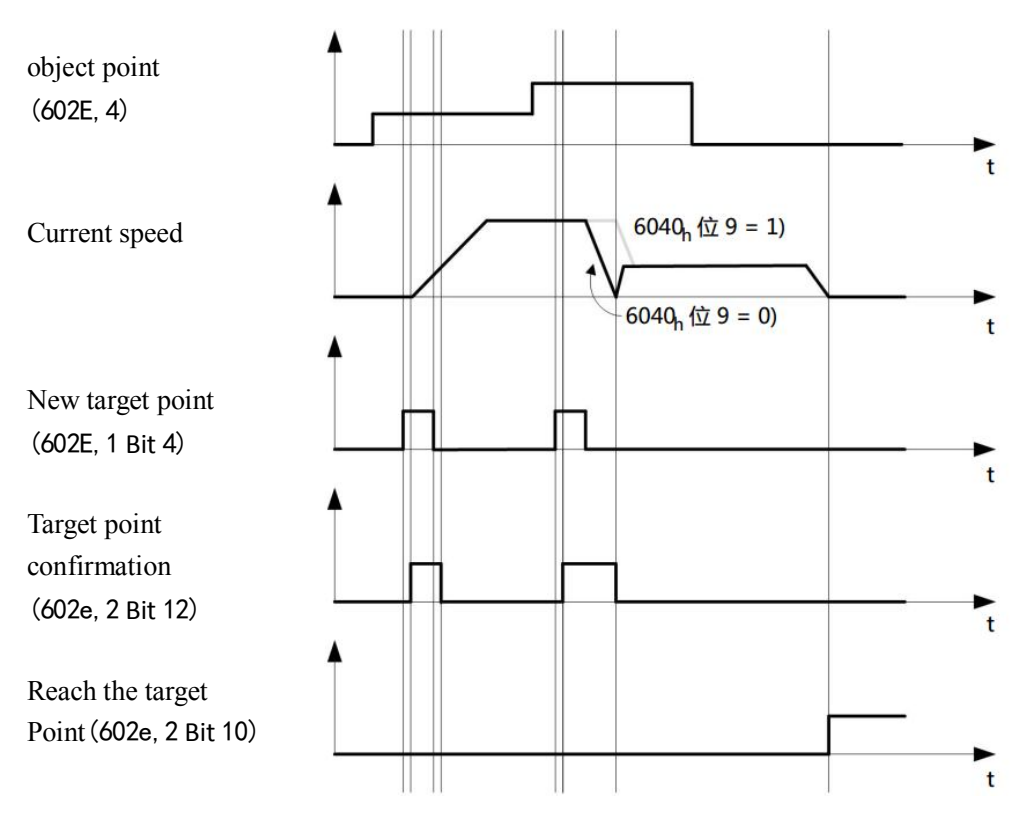

### **4.15 PV Mode**

The working mode is set to 5 into (Profile Velocity Mode) PP mode, which adopts ladder acceleration and deceleration, and shares the starting speed, stop speed, acceleration, deceleration and running speed parameters with PP mode.

When the value of bit 8 (Halt) of the control word changes from "1" to "0", the motor will accelerate to the target speed with a preset starting speed in slope. When the value of the bit changes from "0" to "1", the motor slows down and stops moving. In the process of motion, a new running speed can be sent out, and the controller will smooth over to the newly set speed.

# **4.16 Analog positioning**

PMC007C2 has an analog signal input port, and the internal 12-bit ADC, can be configured into analog positioning mode through software. First configure the analog positioning related parameters, and finally turn on the analog positioning enable. The following quart describes the analog related objects in detail.

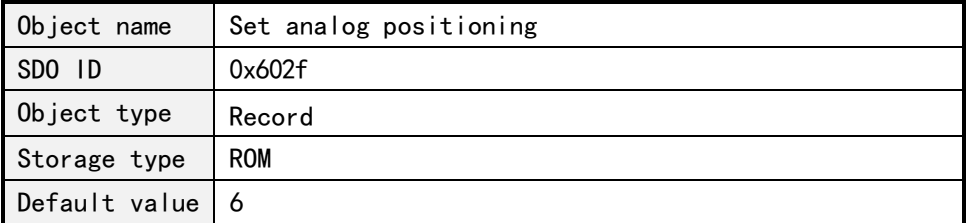

### **4.16.1 Enable analog positioning**

Subindex 0x01: enable analog positioning,1 open, 0 closed

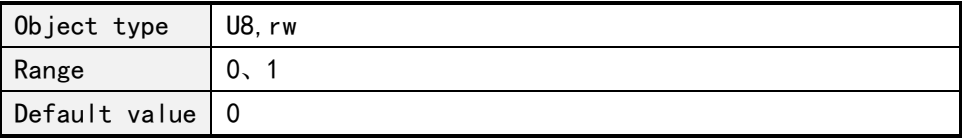

### **4.16.2 Analog initial AD code**

Subindex 0x02: Analog quantity start AD code, corresponding to the minimum value of the analog position

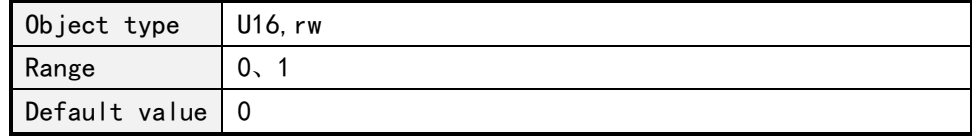

### **4.16.3 Analog adjustment interval**

Subindex 0x03: Analog adjustment interval, Unit ms

The controller checks the analog input value at this time, and if the difference between the AD input value and the last input value is greater than the threshold value, the position will be adjusted once.

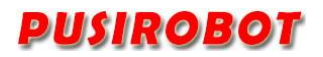

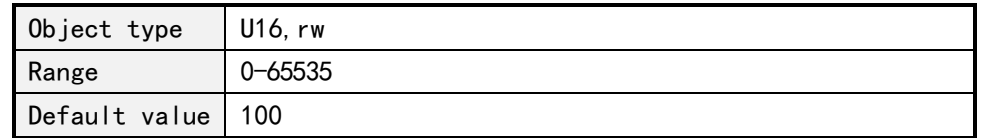

# **4.16.4 Analog regulating trigger value**

Subindex 0x04: Analog regulating trigger value.IT is AD code. When the difference between the acquired AD code and the last acquired AD code is greater than this value, the controller will adjust the position once.

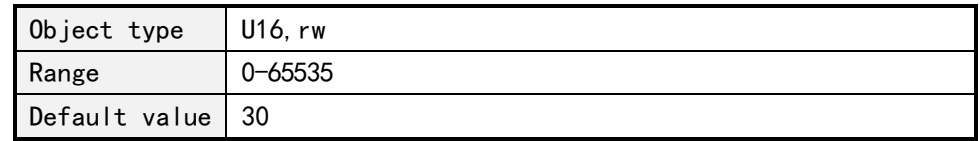

# **4.16.5 Minimum value of analog position**

Subindex 0x05: Minimum value of analog position. Absolute position corresponding to the analog start AD code

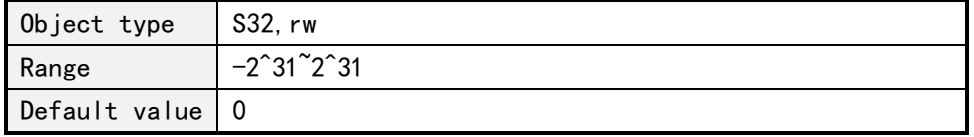

### **4.16.6 Maximum value of analog position**

Subindex 0x06: Analog position minimum.Absolute position corresponding to the analog start AD code

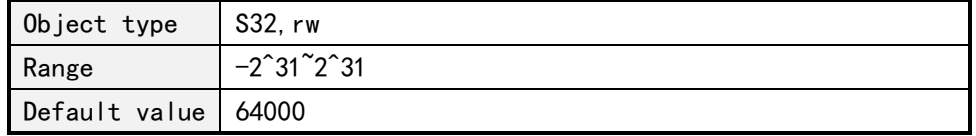

# **4.17 Analogue input**

PMC007C2 supports  $0 \le 24V$  voltage analog input, 12-bit ADC.

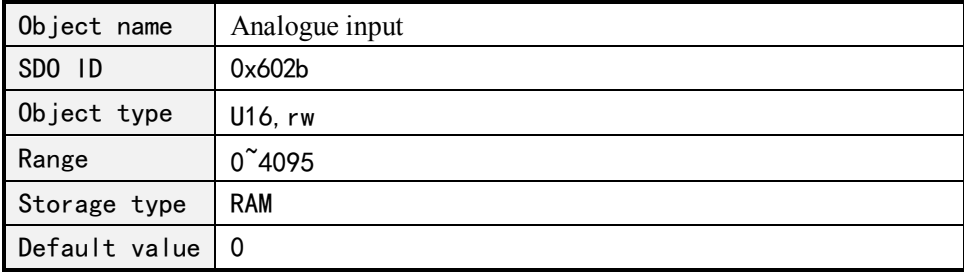

# **4.18 Step notification**

The PMC007C2 controller can set step notification in position mode or speed mode, that is, when the motor motion reaches a set position in one step, the controller

can report step to position notification through TPDO to support two step notification location points.

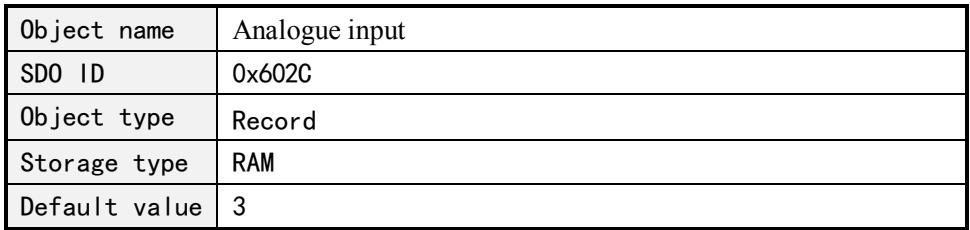

Subindex 0x01: step notification status

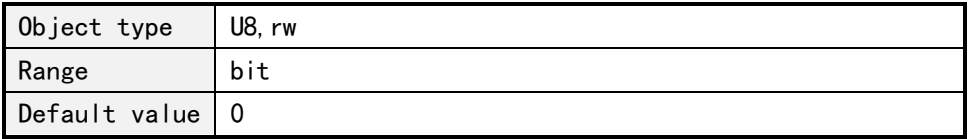

Each IO port direction is represented by 1bit, 0 is the input, 1 is the output, the meaning of you is as follows:

Bit0: step notification point 1 is valid;

Bit1: step notification point 2 is valid;

The object can be mapped to the TPDO, object value will be automatically reported to the host computer when the value of the object changes.

Subindex 0x02: step notification position 1 (absolute position) setting

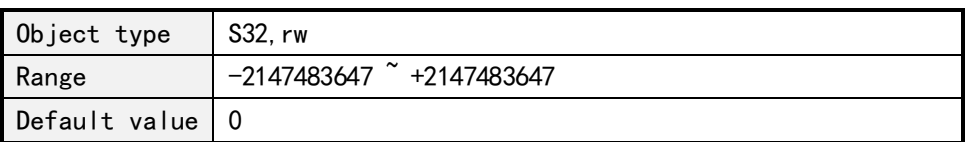

Subindex 0x03: step notification position 2 (absolute position) setting

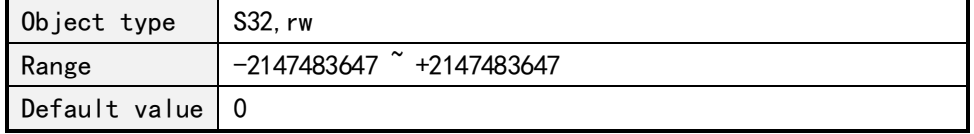

# **5 User-defined program**

PMC007C2 can be configured into offline mode. In this mode, controller automatically execute custom user code after powered on, the code is compiled and in advance burned to the EEPROM through CQPUSI tool software.

When the PMC007C2 controller works in offline mode, the CAN communication interface is still responsive to the user's online instruction.

The maximum number of instructions that PMC007C2 controller supports for user is 100.

Please refer to the "controller offline programming guide" for details about detailed example of user defined program.

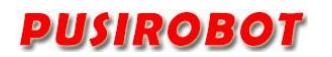

# **5.1 User Instruction Set Summary**

PMC007C2 controller supports the following user defined instructions, these commands are provided by the CQPUSI tool software to interact with the controller automatically, and users do not need to write programs by themselves, only need to operate the command in the "custom programming interface".

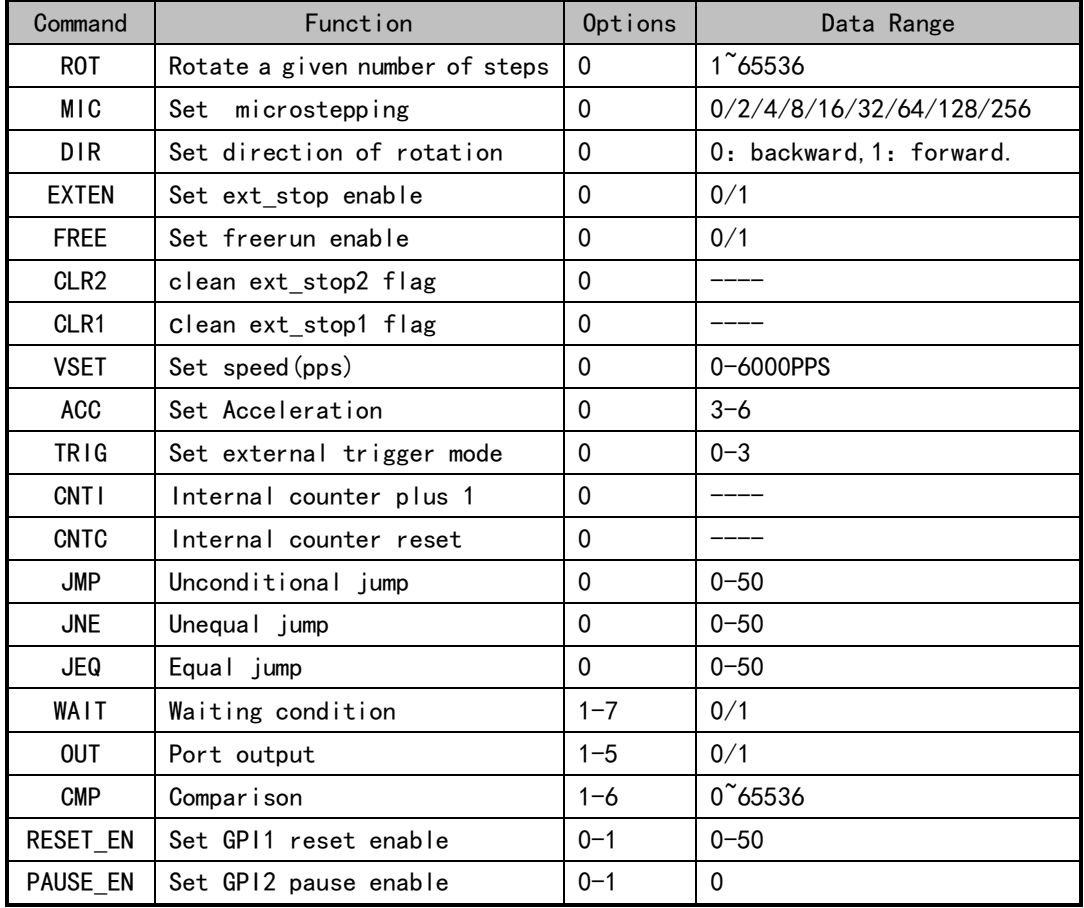

# **5.2 User command description**

The detail information for some of command is described as following.

### **5.2.1 CNTI,CNTC command**

These two instructions are used to add and reset the internal counter, and the internal counter can be used as a function of the cycle count in the user's custom program. The value of the counter can be used as a comparison condition in the CMP command.

# **5.2.2 JMP command**

Unconditional jump instruction, the program jumps to the specified location.

### **5.2.3 JNE,JEQ command**

Conditional jump instruction. Based on the flag which is generated by CMP

instruction, jump to the specified position. If the flag bit is 1, the program will jump to the specified position by the JEQ instruction; if the flag is 0, the program will jump to the specified position by the JEQ instruction.

#### **5.2.4 WAIT command**

Pause the program execution. Execute the next instruction until the condition of the option is satisfied. A total of 9 options can be selected, please refer to the CQPUSI tool software for "custom programming" interface settings for details.

Note: when using the ROT command to launch the motor rotation, the next instruction is executed immediately and don't wait until the rotation command is completed. So generally there should be a WAIT instruction following the rotation command.

#### **5.2.5 OUT command**

Output value to GPO1~5. The instruction can only output a port value at a time.

#### **5.2.6 CMP command**

Compare the value of option with the setting value. Option can be the value of the internal counter, or any one input port or an external stop status or all input ports as a bus data comparison, a total of 9 options can be selected. After comparing the internal flag will be set, if the result of comparison is equal, the flag is set to 1, otherwise set to 0.

### **5.2.7 RESET\_EN and PAUSE\_EN command**

The controller can choose to bind GPI1 as the external reset stop key input, GPI2 as external pause/start key input. These functions can only be enabled by the offline program and only need to be done once in the program to take effect globally, so the user should try to put these two statements in the beginning of the offline program. When the external suspension / launch function is enabled, the low level pulse on the GPI2 will alternately start or pause the execution of the offline program, but the rotation command which has been issued will not be stopped. When the external reset stop function is enabled, the low level pulse on the GPI1 will immediately stop all operation instructions, including the rotation command being executed, and put the program pointer to the set position.

### **6 Introduction of the Debug Tool**

Users can use the CQPUSI tool software Tool Debug to debug command, IO port setting detection, set control parameters of motor, custom programming.

#### **6.1 Installation preparation**

Tool software PUSICAN requires CAN adapter (USB2CAN or PCI2CAN) support. Currently, the tool software has supported a wide variety of common USB2CAN adapter on the market. If you need to support other types of adapter, please contact with sales staffs.

### **6.2 Software installation**

# **6.2.1 Driver installation**

Install the driver of adapter, please follow the instructions on the user manual of adapter.

#### **6.2.2 Tool software installation**

Debug tool PUSICAN is green free installation software. After download, extract it into a special folder. Double-click the pusican.exe, then the software is running.

# **6.3 Software instructions**

#### **6.3.1 Preparation for using**

Connect the PMC007C2 and CAN adapter to the computer by way shown in Figure 3-22.Then power PMC007C2 up. After power up normally, the LED lights will be flashing at 2.5Hz frequency.

### **6.3.2 Main interface**

Double click on the desktop PUSICAN shortcut icon to enter the main interface. As shown in Figure 6-1:

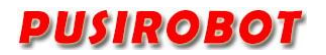

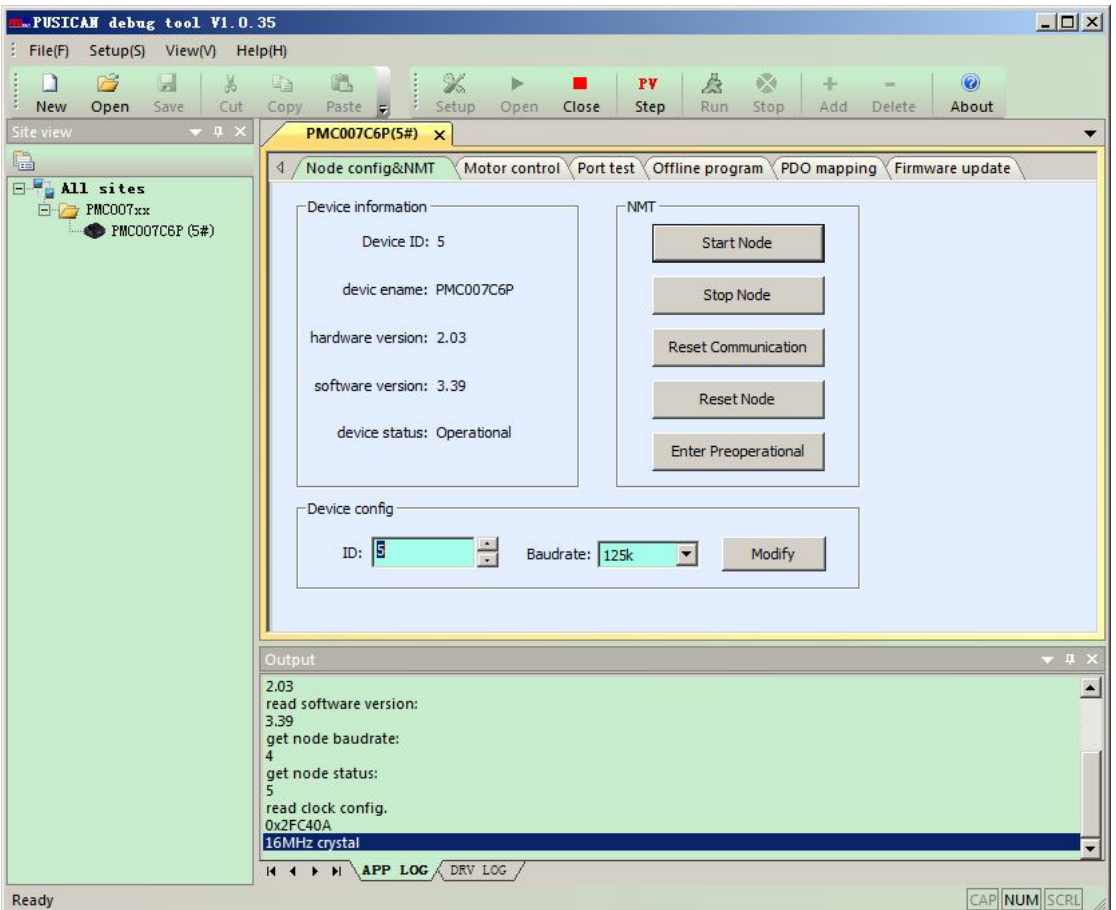

#### Figure 6-1

In the main interface, click "Settings" icon to select the adapter and baud rate. PMC007C2 controller factory default baud rate is 125kHz. Click "open" icon, debugging tools will boot the adapter scanning site, and all online activity equipment are listed in the left side tree list. Double-click on operation site and the right workspace will display the control interface of the device.

Start node: Make PMC007C2 into the operational state;

Stop node: Make PMC007C2 into stopped state. The node will not respond to any SDO command;

Reset communication: The communication parameters take effect immediately by this operation, after SDO modifies the communication parameters;

Reset node: Notify the node reenter power on reset process;

Pre operation state: In this state, the node waits for the network command of the main station, receives the configuration request of the main station, so it can receive and send all messages except PDO.

#### **6.3.3 Motor motion control interface**

In the main interface, click "motor drive settings" into the motor motion control interface. As shown in Figure 6-2:

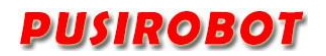

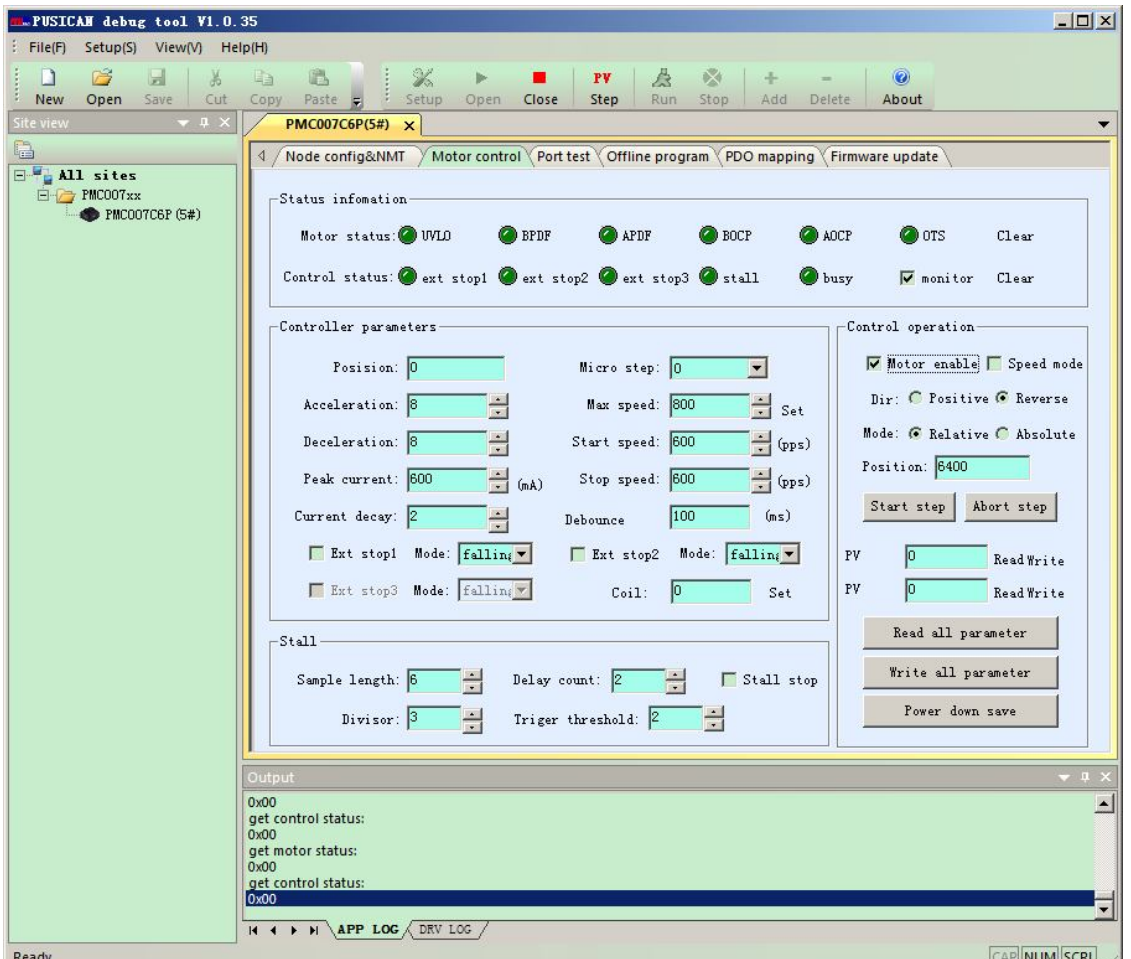

Before modifying the parameters, it is recommended to first click on "read all the parameters", update the current display value from the node. After set the control parameters, click "write all parameters" to write the setting parameters to the controller and make it effect. Click "power down to save all parameters" to write the parameter to the FLASH of the device in order to save permanently.

When an error occurs in the motor status, it must be cleared before motor can be started again.

#### **6.3.4 Port configure**

In the main interface, click on "port test" into the port configure interface, As shown in Figure 6-4.

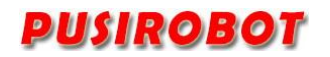

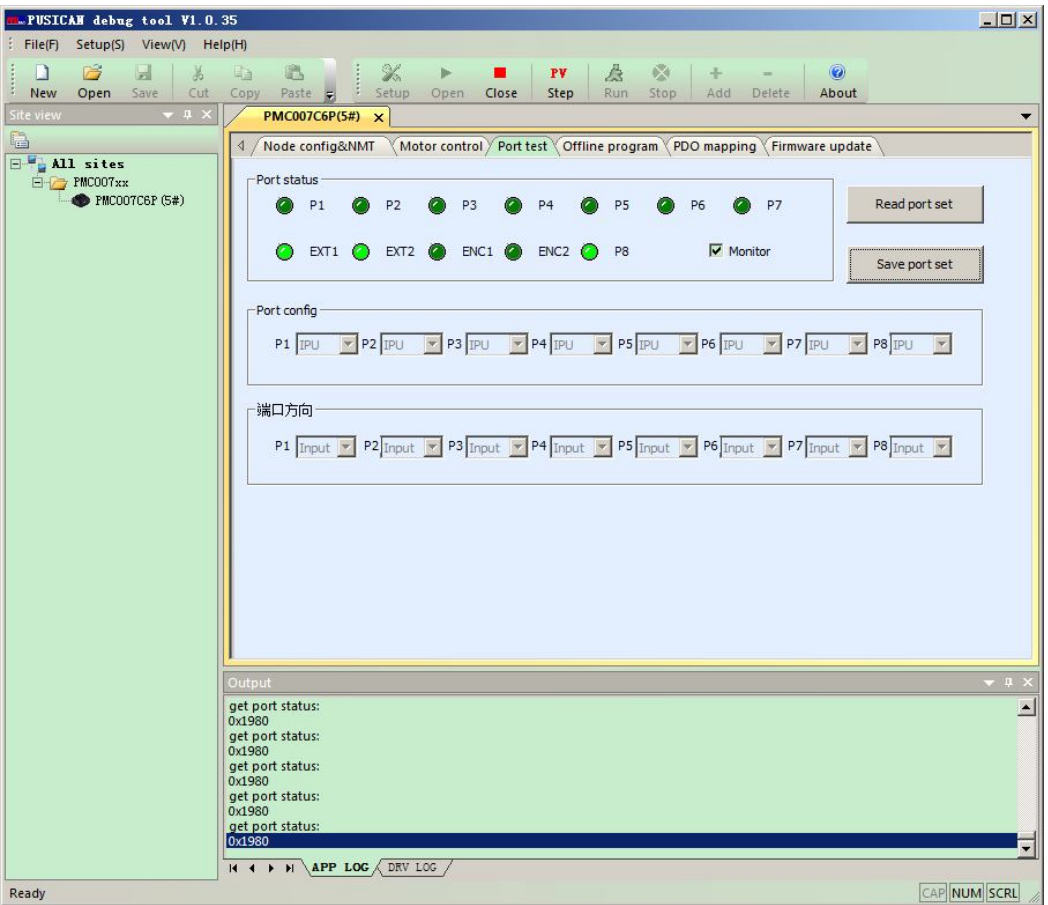

After entering the interface, the software will monitor the port state by default. Turn off the port monitor, and then can set the port direction, and change the port configuration.

### **6.3.5 Offline programming interface**

In the main interface, click on "offline programming" into the Offline programming interface, As shown in Figure 6-4.

After entering the interface, the software will send command to close offline automatic operation, click on "read command from Buffer", then read all offline programming command of the device, and display them on the interface.

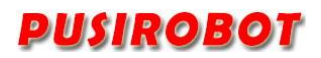

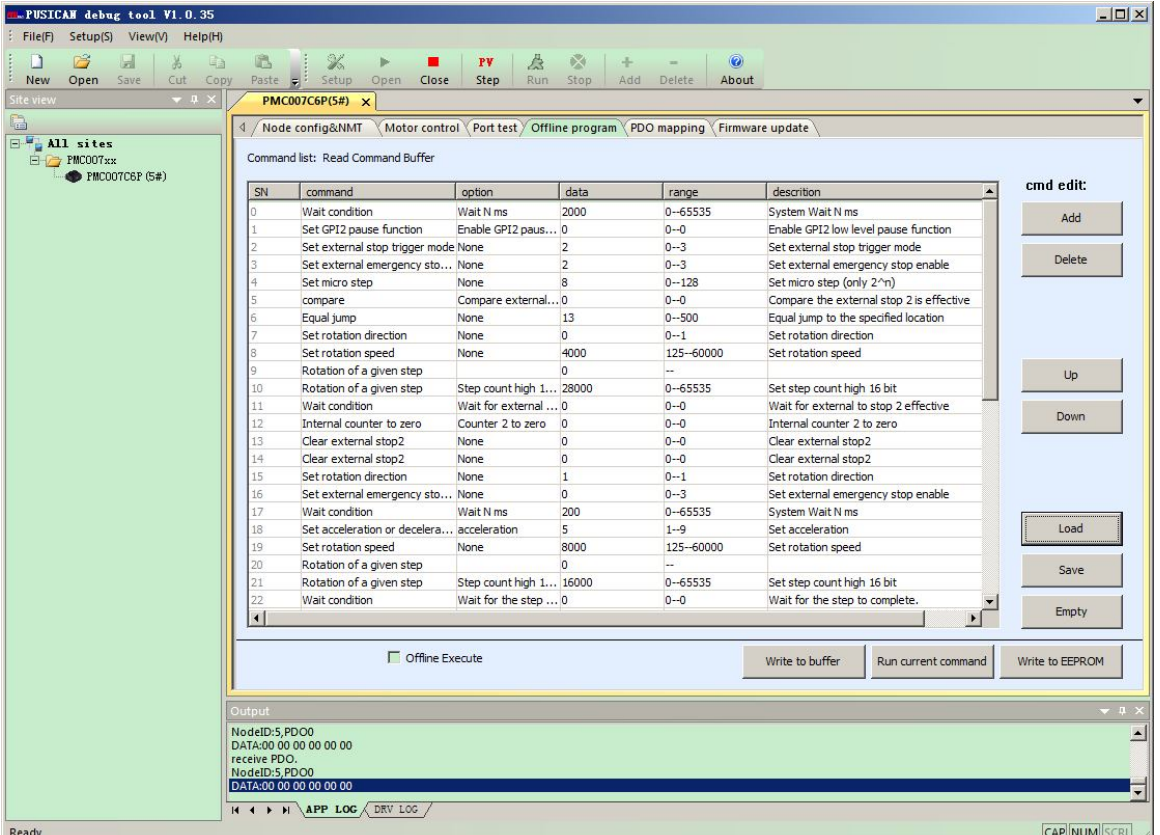

Users can complete the edit of offline command through the "add", "delete", "move", "down" button on the right according to the actual demand. Commands can be saved as a local disk file, and the offline command file on the local disk can also be loaded into interface to display.

Once editing is completed when users need to do online debugging, first press the "write cmd to the buffer" button to download the program to on-chip memory of PMC007xx Controller, and then press the "try run current command" button, and then device will run the current selected command. After confirmation, press the "Write to Flash" button to burn all program to non-volatile Flash memory.

If you select the "offline exec", PMC007C2 controller will automatically run the offline program. Controller will read offline program from Flash and automatically run next time power is on.

#### **6.3.6 PDO mapping**

In the main interface, click "PDO map" into this interface. after entering the interface, the software will automatically read the current mapping object from the device and display them in the interface, as shown in Figure 6-5.

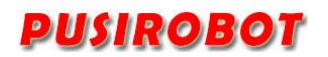

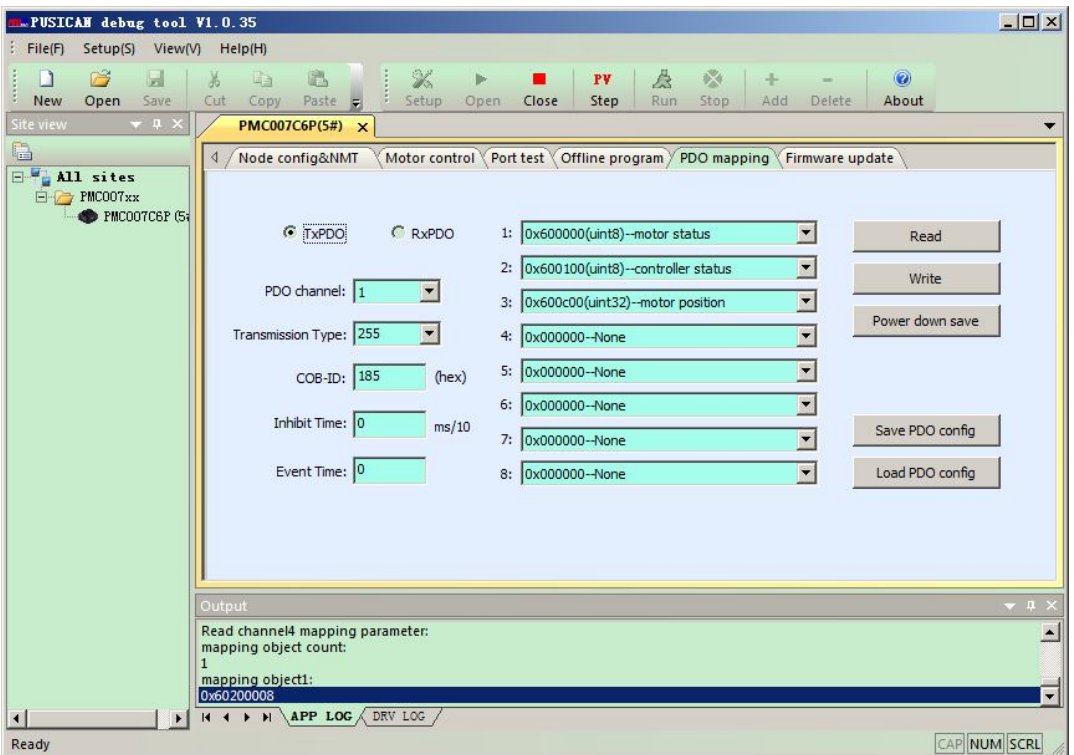

PMC007C2 supports sending and receiving PDO of 4 channels, and each channel can map up to 8 objects.

For more details about related parameters configuration, please refer to 2.1 chapter of Appendix 2.

#### **6.3.7 Firmware upgrade**

Firmware upgrade of PMC007C2 can be carried out in bootloader mode through the CAN bus. In "firmware upgrade" interface, click "into the bootloader/ application", PMC007C2 will enter bootloader mode. The node ID and baud rate are set in the application model.

After entering the bootloader mode, LED lights will be double flash. In the "application path" column select the upgrade file, click the "upgrade" button to start upgrading, as shown in Figure 7-7. After firmware upgrade is completed, tool will prompt a dialog box, then you can click on "into the bootloader/ application" (or repower on the controller), and then the controller will switch to the normal application mode.

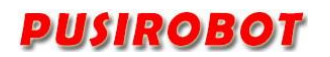

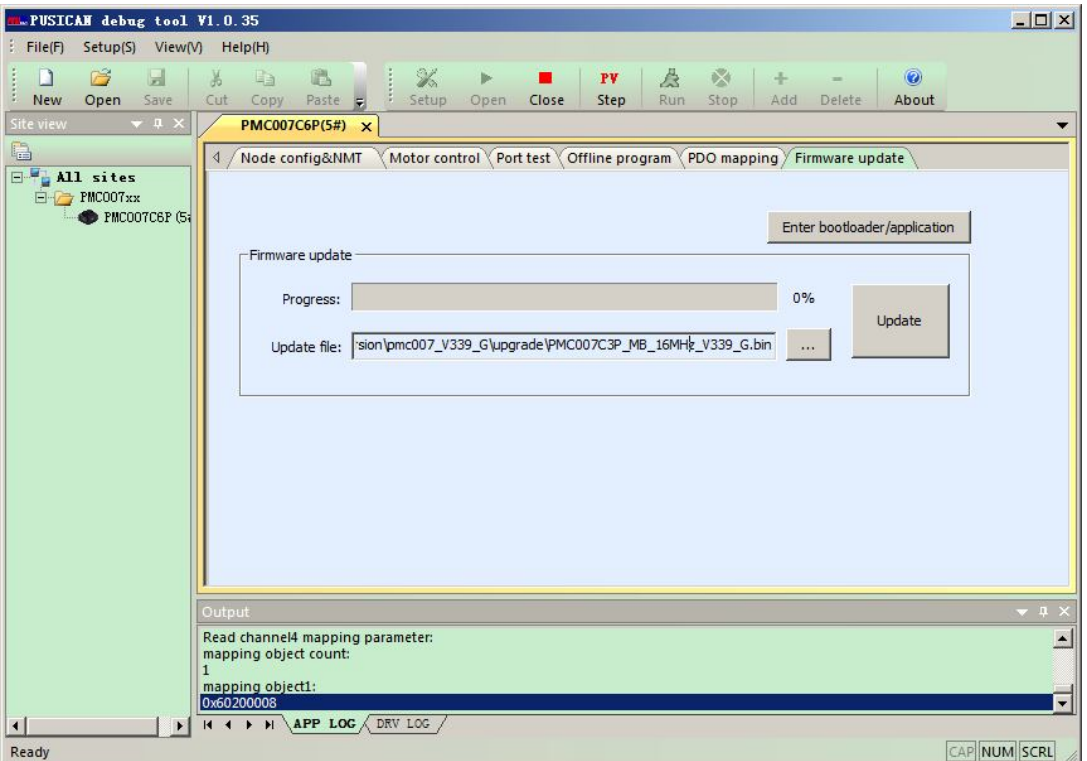

Figure 6-7

#### **6.3.8 Support graphic programming**

PUSICAN debugging tool software supports graphic programming. User can add a flow item through the interface, set the related motion parameters, then a simple motion would be completed.

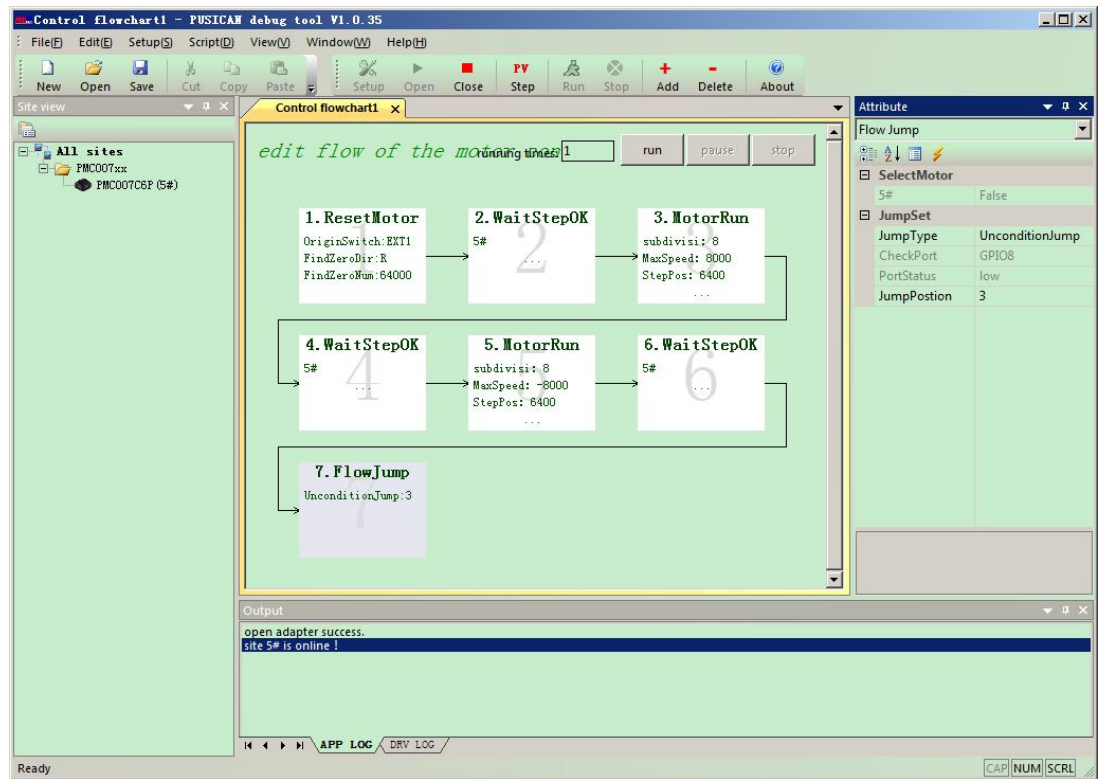

Figure 6-8

#### **6.3.9 Support scripting language**

PUSICAN debugging tool software supports LUA scripting language, and has built SDO CANOPEN operating function which user can call directly in the script program. User can create or open a script file through click the "new" and "open" icon on the top left. Once the script was written completely, you can control program execution through click the "run", "stop" icon on the top right. As shown in Figure 6-9.

The syntax of the LUA scripting language is similar to C language. In application scenarios without special requirements of UI interface, the user can complete the complex control loop task with the powerful function of LUA script easily, and no need to develop the CANOPEN master control program in the host computer.

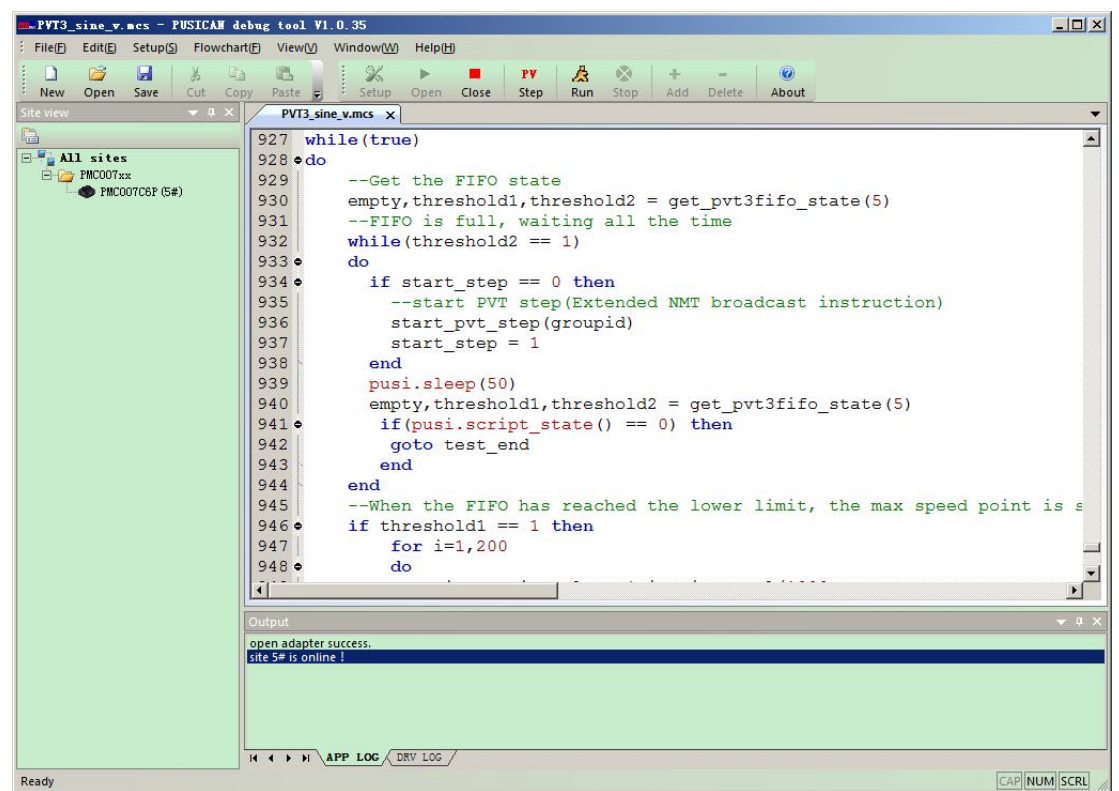

Figure 6-9

# **7 Electrical Characteristics**

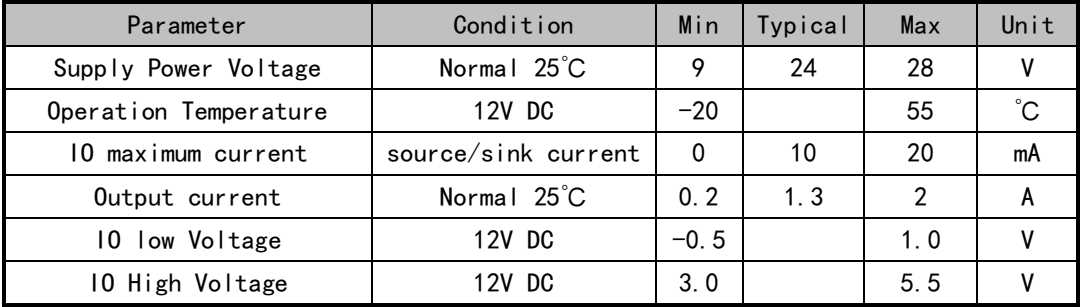

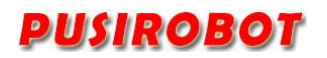

# **8 Dimensions**

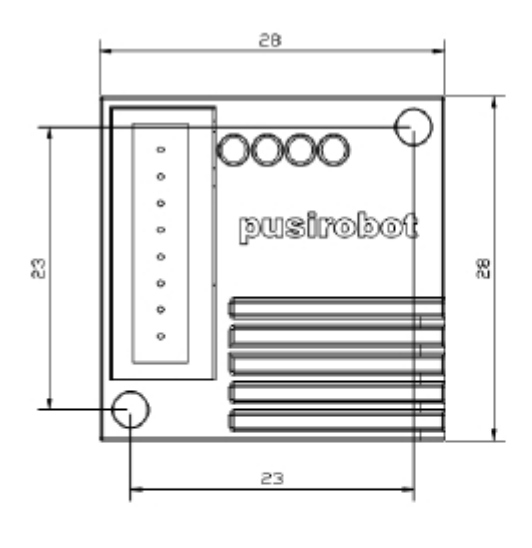

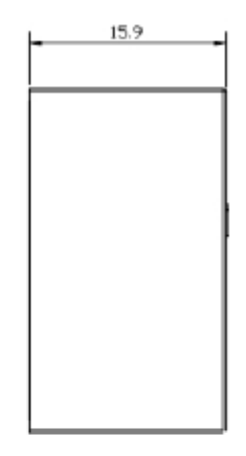

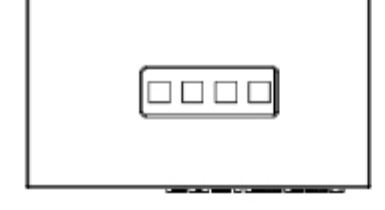

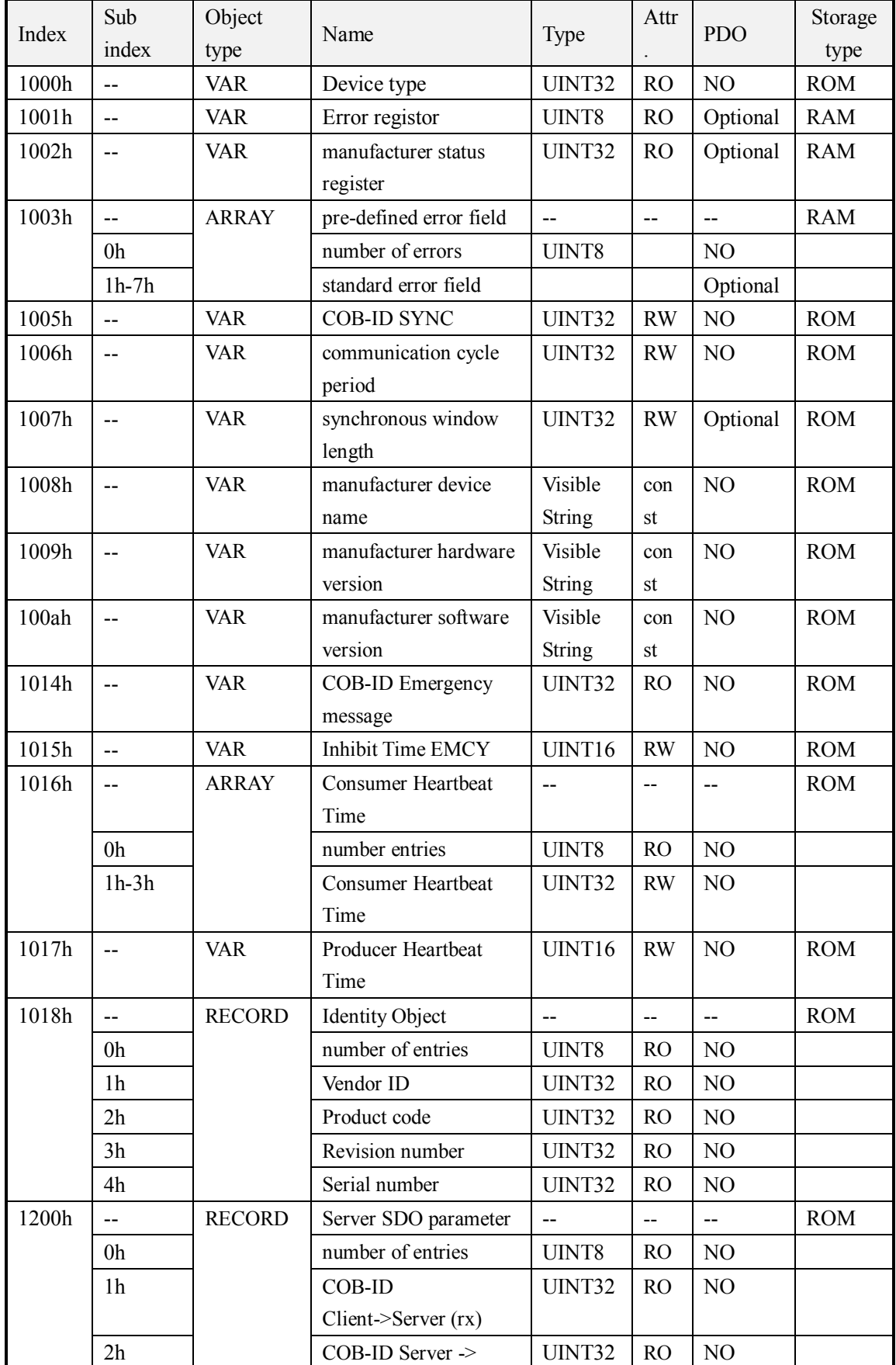

# **9 Appendix 1 PMC007xx Object dictionary table**

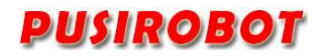

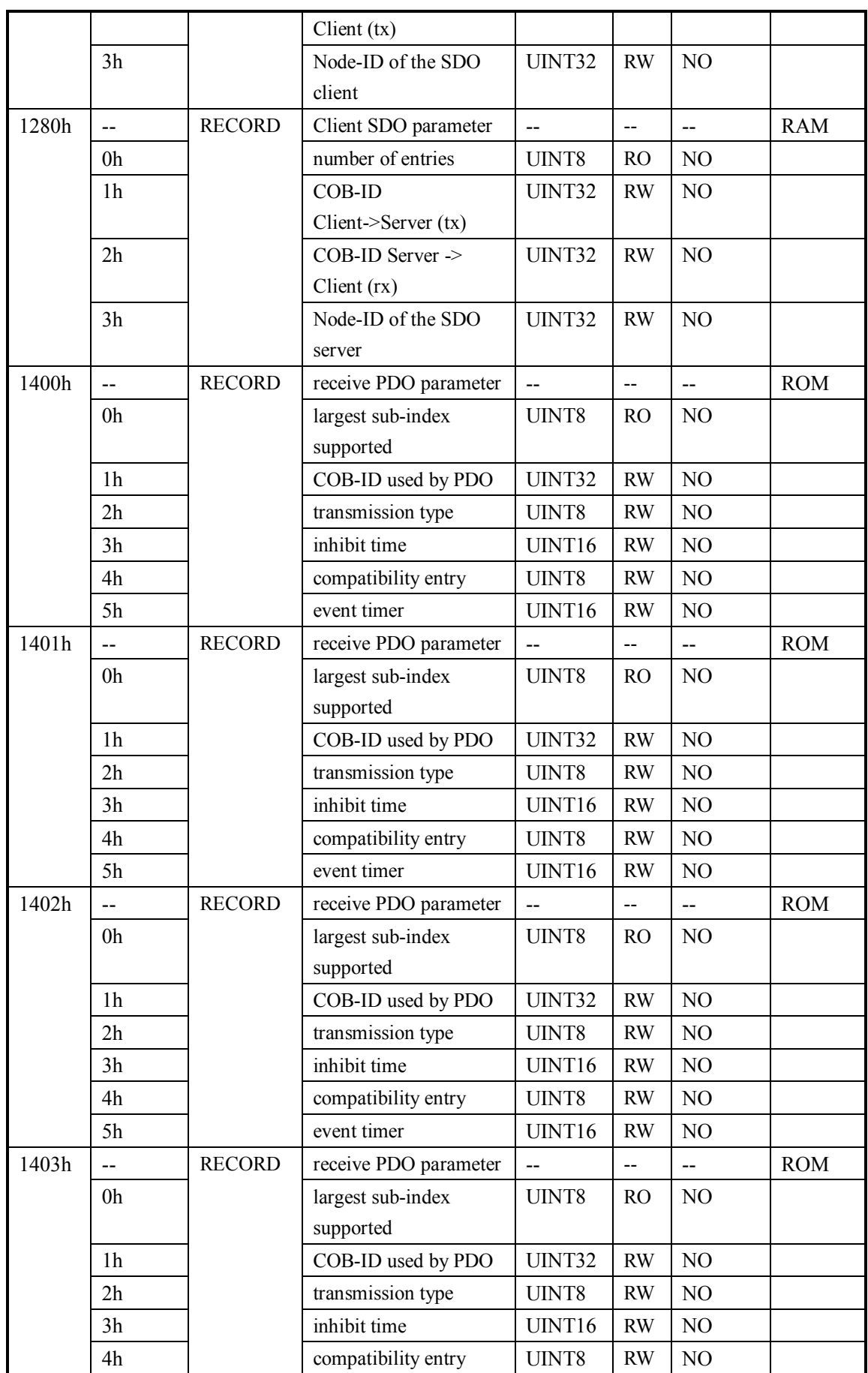

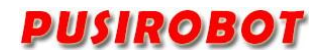

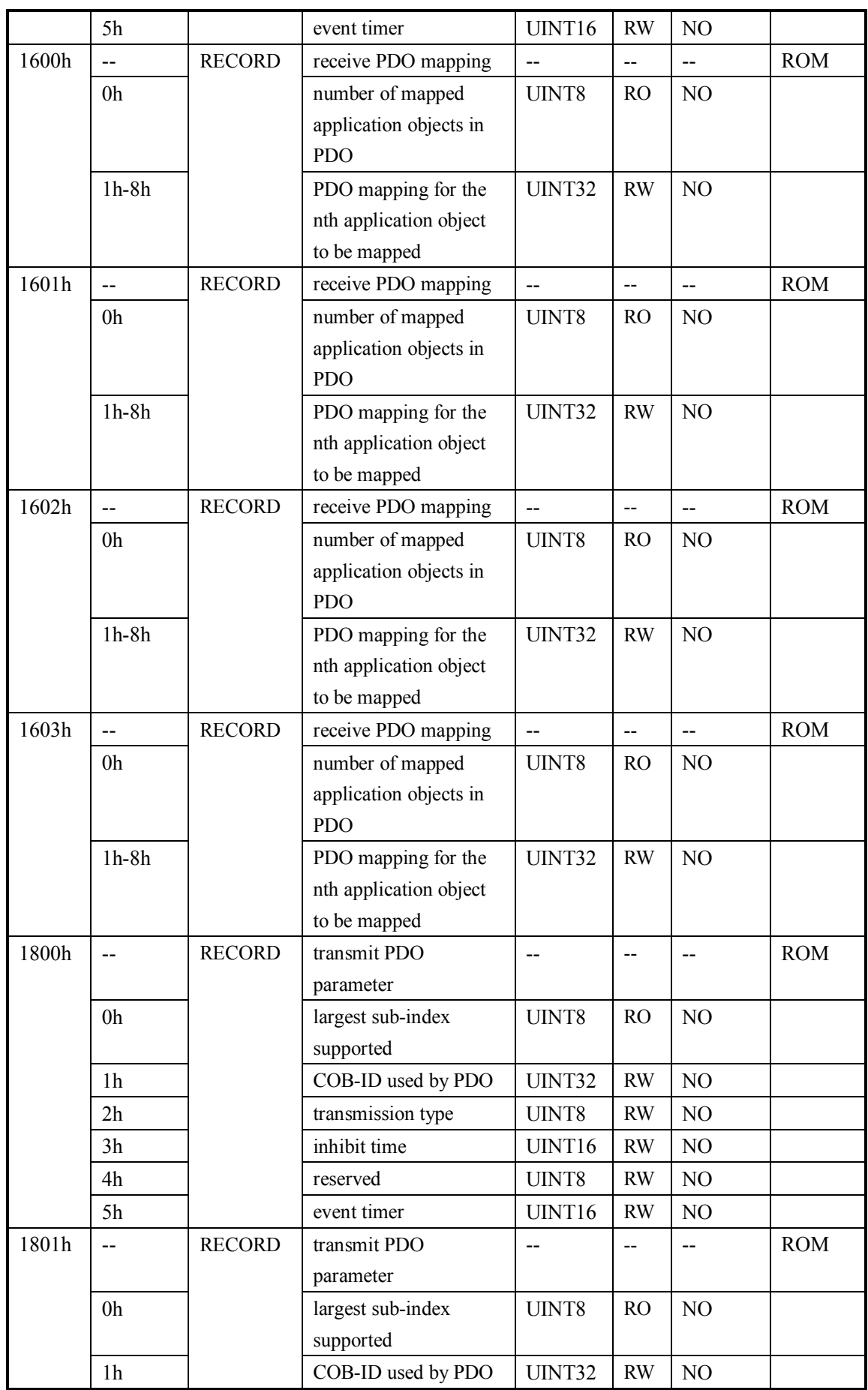

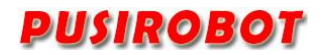

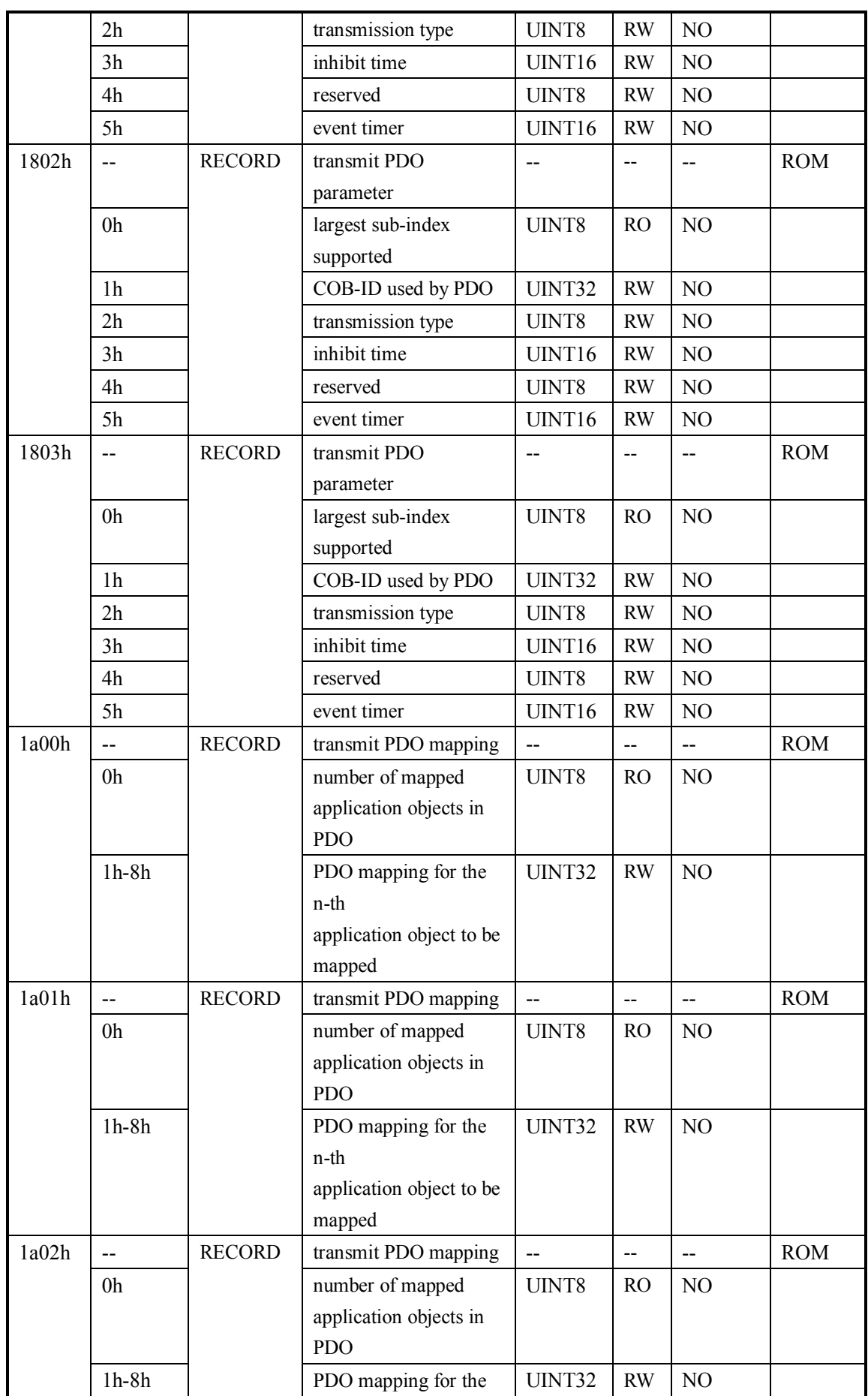

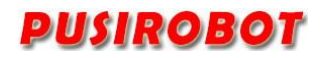

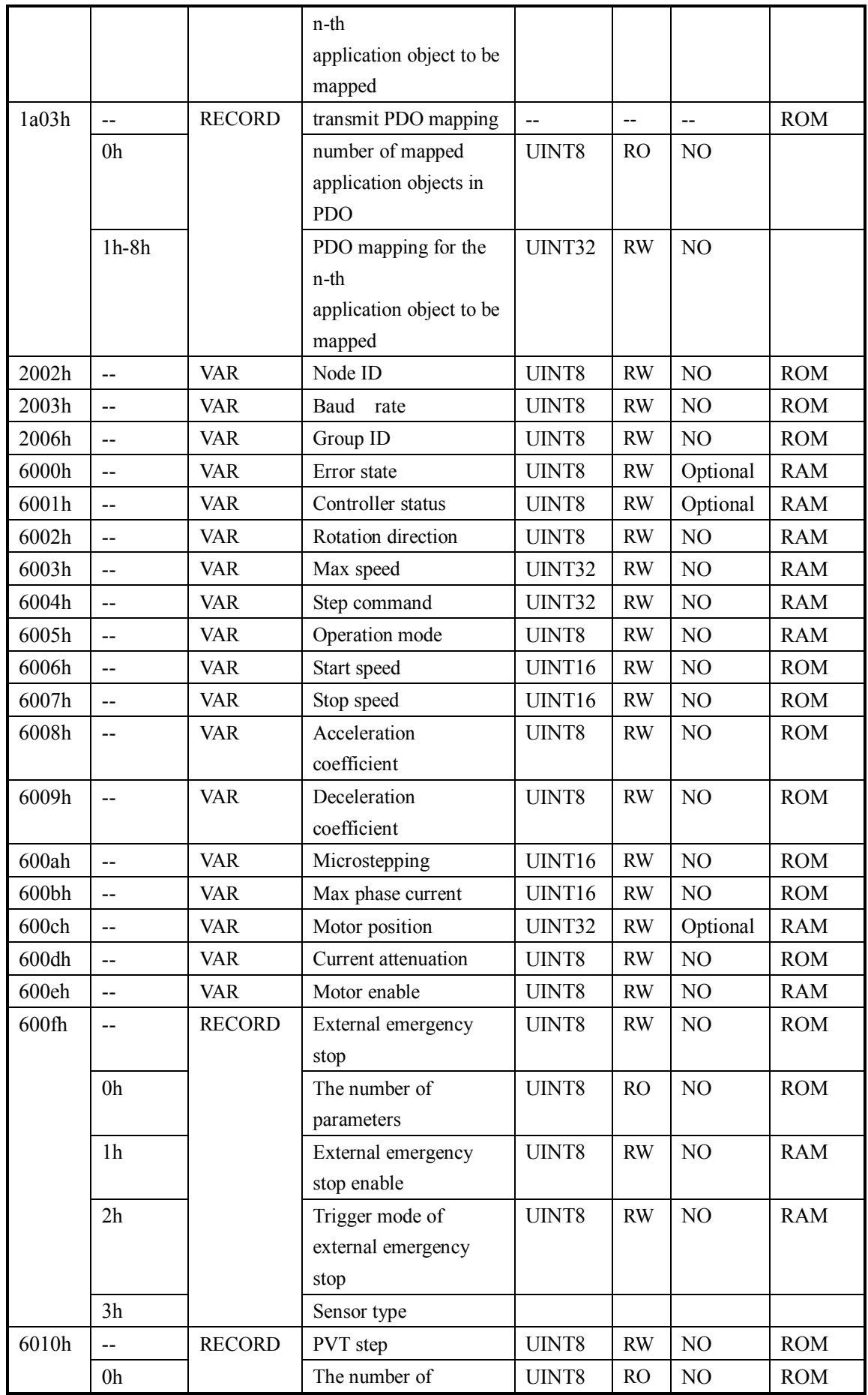

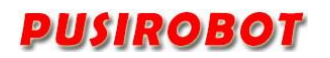

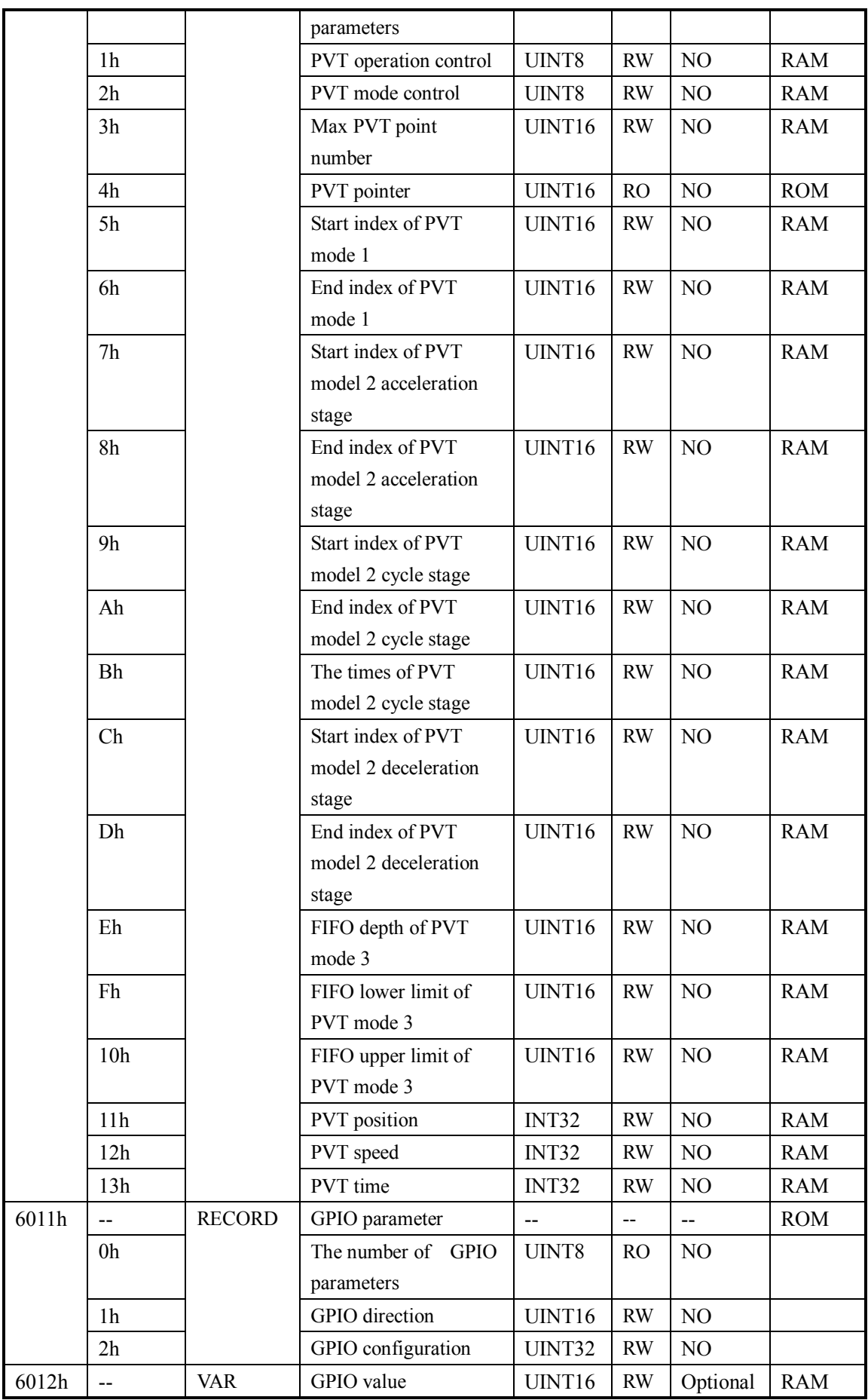

CQPUSI Robot Control System www.pusirobot.com Page 60 of 72

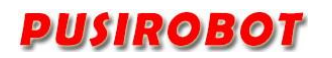

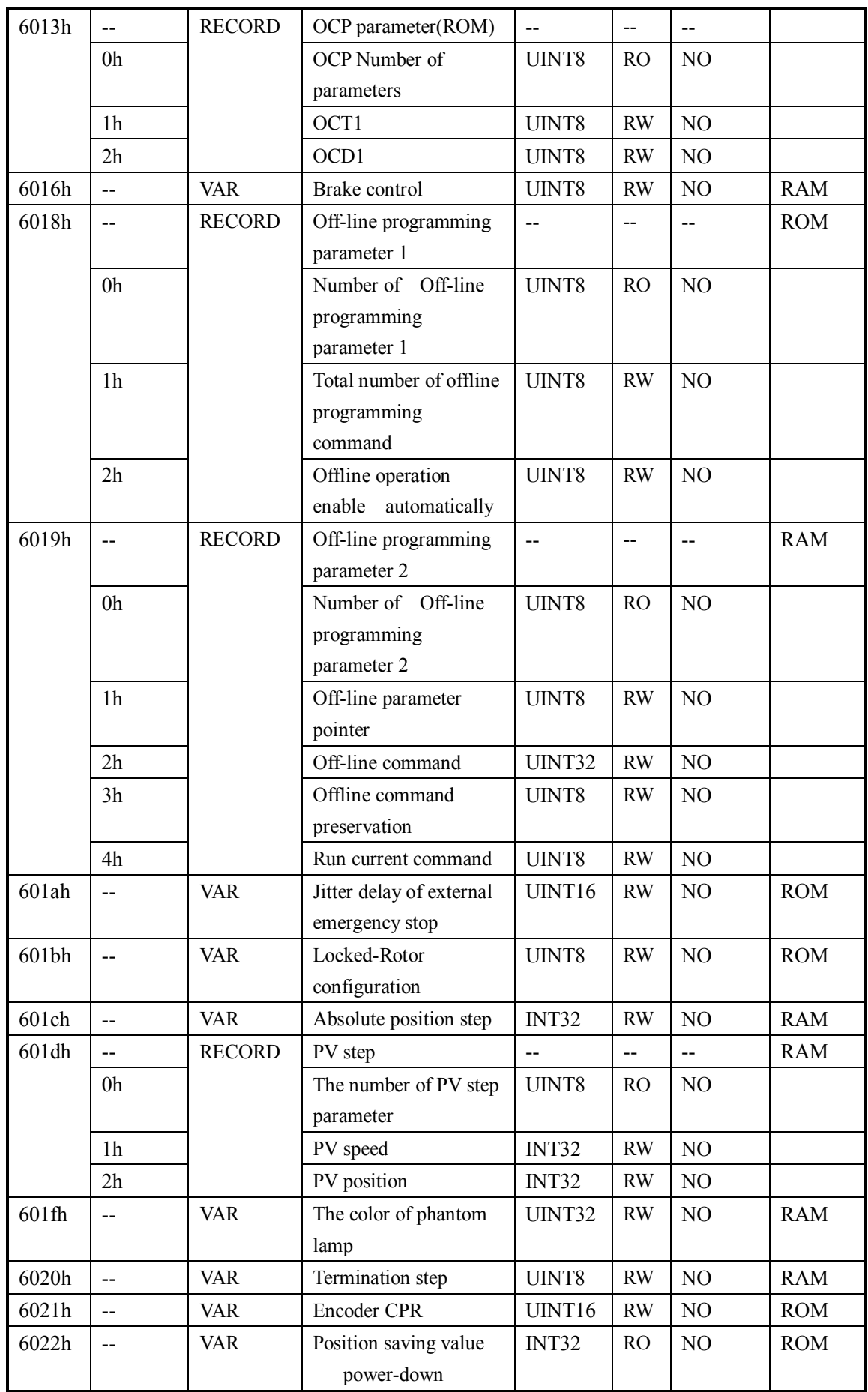

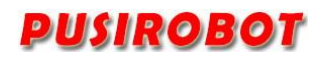

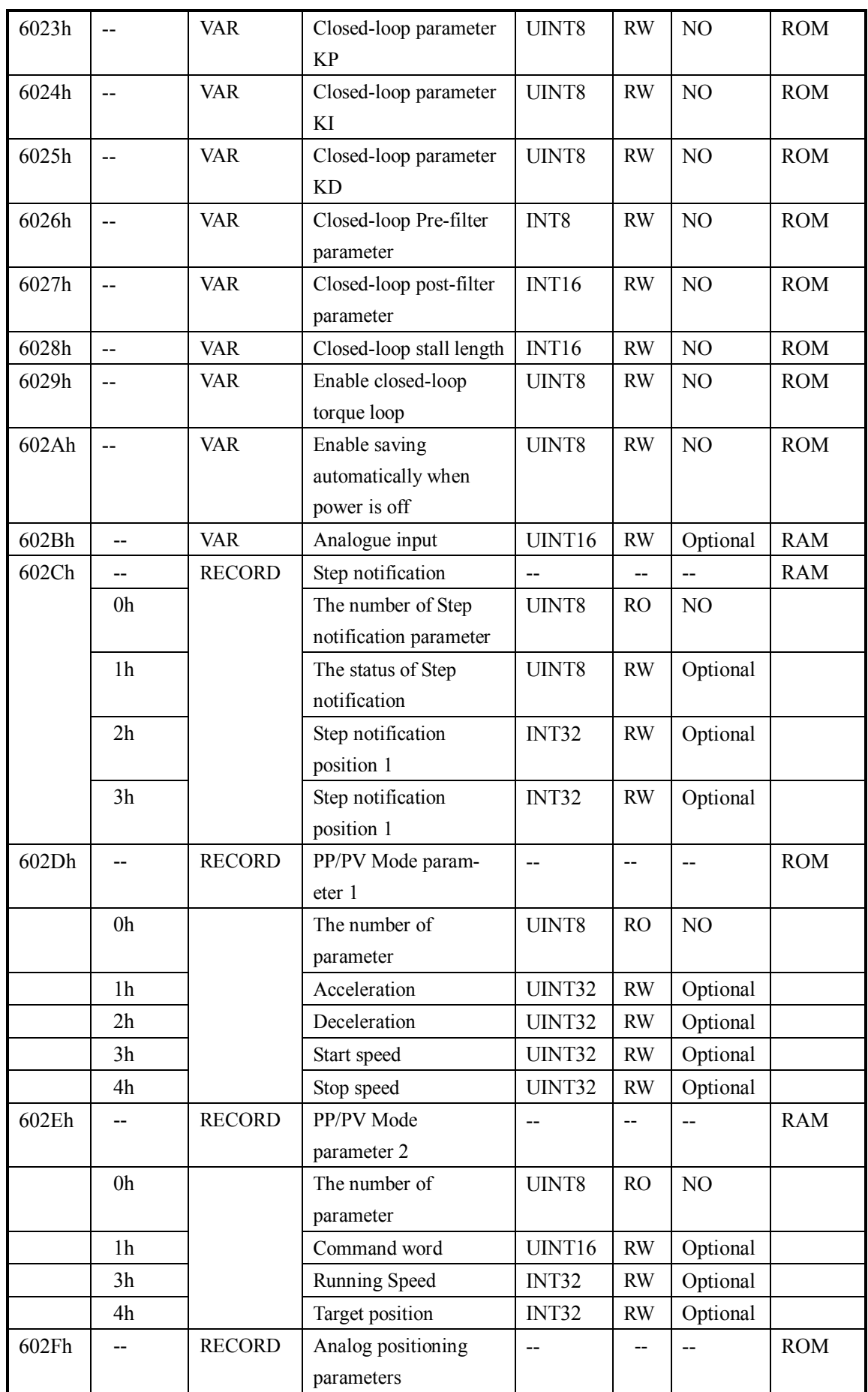

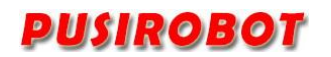

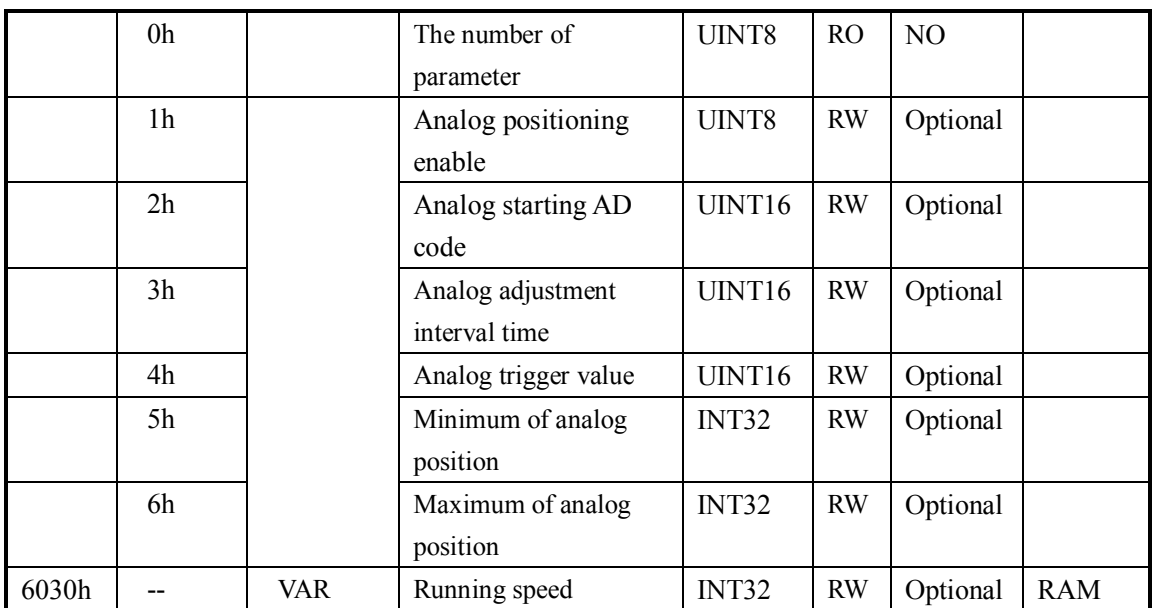

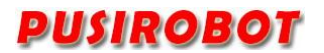

# **10 Appendix 2 CANOPEN Communication example**

# **10.1 SDO Reading and writing example**

# **10.1.1 SDO Read**

### 10.1.1.1 Data frame format

Master send:

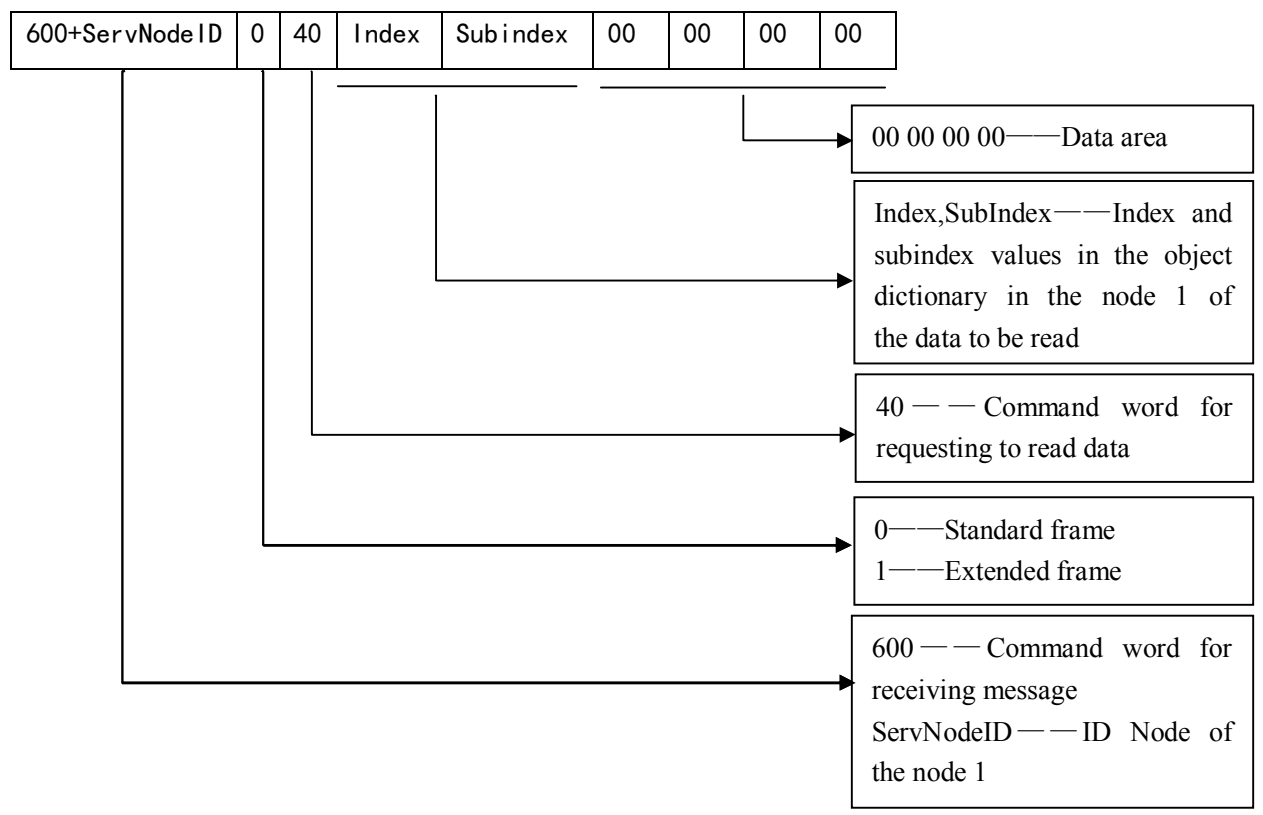

#### Slave response:

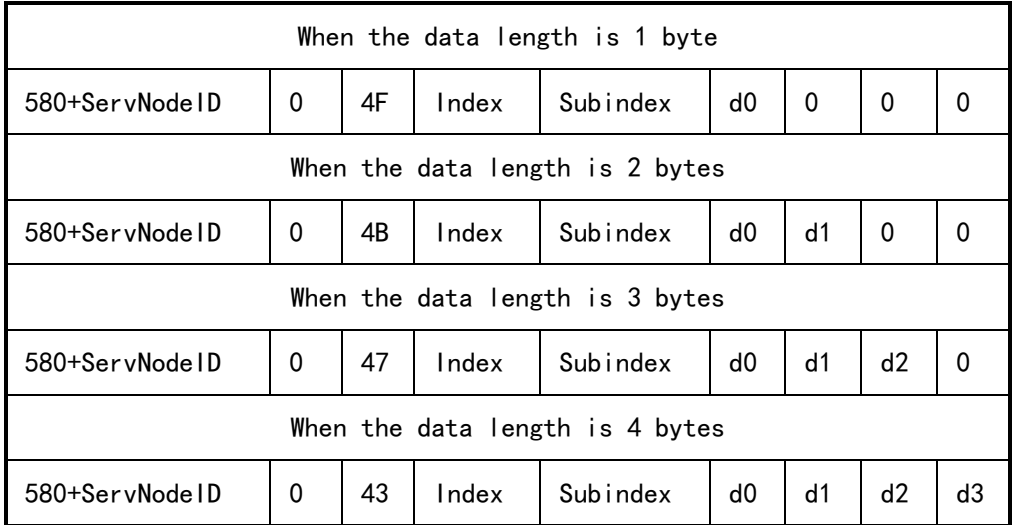

# 10.1.1.2 SDO Read example

Master send: 605 40 01 60 00 00 00 00 00

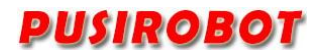

Slave response: 585 4F 01 60 00 08 00 00 00

The master initiated a read request to the device whose node ID is 5. The index and subindex of the request are 0x6001 and 0x00 respectively, which corresponds to controller status parameter in the PMC007 Object Dictionary. The slave response 4F indicates that the parameter length is one byte, the data is 0x08 and the device is in busy state.

### **10.1.2 SDO Write in**

### 10.1.2.1 Data frame format

Master send:

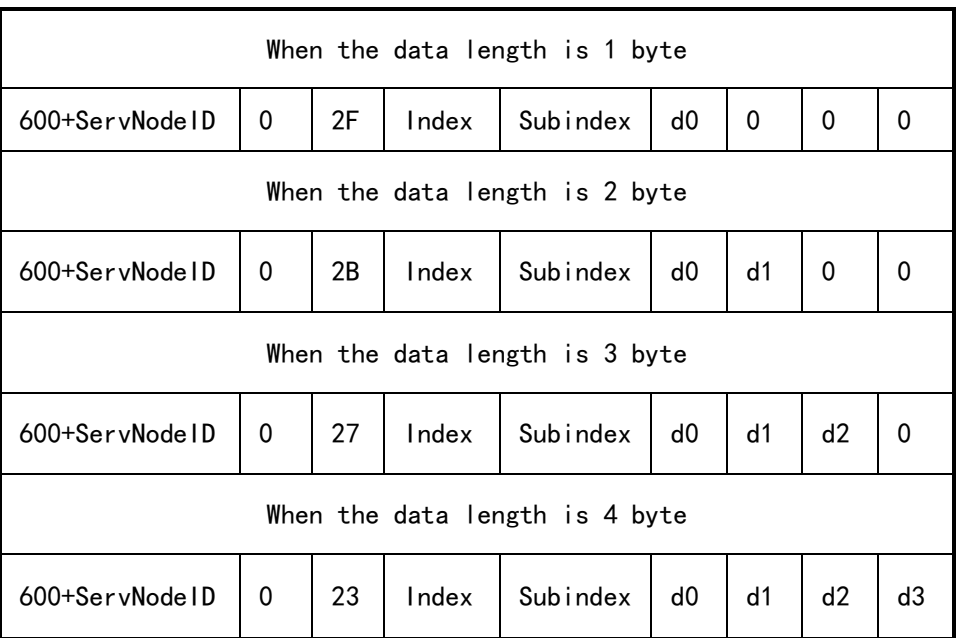

### Correct response from the slave station:

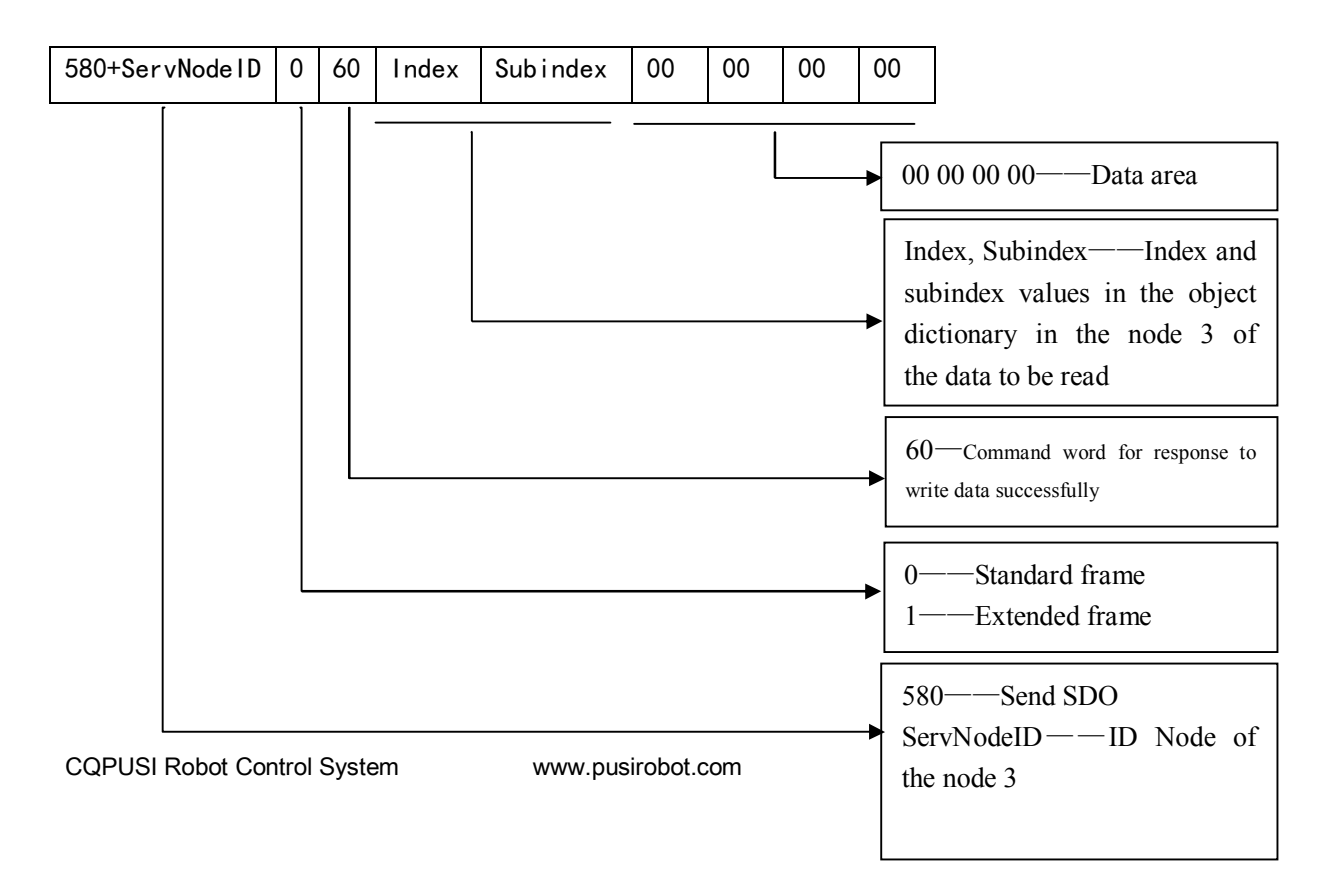

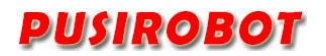

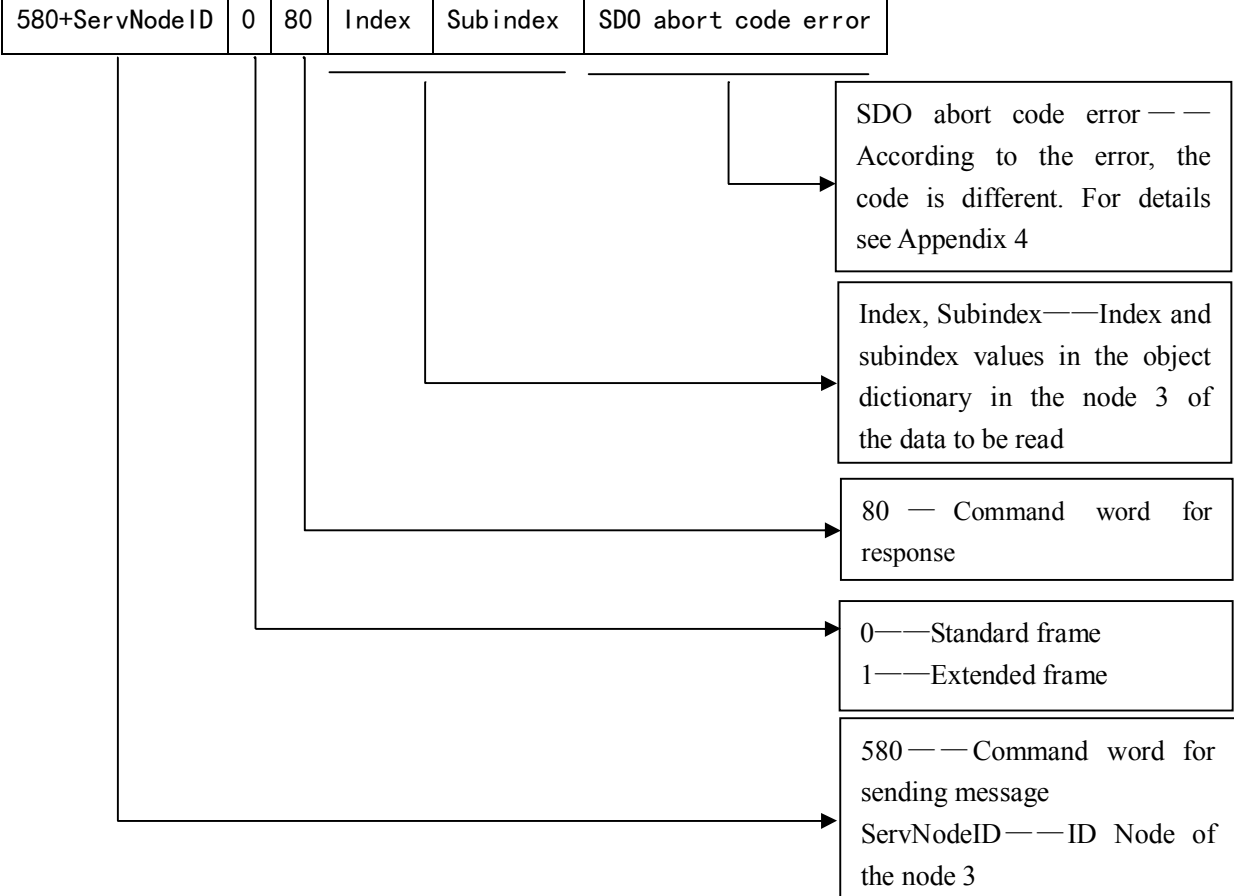

Error response from the slave station:

Note: Abort code error SDO returns the corresponding parameters according to the specific error. The specific parameters are shown in Appendix 4.

#### 10.1.2.2 SDO Write example

Master send: 605 2F 03 20 00 07 00 00 00 Slave response: 585 60 03 20 00 00 00 00 00

The master initiated a write request to the device whose node ID is 5. The index and subindex of the request are 0x2003 and 0x00 respectively, which corresponds to the baud rate setting parameter in the PMC007 Object Dictionary. and the write data is 7, which indicates the baud rate is set to 800Kbit/s. The slave response 60 indicates the data is written successfully.

Master send: 605 23 04 60 00 80 0C 00 00 Slave response: 585 80 04 60 00 22 00 00 08

The master initiated a write request to the device whose node ID is 5. The index and subindex of the request are 0x6004 and 0x00 respectively, which corresponds to the step command parameter in the PMC007 Object Dictionary. and the write data is

C80(3200), which indicates that the motor performs 3200 steps. The slave response 60 indicates the data is written unsuccessfully, and error code is 0x08000022. See Appendix 4 we can know that the error code indicates that the data cannot be transferred or saved to the application due to the current device status. Check whether the controller status parameter is that the external stop is enabled and whether there is an error in the error state.

# **11 Appendix 3 PDO configuration example**

# **11.1 PDO overview**

PDO communication is based on the Producer/Consumer model, which is mainly used to transfer real-time data. The node which generated data puts the data with its own node ID on the bus, and nodes which need the data can be configured to receive the data sent by the node. The transmission of PDO is triggered by the event, which can represent a change in a PDO variable and can also be a time of expiration or a specific message to be received. Process data is transmitted directly in an CAN message without a protocol header file. The length of a PDO is between 0 and 8 bytes.

PDOs is included in the mapping parameter and communication parameter. PMC007xx supports 4 PDOs.

#### **11.1.1 The structure PDO——Mapping parameter**

A PDO in the Object Dictionary consists of adjacent items. The mapping parameters define the connection of these items. A mapping parameter defines a data source through an index, a subindex, and a number of bits.

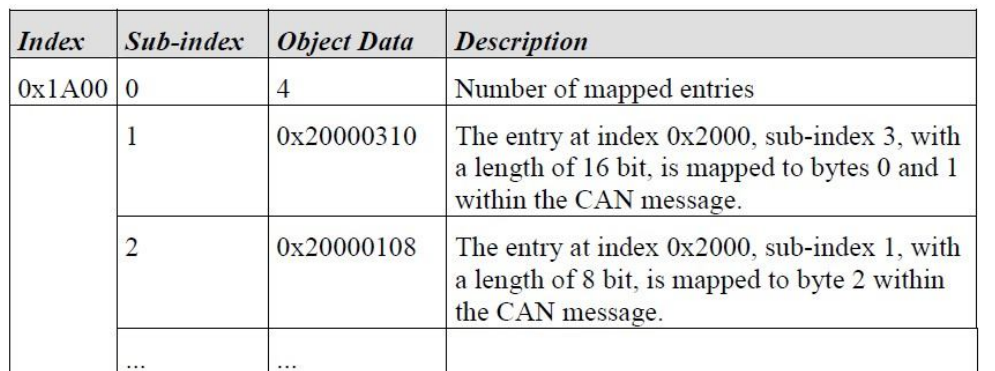

For example:

Example for mapping parameters for the first TPDO Table 1:

A CAN message has not more than 8 bytes. This means that there can send 8 object items at most when there is only one PDO used.

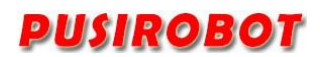

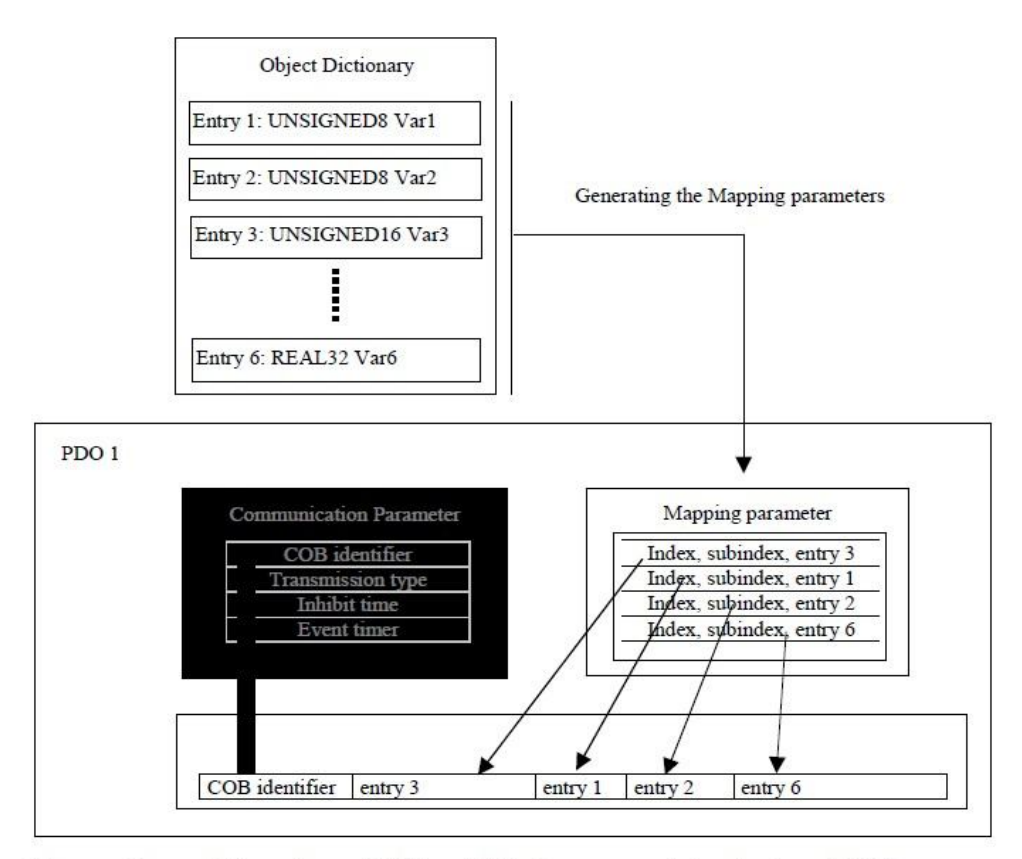

Figure 3: Mapping of Object Dictionary entries into a PDO

# **11.1.2 The structure PDO——Communication parameter**

In order to transmit a PDO, the communication parameter defines the nature of the transport and the CAN identifier.

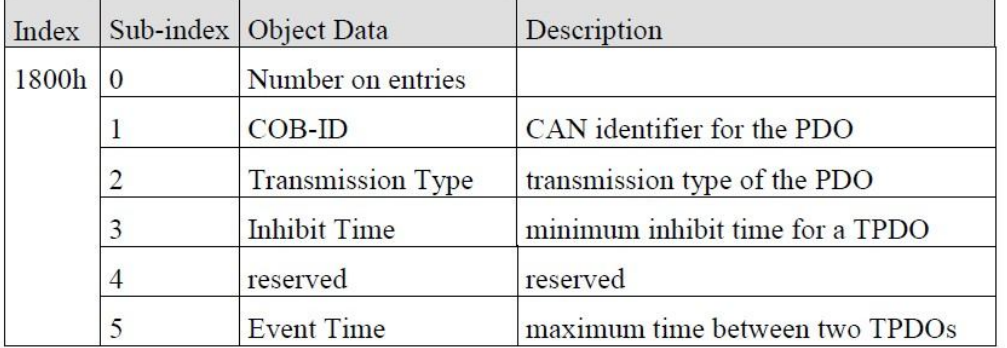

Table 4: Communication parameter for the first TPDO

PDO communication parameter is an item in the Object Dictionary. (RPDOs: index 0x1400–0x15FF,TPDOs: 0x1800-0x19FF)

If allowed, the communication parameter can be modified by the CAN with the help of the data service object.

### 11.1.2.1 COB-ID(CAN identifier. Subindex 1)

COB-ID as proof of identity, the priority of PDO is before the bus access. For

# **PUSIROBOT**

every CAN message, there is only one sender (producer). However, it allows multiple recipients (consumers) for the existing message.

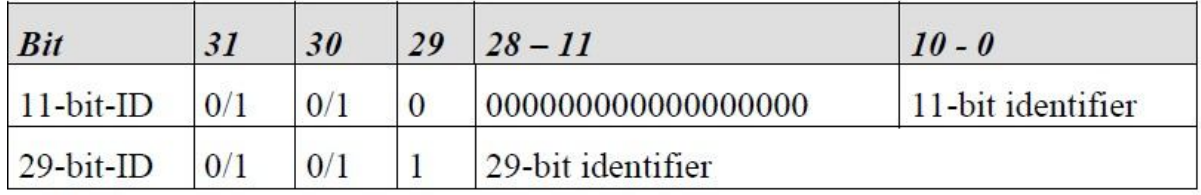

Table 5: Structure of a COB-ID for PDOs

The thirtieth bit is 0, which indicates that a remote transmission request (RTR) is allowed for this PDO.

### PDO COB-ID distribution:

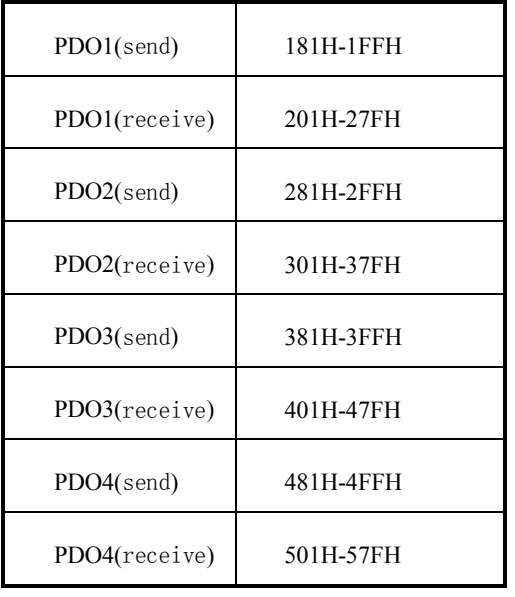

# **11.1.3 PDO Trigger mode**

Sending of PDO can be triggered by the following methods:

- 1) Event trigger.
- 2) Time trigger.
- 3) Single query.
- 4) Synchronization.

When only use event to trigger the sending of PDO, once the event process is changed, the PDO is sent. It may bring very serious consequences, that is, when the frequency of a process data change is very high, the PDO is sent uninterruptedly , that will cause the message of other nodes is not sent out, which seriously affect the efficiency of the bus.

CANopen uses the " Inhibit time " mechanism to solve this problem. Inhibit time is a configurable time period in units of 100 us. The same PDO sends at least this time interval, so it can determine the maximum transmission frequency of an event triggered PDO.

Generally, the sending of PDO can be triggered by a combination of any of the trigger mode. But the most common way is to combine the Event trigger and Time trigger. In the

case of single event trigger, since process data did not change for a long time (such as temperature variables), the PDO have not been triggered for a long time. It will affect the nodes just joined the network. So if plus time triggered mode, PDO is forced to send again within the stipulated time. For example, for a PDO, the inhibition time is configured as 5, event timer is configured as 250, so the PDO can be sent when process data changes. The minimal interval of sending is 5ms, on the other hand, no matter whether there is no change in the data, the PDO will be sent every 250ms.

Configuration of PDO trigger mode is realized through setting subindex 2 in the Object Dictionary of PDO communication parameter. The range of the subindex is 0-255 The following lists the different values for different trigger modes.

0: PDO is sent after SYNC is received, but not cycle.

1-240: PDO is sent periodically after SYNC is received . The value is the number of SYNC between two send of PDO .

255:Event trigger.

# **11.2 PDO Configuration example**

PMC007xx supports PDO mapping by SDO configuration. To configure the GPIO value to be TPDO1 as an example, the SDO is sent as:

Set the communication COB-ID to be 187, that is, the device whose node ID is 7 receives the PDO

Master send: 605 23 00 18 01 87 01 00 00

Event trigger is set

Master send: 605 2F 00 18 02 FF 00 00 00

Set Inhibit time as 5ms

Master send: 605 2B 00 18 03 32 00 00 00

Set Event time as 1000ms

Master send:605 2B 00 18 05 E8 03 00 00

Set the number of map entries to be 1

Master send:605 2F 00 1A 00 01 00 00 00

Set the mapping parameters to map 0x6012 to TPDO1

Master send:605 23 00 1A 01 10 00 12 60

After the configuration is completed, PMC007 will send PDO message every 1s.

When the of value GPIO port is changed, PMC007 will also issue the message.

187 03 00

The message indicates that GPIO1 and GPIO2 are both high level.

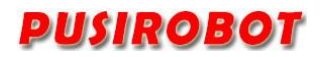

# **Appendix 4 SDO abort code error**

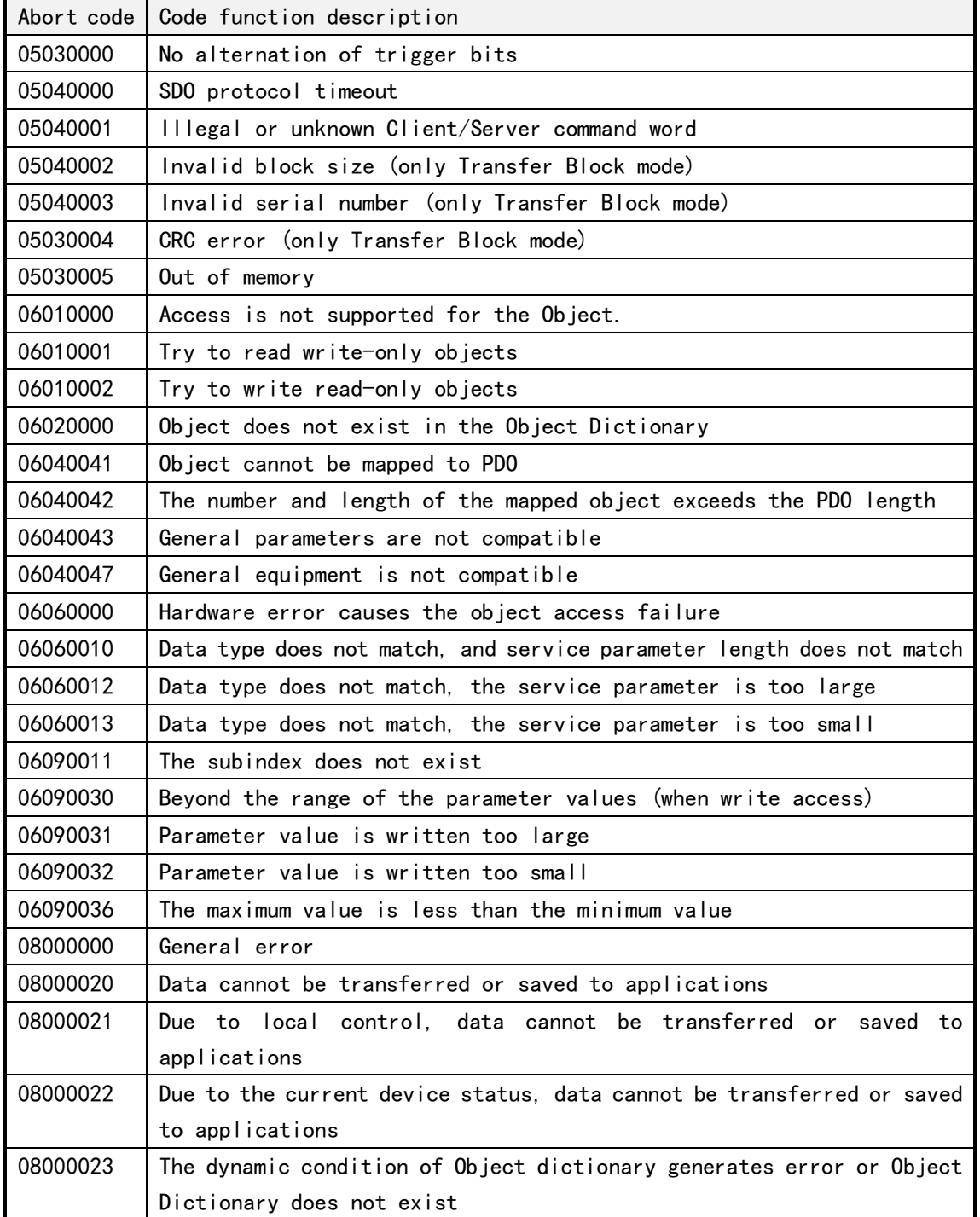